# TESIS TESIS TESIS TESIS TESIS

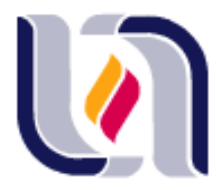

#### **UNIVERSIDAD AUTONOMA DE AGUASCALIENTES**

En vinculación con

### **CONSEJO NACIONAL DE CIENCIA Y TECNOLOGIA**

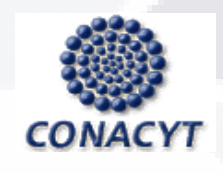

CENTRO DE CIENCIAS DEL DISEÑO Y DE LA CONSTRUCCIÓN DEPARTAMENTO DE CONSTRUCCIÓN Y ESTRUCTURAS

### **TESIS**

OPTIMIZACIÓN DE ESTRUCTURAS DE NAVES INDUSTRIALES EMPLEANDO TECNOLOGIA BIM

PRESENTA

**Arq. Denise Alejandrina Montoya Martínez**

PARA OBTENER EL GRADO DE

**MAESTRIA EN INGENIERIA CIVIL OPCION ESTRUCTURAS**

**TUTOR** 

**Dr. José Ángel Ortiz Lozano**

Aguascalientes, Ags. Abril de 2016

TESIS TESIS TESIS TESIS TESIS

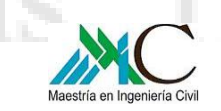

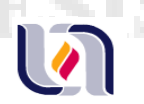

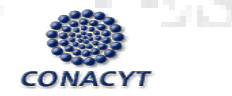

2 |

UNIVERSIDAD AUTONOMA DE AGUASCALIENTES MAESTRIA EN INGENIERIA CIVIL OPCION ESTRUCTURAS  *Optimización de Estructuras de Naves Industriales Empleando Tecnología BIM\_\_\_\_\_\_\_\_\_\_\_* 

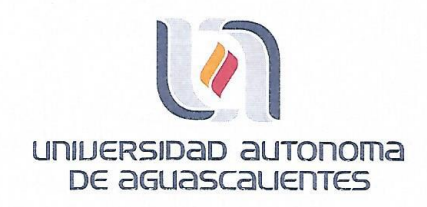

Centro de Ciencias del Diseño y de la Construcción

> OFICIO No. CCDC-D-134-2016 **ASUNTO: Conclusión de Tesis**

#### DRA. GUADALUPE RUIZ CUELLAR DIRECCIÓN GENERAL DE INVESTIGACIÓN Y POSGRADO PRESENTE.

Por medio de este conducto informo que el documento final de tesis titulado: "Optimización de estructuras de naves industriales, usando tecnología BIM" Presentado por la sustentante: ARQ. DENISE ALEJANDRINA MONTOYA MARTÍNEZ con ID 91091 egresada de la MAESTRÍA EN INGENIERÍA CIVIL, cumple las normas y lineamientos establecidos institucionalmente. Cabe mencionar que el autor cuenta con el voto aprobatorio correspondiente.

Para efecto de los trámites que al interesado convengan se extiende el presente, reiterándole las consideraciones que el caso amerite.

#### ATENTAMENTE "SE LUMEN PROFERRE" Aguascalientes, Ags., a 20 de mayo de 2016

Dr. en Ing. Mario Eduardo Zermeño de León DECANO DEL C. DE CIÉNCIAS DEL DISTÃO Y DE LA CONSTRUCCIÓN

c.c.p.- M. en Ing. José Luis López López - Secretario de nvestigación y Posgrado del CCDC. c.c.p.- Dr. Jesús Pacheco Martínez - Secretario Técnico de la Maestría en Ingeniería Civil. c.c.p.- Dr. José Ángel Ortiz Lozano - Tutor de Tesis. c.c.p.- Arq. Denise Alejandrina Montoya Martínez - Egresada de la Maestría en Ingeniería Civil. c.c.p.- Lic. Delia Guadalupe López Muñoz - Jefe Sección de Certificados y Títulos. c.c.p.- Archivo

MEZL/rbv

ESIS TESIS TESIS T

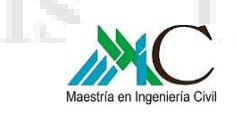

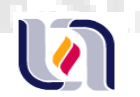

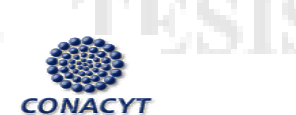

Centro de Ciencias del Diseño y de la Construcción

#### DR. EN ING. MARIO EDUARDO ZERMEÑO DE LEÓN DECANO DEL CENTRO DE CIENCIAS DEL DISEÑO Y DE LA CONSTRUCCIÓN PRESENTE

Por medio del presente, como Tutor designado de la estudiante ARQ. DENISE ALEJANDRINA MONTOYA MARTÍNEZ con ID 91091, quien realizó la tesis titulada: "Optimización de estructuras de naves industriales, usando tecnología BIM." y con fundamento en el Art. 175, Apartado II del Reglamento General de Docencia, me permito emitir el VOTO APROBATORIO para que ella pueda proceder a imprimirla y así continuar con el procedimiento administrativo para la obtención del grado.

Pongo lo anterior a su amable consideración y sin otro particular por el momento, me permito enviarle un cordial saludo.

> ATENTAMENTE "SE LUMEN PROFERRE" Aguascalientes, Ags., a 17 de mayo de 2016

DR. JOSÉ ANGEL ORTIZ OZAN **TUTOR DE TESIS** 

 $V.B.$ 

3 |

c.c.p.- M. en Ing. José Luis López López - Secretario de Investigación y Posgrado del CCDC c.c.p.- Dr. Jesús Pacheco Martínez – Secretario Técnico de la Maestría en Ingeniería Civil c.c.p.- Dr. José Ángel Ortiz Lozano - Tutor de Tesis c.c.p.- Arq. Denise Alejandrina Montoya Martínez - Alumna c.c.p.- Archivo

- TIEK

- T

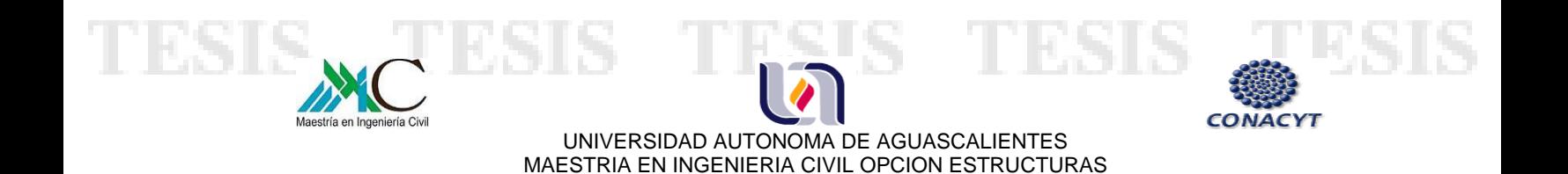

### **AGRADECIMIENTOS**

 *Optimización de Estructuras de Naves Industriales Empleando Tecnología BIM\_\_\_\_\_\_\_\_\_\_\_* 

Al Consejo Nacional de Ciencia y Tecnología CONACYT por la beca otorgada para la realización de mis estudios de posgrado.

A Grupo Constructor Peasa S.A. de C.V. por el apoyo al proporcionar el proyecto de estudio con el cual se desarrolló el trabajo experimental de la presente tesis.

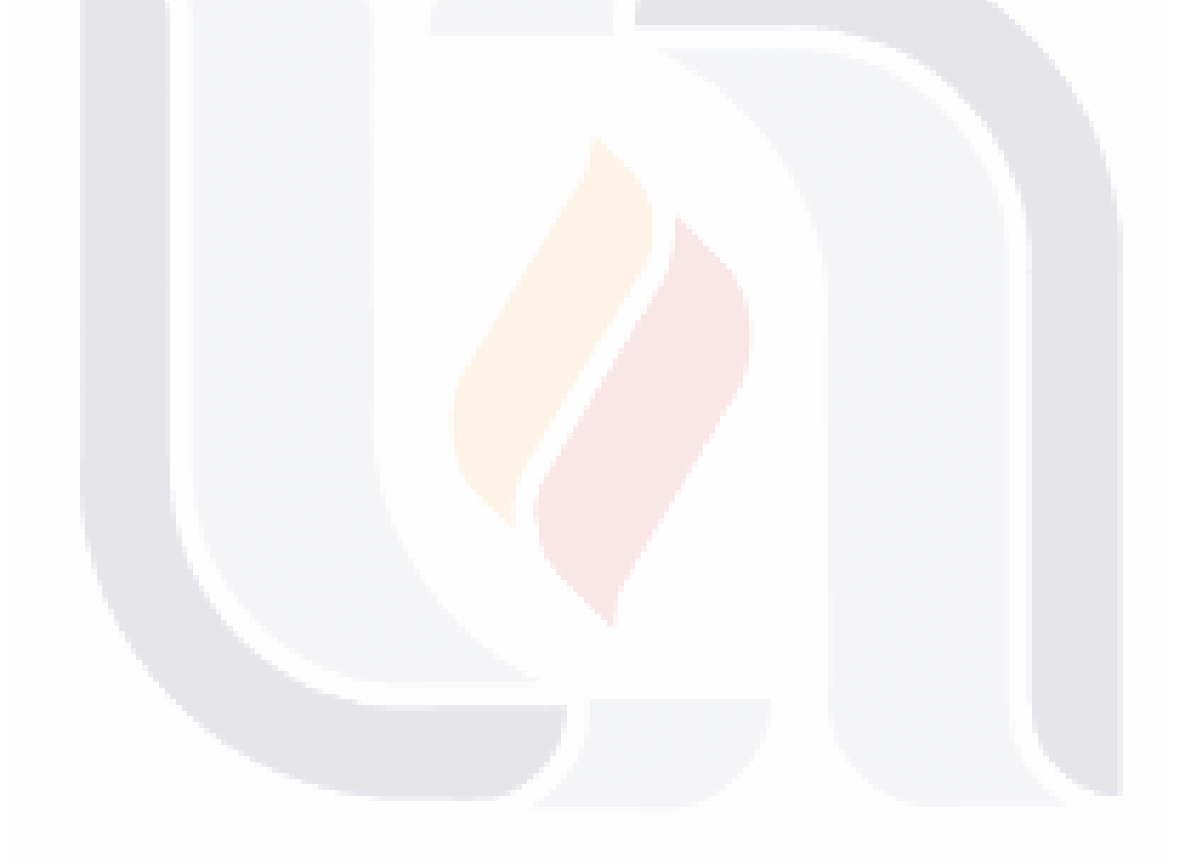

#### 4 | TESIS TESIS TESIS - 700 ESIS

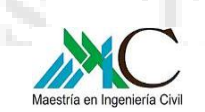

T

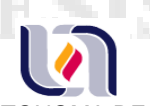

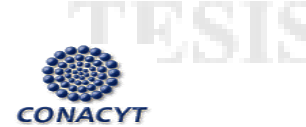

UNIVERSIDAD AUTONOMA DE AGUASCALIENTES MAESTRIA EN INGENIERIA CIVIL OPCION ESTRUCTURAS  *Optimización de Estructuras de Naves Industriales Empleando Tecnología BIM\_\_\_\_\_\_\_\_\_\_\_* 

### **INDICE GENERAL**

Resumen

ESIS

#### **1.- INTRODUCCIÓN**

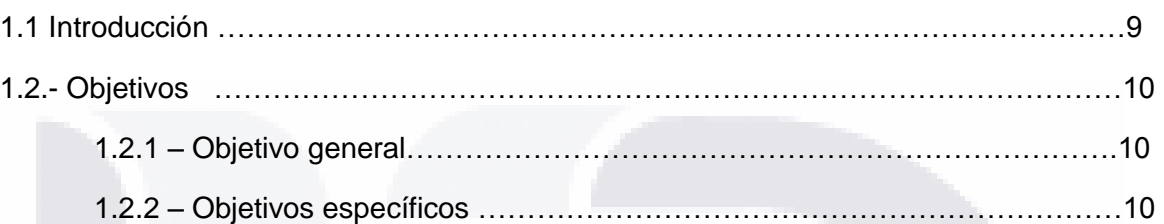

#### **2.- ESTADO DEL CONOCIMIENTO**

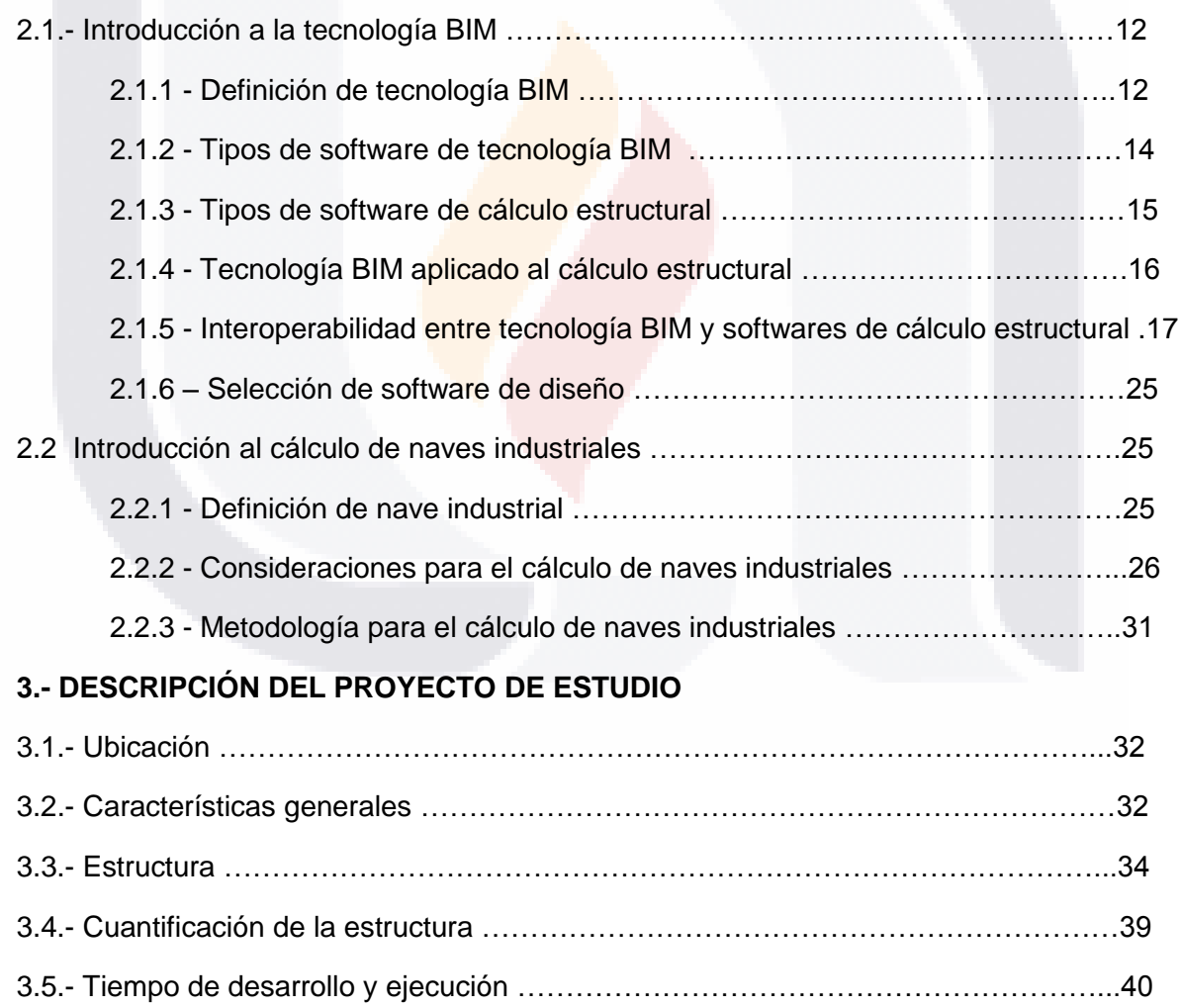

5 | TR

s

#### TESIS TESIS

- TESI

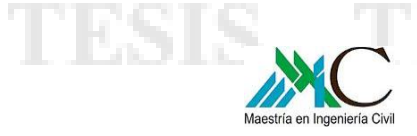

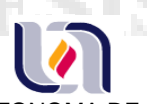

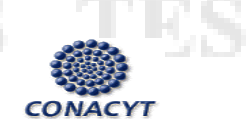

#### **4.- OPTIMIZACIÓN DE NAVE INDUSTRIAL EMPLEANDO TECNOLOGÍA BIM**

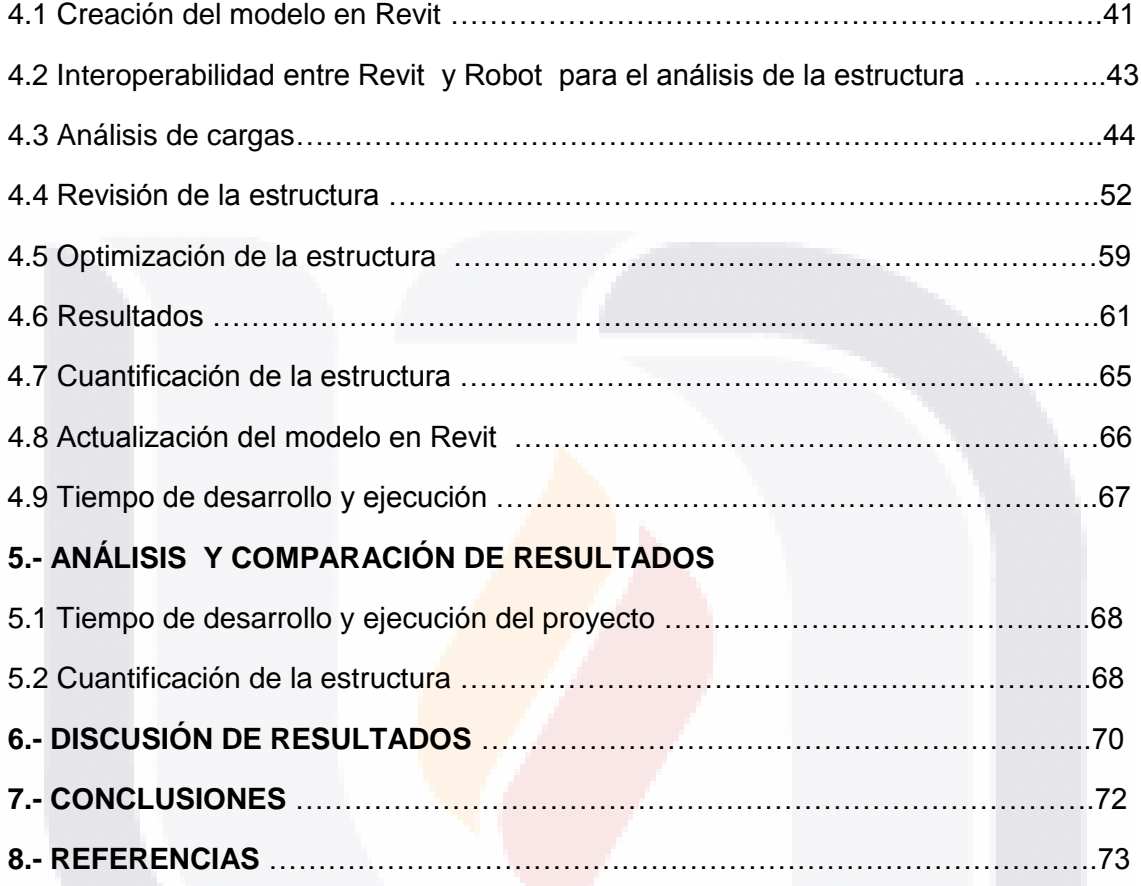

6 | TES TESIS TESIS TESIS TESIS

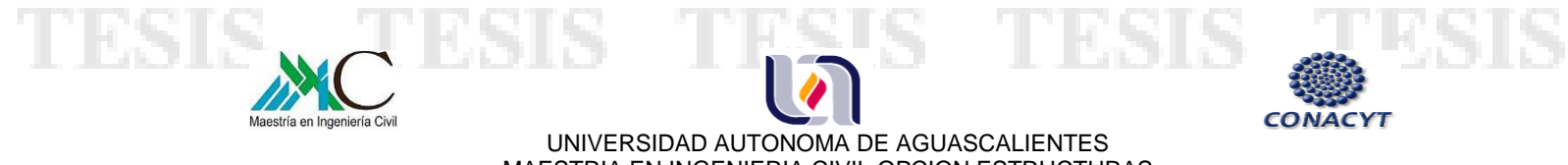

MAESTRIA EN INGENIERIA CIVIL OPCION ESTRUCTURAS  *Optimización de Estructuras de Naves Industriales Empleando Tecnología BIM\_\_\_\_\_\_\_\_\_\_\_* 

#### **INDICE DE TABLAS**

- *Tabla 1*: Propiedades de columna C1.
- *Tabla 2*: Propiedades de columna C2.
- *Tabla 3*: Propiedades de columna C3.
- *Tabla 4*: Propiedades de columna C4.
- *Tabla 5*: Propiedades de columnas de viento
- *Tabla 6*: Propiedades de viga V1.
- *Tabla 7*: Propiedades de viga V2.
- *Tabla 8*: Propiedades de viga V3.
- *Tabla 9*: Propiedades de viga V4.
- *Tabla 10*: Secciones de armadura ARM-1.
- *Tabla 11*: Secciones de armadura ARM-2.
- *Tabla 12*: Números generadores de la estructura del proyecto de estudio
- *Tabla 13*: Programación estimada del proyecto de estudio
- *Tabla 14*: Análisis de carga viva y carga muerta
- *Tabla 15:* tabla y gráfica de verificación de columnas en Robot
- *Tabla 16:* tabla y gráfica de verificación de vigas de sección variable
- *Tabla 17:* tabla y gráfica de verificación de cuerda superior e inferior de armaduras

7 |

S

- *Tabla 18:* tabla y gráfica de verificación de diagonales de armaduras
- *Tabla 19:* tabla y gráfica de verificación de joist
- *Tabla 20:* tabla y gráfica de verificación de columnas de viento
- *Tabla 21*: Tabla de resultados de esfuerzos y momentos en Robot
- *Tabla 22*: Secciones de armadura ARM-1.
- *Tabla 23*: Secciones de armadura ARM-2.
- *Tabla 24:* tabla y gráfica de verificación de cuerda superior ARM-2

- TESIS TESIS TESI

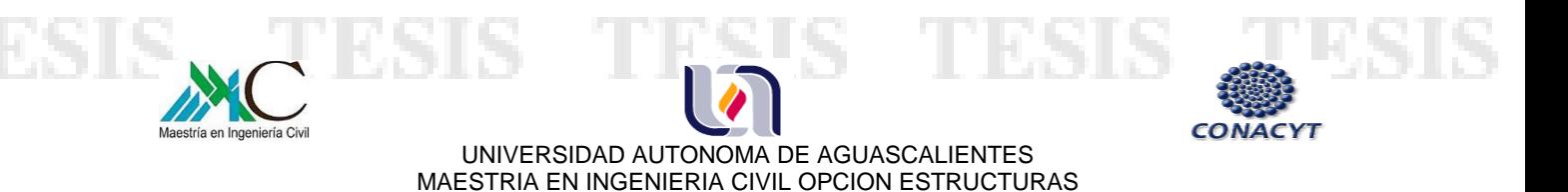

 *Optimización de Estructuras de Naves Industriales Empleando Tecnología BIM\_\_\_\_\_\_\_\_\_\_\_* 

*Tabla 25:* tabla y gráfica de verificación de cuerda superior ARM-1

- *Tabla 26:* tabla y gráfica de verificación de cuerda inferior ARM-1 Y ARM-2
- *Tabla 27:* tabla y gráfica de verificación de diagonales ARM-1 Y ARM-2
- *Tabla 28:* Números generadores de prototipo 2
- *Tabla 29*: Programación del proyecto empleando tecnología BIM.
- *Tabla 30*: Cuantificación de elementos de armaduras ARM-1 Y 2 prototipo 1.
- *Tabla 31*: Cuantificación de elementos de armaduras ARM-1 Y 2 prototipo 2.
- *Tabla 32*: Comparativa de volumen de acero en armaduras.

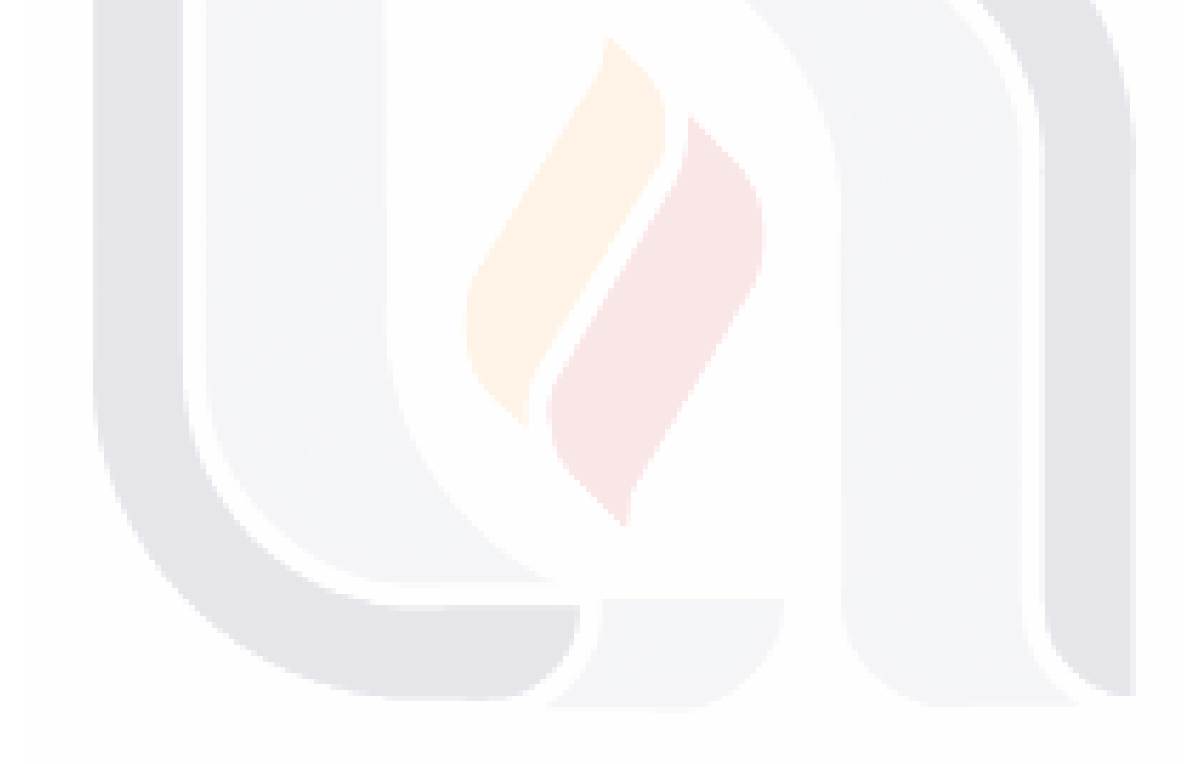

#### 8 | - TR SIS TESIS TESIS TESIS

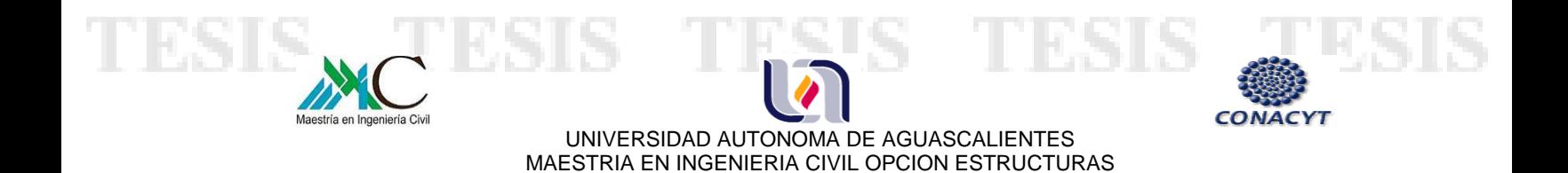

 *Optimización de Estructuras de Naves Industriales Empleando Tecnología BIM\_\_\_\_\_\_\_\_\_\_\_* 

#### **INDICE DE IMÁGENES**

*Imagen1*: ventanas para seleccionar perfiles de Revit a Robot

- *Imagen 2*: modelo estructural en Robot
- *Imagen 3:* modelo actualizado en Revit.

*Imagen 4*: representación gráfica del intercambio de información entre Revit y STAAD.Pro.

9 |

- **Imagen 5:** ventana para definir opciones de exportación
- **Imagen 6***:* lista de perfiles para hacer el intercambio de datos de Revit a STAAD.Pro.
- **Imagen 7:** modelo estructural en Staad.Pro
- *Imagen 8: aplicación CSiXRevit*
- **Imagen 9:** modelo estructural en SAP2000
- *Imagen 10*: planta de cimentación del proyecto de estudio
- *Imagen 11*: planta de cubierta del proyecto de estudio
- *Imagen 12*: corte estructural del proyecto de estudio
- *Imagen 13*: Elevación fachada oriente del proyecto de estudio
- *Imagen 14*: Elevación fachada norte del proyecto de estudio
- *Imagen 15*: Croquis armadura ARM-1
- *Imagen 16*: Croquis armadura ARM-2.
- **Imagen 17:** Planta de columnas del modelo en Revit
- *Imagen 18*: Planta de cubierta del modelo en Revit
- *Imagen 19*: Elevación de fachada este del modelo en Revit
- *Imagen 20*: Elevación de fachada norte del modelo en Revit

SIS TESIS T

- *Imagen 21*: Modelo estructural 3D en Revit
- *Imagen 22*: Modelo estructural en Robot
- *Imagen 23*: Cargas por peso propio en el modelo
- *Imagen 24*: Carga viva aplicada al modelo

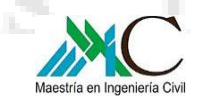

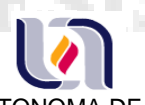

*Imagen 25*: Carga muerta aplicada al modelo

*Imagen 26*: Generación del perfil para análisis de viento

*Imagen 27:* cuadro de datos para generar presiones de viento

*Imagen 28:* Diagrama de presiones interiores ejes 1 y 8 viento normal a las generatrices

*Imagen 29:* Diagrama de presiones exteriores ejes 1 y 8 viento normal a las generatrices.

*Imagen 30:* Diagrama de presiones interiores ejes 2 al 7 viento normal a las generatrices

**Imagen 31:** Diagrama de presiones exteriores ejes 2 al 7 viento normal a las generatrices.

*Imagen 32:* Diagrama de presiones interiores ejes 1 y 8 viento paralelo a las generatrices.

*Imagen 33:* Diagrama de presiones exteriores ejes 1 y 8 viento paralelo a las generatrices.

*Imagen 34:* Diagrama de presiones interiores ejes 2 al 7 viento paralelo a las generatrices

*Imagen 35:* Diagrama de presiones exteriores ejes 2 al 7 viento paralelo a las generatrices

10 |

*Imagen 36:* Modelo de armadura en Robot.

*Imagen 37:* Modelo actualizado en Revit con estructura revisada y modificada

*Imagen 38:* Verificación de perfiles de armadura ARM-2 en Revit.

- TESIS TESIS T

*Imagen 39:* Gráfica de comparativa de tiempo de desarrollo.

en Ingeniería Civil

SI S.

#### **RESUMEN**

Tecnología BIM y análisis de estructuras aún son temas aislados, pese a que ésta se originó hace más de 30 años; por lo que a continuación se presenta de manera sistemática y concreta como se pueden optimizar los recursos en el desarrollo de proyectos de naves industriales empleando ambas herramientas.

Mediante un proceso experimental se determinó cuál de los softwares existentes para análisis de estructuras cuenta con una mejor interfaz con BIM, posteriormente se modeló la estructura de un proyecto existente con la finalidad de hacer una comparativa entre el método tradicional de cálculo y el implementado usando tecnología BIM.

Se sometió la estructura a un análisis estático lineal bajo cargas gravitacionales y presiones de viento. Finalmente se determinó que con este método es posible optimizar el desarrollo y análisis de estructuras de naves industriales hasta en un 50% de tiempo y casi 5% del volumen de acero. A demás de que minimiza errores, fomenta la comunicación entre las distintas fases del diseño y permite crear modelos globales.

- TESIS TESIS TESI

11 |

S

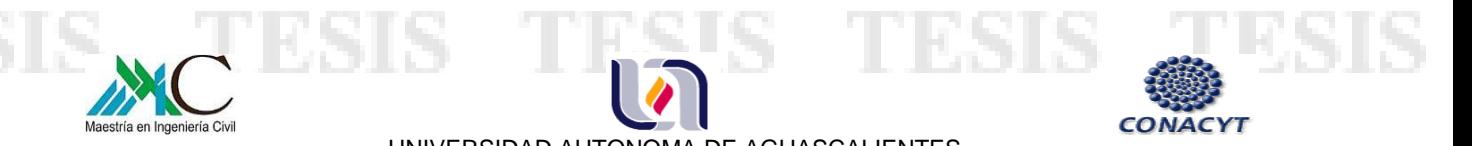

### **CAPITULO 1.- INTRODUCCIÓN**

### **1.1 INTRODUCCIÓN**

El siguiente trabajo se presenta como tema de tesis para obtener el grado en la Maestría en Ingeniería Civil, con terminación en estructuras, en este documento se muestra de manera sistemática y concreta como se pueden optimizar los recursos en el desarrollo de proyectos de naves industriales, desde la gestión hasta la construcción de éstas.

Es a partir de la revolución industrial a mediados del siglo XVIII y hasta la actualidad, que las naves industriales se han construido para la producción y almacenaje en diversos sectores y actividades económicas. Una de sus principales características, es que su estructura permite salvar grandes claros, debido a que en ellas se albergan líneas de producción, maquinaria, entre otras, que requieren de un espacio amplio y libre.

En cuanto a su construcción, son las estructuras de acero las que predominan, elementos como columnas, vigas, armaduras, contravientos, largueros, entre otros, son los que dan forma a éstas.

Ahora bien, en lo que concierne a tecnología BIM, ésta se define por sus siglas en inglés como Building Information Modeling (BIM), (Modelado de información para la edificación), misma que permite modelar cualquier edificación en tres dimensiones en tiempo real, para optimizar los recursos en el diseño, así como evitar errores, ya que se generan todos los elementos, tanto estructurales, arquitectónicos, como instalaciones de manera integral.

Mediante el desarrollo del modelo de un proyecto existente, se realizará una comparativa entre éste y el creado empleando tecnología BIM, a través del cual se analizaran los siguientes aspectos: tiempo de ejecución, cálculo estructural, cuantificación, modificaciones, entre otros, para evaluar si el método cumple satisfactoriamente los requerimientos de optimización.

- TERSIS TERSIS TER

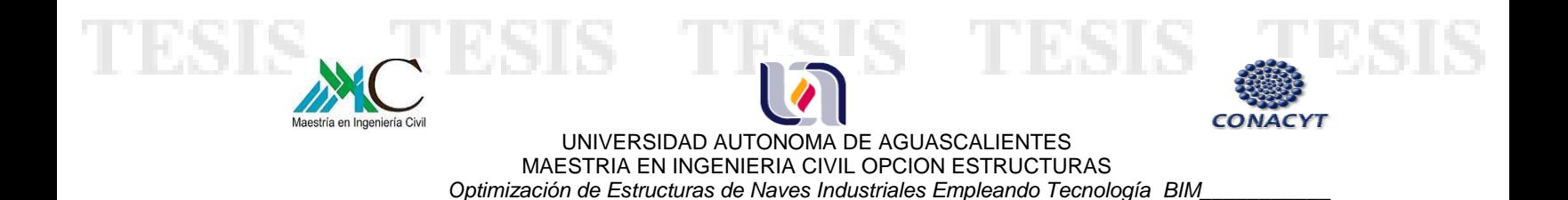

En relación a las estructuras metálicas de edificios industriales y tecnología BIM se observa que aún son temas aislados. Países como Brasil, Estados Unidos, Asia y la Unión Europea ya lo están aplicando, sin embargo en México son muy pocos los que la practican, es por ello que se pretende implementar esta metodología para la optimización de naves industriales.

En general se muestra que la necesidad de aplicar este tipo de tecnología en la educación, diseño y construcción es cada vez mayor.

#### **1.2 – OBJETIVOS**

#### **1.2.1 - OBJETIVO GENERAL**

ESIS

El objetivo es poder optimizar el diseño, análisis y elaboración de proyectos de naves industriales usando tecnología BIM, además, de utilizar un interfaz entre ésta con algún software de cálculo estructural con el propósito de reducir tiempo y minimizar errores.

A través de un proceso iterativo se exportara un modelo BIM creado en el software Revit al programa Robot para el análisis de la estructura. El objetivo es implementar nuevas tecnologías para responder con innovación, creatividad y competitividad a las nuevas áreas del conocimiento.

- TESTS

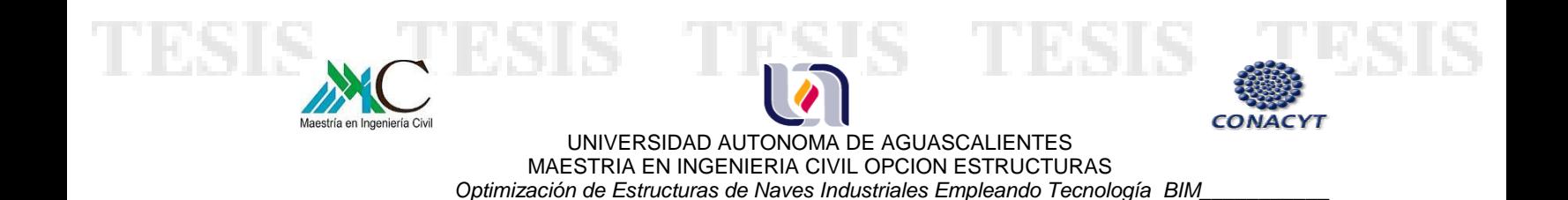

### **1.2.2 - OBJETIVOS ESPECÍFICOS**

NS

Se tomará como caso de estudio un proyecto existente de nave industrial, el cual se modelará en el programa REVIT y se analizará en ROBOT STRUCTURAL ANALYSIS.

Realizar la revisión de los elementos principales de la estructura, mediante análisis de cargas gravitacionales y fuerzas por viento.

Modelar diversos prototipos cambiando los perfiles de los elementos principales para optimizar la estructura, de esa manera hacer el intercambio de información entre ambos programas para verificar su interoperabilidad y así actualizar la estructura.

El objetivo es optimizar el desarrollo de proyectos de naves industriales, haciendo una comparativa entre el método "tradicional" con el propuesto empleando tecnología BIM.

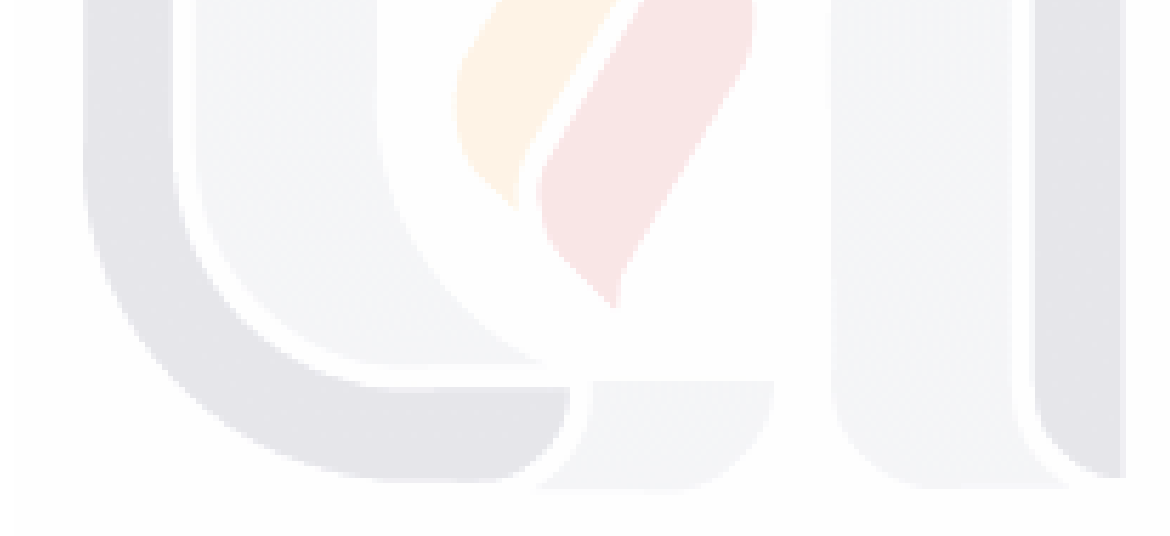

- TESIS TESIS TESI

14 |

S

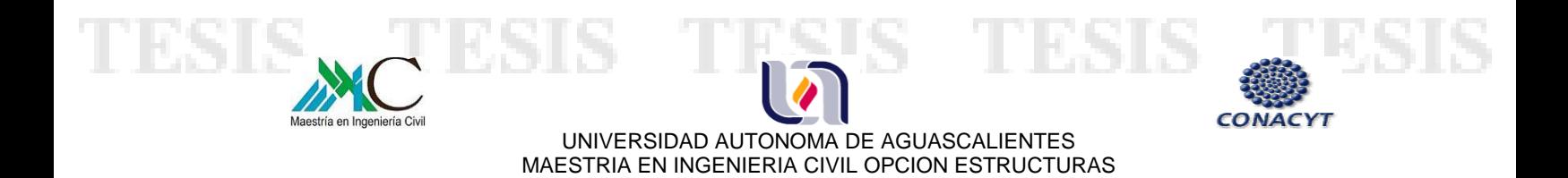

### **CAPÍTULO 2.- ESTADO DEL CONOCIMIENTO**

 *Optimización de Estructuras de Naves Industriales Empleando Tecnología BIM\_\_\_\_\_\_\_\_\_\_\_* 

### **2.1.- INTRODUCCIÓN A TECNOLOGÍA BIM**

#### **2.1.1 - DEFINICIÓN DE TECNOLOGÍA BIM**

Tecnología BIM, se define por sus siglas en inglés como Building Information Modeling (BIM), (Modelado de información para la edificación), ésta se desarrolló desde hace 30 años, se utiliza para generar información en 2D y 3D mediante un modelo global del cual todos los documentos e imágenes necesarios son creados automáticamente, como cortes, fachadas, plantas, tablas de cuantificación, etc.

Asimismo permite modelar cualquier edificación en tres dimensiones en tiempo real, optimizar recursos en el diseño y la construcción, perfeccionar el flujo de trabajo, facilitar la comunicación entre las distintas fases del proyecto, aumentar la productividad, mejorar la calidad y minimizar errores.

Se trata de una tecnología innovadora que facilita la comunicación entre las distintas personas que intervienen en el proceso de diseño y construcción, desde el arquitecto, el ingeniero, hasta el constructor, debido a que el modelado BIM genera información coordinada, coherente e integral, lo que permite tomar decisiones sobre el diseño en etapas tempranas, además realiza el intercambio de información de manera eficiente.

Otra característica importante es que puede contextualizar, facilita la visualización del proyecto en su entorno ya que mediante coordenadas se asigna la ubicación exacta del predio, admite información topográfica y realiza análisis de asoleamiento.

En relación al cálculo, permite analizar el comportamiento estructural, realiza modelos analíticos a los cuales admite asignarle cargas y condiciones de contorno.

- TESIS

**TIESIS** 

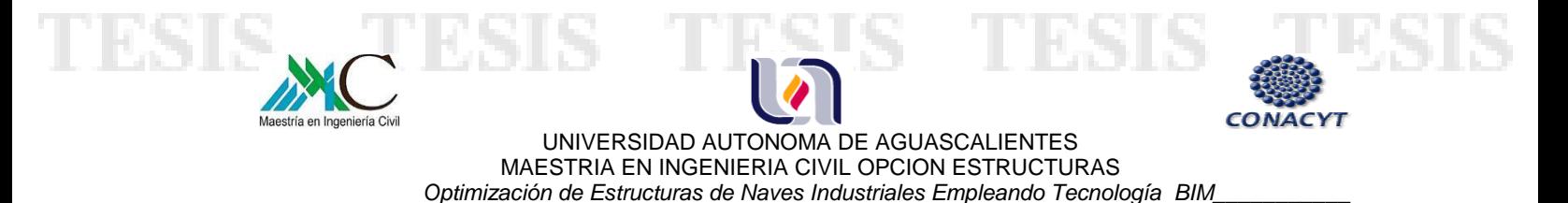

Tiene capacidad asociativa, con lo cual se pueden gestionar los cambios durante el diseño. Esto es, si se realiza una modificación en el modelo ya sea en planta o en 3D, los cambios se actualizan de manera automática en todas las vistas, lo que reduce el tiempo de ejecución y elimina los posibles errores.

Existen en el mercado distintos softwares de tecnología BIM, por ejemplo; ArchiCAD de GRAPHISOFT, REVIT SUIT de AUTODESK, Allplan de NEMETSCHEK, y BENTLEY, todos ellos ofrecen herramientas para diseño arquitectónico, sistemas mecánicos y eléctricos, ingeniería estructural y construcción.

El uso de tecnología BIM se ha aplicado tanto para fines académicos como en la industria del diseño y la construcción. Por ejemplo, se han diseñado cursos dentro de las universidades, donde les permiten a los alumnos trabajar en conjunto con herramientas de softwares BIM, con la finalidad de desarrollar proyectos con una perspectiva global, desde el diseño, los costos hasta la planificación, en la mayoría de los casos utilizando el programa Revit.

De éstos se puede observar que realmente se logra la optimización de los recursos, ya que promueve la comunicación entre las diferentes áreas, reducen errores, permite el intercambio de información y se generan los proyectos de manera integral.

En cuanto a la industria de la construcción y el diseño, el uso de tecnología BIM a lo largo del proceso constructivo, se usa cada vez más en todo el mundo. Por ejemplo, en 2016 los proyectos públicos en el Reino Unido y la Unión Europea requerirán el uso de esta tecnología.

En las organizaciones, cada vez es más grande la necesidad de implementar este sistema, por lo que es necesario desarrollar un plan para nuevos flujos de trabajo e iniciar programas de capacitación para los trabajadores.

**THESIS TY** 

**TIESIS** 

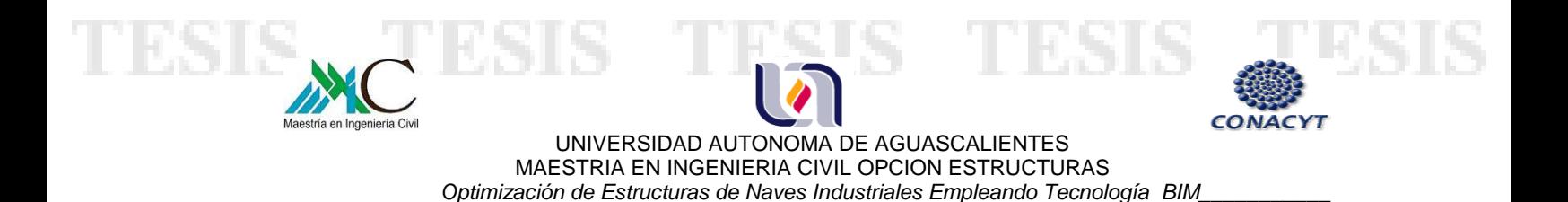

En general se muestra que la necesidad de implementar este tipo de tecnología en la educación, diseño y construcción es cada vez mayor, países como Brasil, Estados Unidos, Asia y Europa ya lo están aplicando, sin embargo en México son muy pocos los que la practican.

### **2.1.2 - TIPOS DE SOFTWARE DE TECNOLOGÍA BIM**

Entre los desarrolladores de software que se encuentran en el mercado y que cuentan con tecnología BIM, podemos mencionar los siguientes:

**GRAPHISOFT - ArchiCAD** – Se trata de un software que permite crear un Modelo de Información del Edificio en 3D (BIM) y todos los documentos e imágenes necesarias son creadas automáticamente. ArchiCAD ofrece un flujo de trabajo BIM nativo para el diseño y la documentación de proyectos. Este producto se encuentra en el mercado desde 1984, y su utilización en México es de apenas algunos años.

**AUTODESK - REVIT SUIT**- El software Revit ofrece herramientas para diseño arquitectónico, ingeniería MEP, ingeniería estructural y construcción. Revit está creado específicamente para el Modelado de Información para la Construcción (BIM) y cuenta con características completas que permiten optimizar la ejecución de proyectos y minimizar errores.

**NEMETSCHEK - Allplan** arquitectura e ingeniería - Se trata de un software CAD con un gran número de herramientas para la visualización desde el primer boceto hasta la planificación de los detalles y de la obra pasando por la previsión de los costos de construcción.

Además, admite el diseño de formas libres alternando entre 2D y 3D. Allplan genera automáticamente todo tipo de vistas y secciones a partir de un modelo constructivo inteligente.

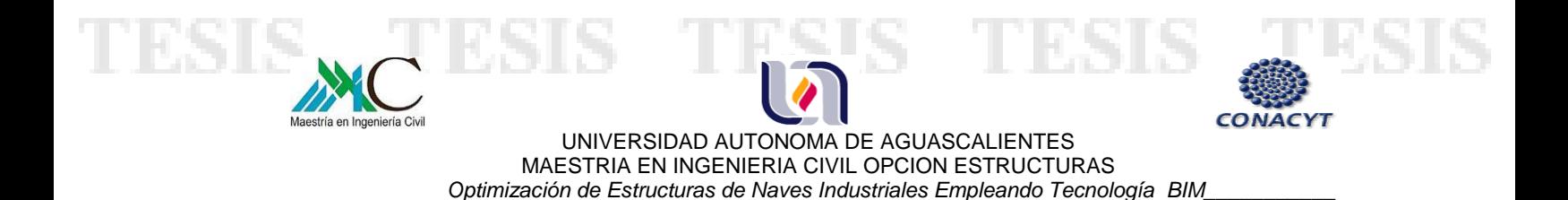

El software para ingeniería civil también genera representaciones isométricas intuitivas o dibujos de despiece que ahorran tiempo en la elaboración de detalles. Permite diseñar armados y crear cualquier tipo de forma de las estructuras.

**BENTLEY - Architecture** - Tiene la capacidad de crear un modelo BIM (Building Information Model), ya sea en 2D o 3D, este software acelera la creación de documentos de la construcción, mediante datos BIM útiles.

Asimismo bentley cuenta con otros programas BIM con los que se puede crear un interfaz entre ellos, tales como: Bentley Structural, Bentley Mechanical Systems, and Bentley Electrical Systems.

### **2.1.3 - TIPOS DE SOFTWARE DE CÁLCULO ESTRUCTURAL**

Algunos de los softwares para cálculo de estructuras que permiten crear un interfaz con los programas BIM y que se encuentran actualmente son:

**ROBOT STRUCTURAL ANALYSIS -** Es un software de diseño y análisis de estructuras desarrollado por autodesk.

Ofrece un flujo de trabajo dinámico, lo que permite a los ingenieros realizar simulaciones y análisis de una gran variedad de estructuras más rápidamente. Permite análisis de elementos finitos, así como acciones dinámicas de sismo y viento.

**STAAD.Pro -** Es desarrollado por Bentley, se trata de un programa para el análisis y diseño de estructuras, trabaja mediante el método de elementos finitos, incluye herramientas de visualización y códigos de diseño internacionales. Es capaz de analizar cualquier estructura expuesta a respuestas dinámicas, interacción suelo- estructura, viento, sismo y cargas móviles.

**SAP2000 -** Es un software desarrollado y comercializado por Computers and Structures inc. (CSI), es un programa de elementos finitos con interfaz gráfica 3d, que

- TIESIS TIESIS TIE

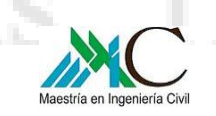

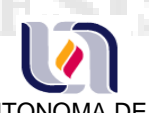

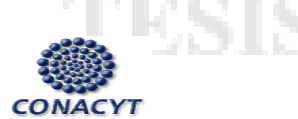

UNIVERSIDAD AUTONOMA DE AGUASCALIENTES MAESTRIA EN INGENIERIA CIVIL OPCION ESTRUCTURAS  *Optimización de Estructuras de Naves Industriales Empleando Tecnología BIM\_\_\_\_\_\_\_\_\_\_\_*  nos permite diseñar, modelar, calcular y analizar estructuras de manera sencilla. Por su

fácil manejo y resultados confiables resulta una herramienta útil para el cálculo de estructuras en ingeniería.

# **2.1.4 - TECNOLOGÍA BIM APLICADO AL CÁLCULO ESTRUCTURAL**

Como parte del proyecto llamado "Estudio numérico estructural sobre la optimización de marcos y cimentaciones de estructuras ligeras para edificios industriales etapa 2", que se realizó dentro de la convocatoria del programa "Estímulos a la investigación, desarrollo tecnológico e innovación 2014" de CONACYT, en conjunto con Grupo Constructor PEASA y la Universidad Autónoma de Aguascalientes, se implementó el uso del programa Revit para la optimización de estructuras de naves industriales, aplicando tecnología BIM al diseño y cálculo estructural.

Esta investigación tuvo por objeto lograr dicha optimización mediante la utilización del software Revit para crear un modelo de nave industrial, así como, estudiar la interoperabilidad que existe entre éste con softwares de diseño y análisis de estructuras, como lo son: Robot Structural Analysis Professional, SAP2000 y STAAD.Pro.

#### 19 | - 113515 - TESTS

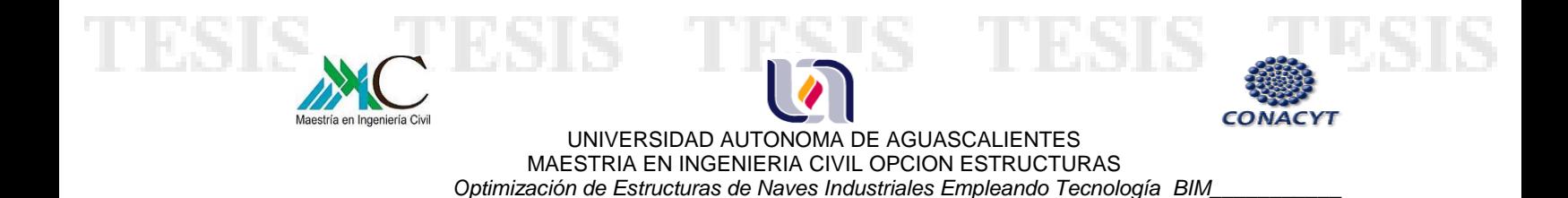

# **2.1.5 - INTEROPERABILIDAD ENTRE SOFTWARES BIM Y SOFTWARES DE CÁLCULO ESTRUCTURAL**

Para iniciar con el proceso de importar y exportar información, partiremos de un modelo desarrollado en el programa Revit, el cual nos permite crear elementos tanto arquitectónicos como estructurales, como se trata de realizar el diseño y análisis de la estructura solo se transferirán los segundos.

La manera de crear un interfaz entre Revit y los softwares de análisis antes mencionados es mediante modelos analíticos estructurales.

#### **INTEROPERABILIDAD REVIT – ROBOT**

Robot Structural Analysis Professional, es un software de diseño y análisis de estructuras desarrollado por autodesk, el cual es el mismo fabricante de Revit, por lo que entre ellos existe una mejor interoperabilidad, este vínculo facilita el proceso de diseño iterativo y el intercambio de datos.

Dentro de la metodología para el proceso de importación y exportación entre Revit y Robot, se realizó la búsqueda de aplicaciones que permitieran la transferencia de datos directa entre ambos programas, para ello se instaló un plug-in llamado Structural Analysis Toolkit.

- TESTS

20 |

Esta herramienta nos permite tres tipos de acciones:

1.- Enviar modelo de Revit a Robot

**TIESIS** 

2.- Actualizar modelo

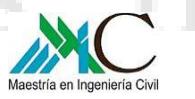

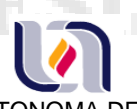

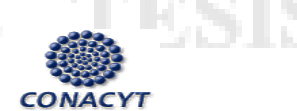

21 |

UNIVERSIDAD AUTONOMA DE AGUASCALIENTES MAESTRIA EN INGENIERIA CIVIL OPCION ESTRUCTURAS  *Optimización de Estructuras de Naves Industriales Empleando Tecnología BIM\_\_\_\_\_\_\_\_\_\_\_* 

3.- Actualizar modelo y resultados

Para iniciar con el envío del modelo se mostrará una ventana que permite seleccionar la acción que se desea realizar. En esta, se pueden configurar las opciones de traslado de información de Revit a Robot, elegir si se importará el modelo completo o solo la selección de ciertos elementos, definir casos de carga, materiales, entre otras.

Si durante el proceso de exportación alguna sección no es compatible con Robot, se abrirá una ventana indicando el perfil de Revit que es desconocido y al lado de él la opción para seleccionar de la base de datos de Robot, al dar clic presenta una lista de perfiles para seleccionar el adecuado, tal como se muestra en la siguiente imagen:

| File Help                                                                                                    |                               |
|----------------------------------------------------------------------------------------------------|-------------------------------|
| Standard sections<br><b>G-RB</b><br>$\frac{1}{2}$ $\frac{1}{2}$ $\frac{1}{2}$<br>$\hat{\phantom{a}}$<br>Revit<br>Database<br>-RB1<br><b>RB10</b><br>M Round Bar 25mm<br>25.4 cm<br>$\mathbf d$<br>$\sim$<br><b>RB1/16</b><br>P <sub>1</sub> L<br>0.0 <sub>cm</sub><br><b>RB1/2</b><br>P <sub>1</sub> T<br>0.0 <sub>cm</sub><br><b>RB1/4</b><br>P2L<br>0.0 <sub>cm</sub><br><b>RB1/8</b><br>P <sub>2</sub> T<br>0.0 <sub>cm</sub><br><b>RB10</b><br>P <sub>3</sub> L<br>0.0 <sub>cm</sub><br>RB10-1/16<br>P <sub>3</sub> T<br>0.0 <sub>cm</sub><br>RB10-1/2<br>P4_L<br>0.0 <sub>cm</sub><br>RB10-1/4<br><b>P4_T</b><br>0.0 <sub>cm</sub><br>RB10-1/8<br>0.0 <sub>cm</sub><br>$\overline{a}$<br>RB10-11/16<br>0.0 <sub>cm</sub><br>h.<br>RB10-13/16<br>0.0 <sub>cm</sub><br>s.<br>RB10-15/16<br>$\infty$<br>0.0 <sub>cm</sub><br>Ħ<br>RB10-3/16<br>tf2<br>0.0 <sub>cm</sub><br>RB10-3/4<br>0.0 <sub>cm</sub><br>tw<br>RB10-3/8<br>12.7 cm<br>VDV<br>RB10-5/16<br>12.7 cm<br><b>VDZ</b><br>RB10-5/8<br>12.7 cm<br><b>VV</b><br>Fiters<br>Databases:<br>RB10-7/16<br>12.7 cm<br>$\bullet$ Al<br>V7<br>RB10-7/8<br>2 日 1 4<br>4 Properties<br>O Mapped<br>RB10-9/16<br>Database description<br>Name<br>Database na<br>506.7 cm2<br>$\mathcal{A}$<br><b>RB11</b><br>O Unmapped<br>British hot rolled sections<br>British hat rolled<br>A0963 42 cmA<br>Ukatpro<br>RB11/16<br>Steel (Corus)<br>Steel sections(Corus)<br>Coruspro<br>A<br>RB1-1/16<br>French steel<br>French steel sections<br>Containing in its name:<br>Smolpro<br>Cross-sectional area<br>RB1-1/2<br>American hot r American hot rolled shapes<br><b>Aucoro</b><br>RB1-1/4<br>Timber (Eurocode 5) Timber sections (Eurocode 5)<br>EC5pro<br>$\checkmark$ | VDV<br>VY.<br>- 76<br>뵑<br>bf |

*Imagen1*: ventanas para seleccionar perfiles de Revit a Robot, si al momento de exportar el modelo, algún material no se reconoce en la base de datos de Robot, se desplegara una lista de perfiles. *Fuente*: creación propia

Finalmente se exporta la estructura a Robot para realizar el análisis correspondiente.

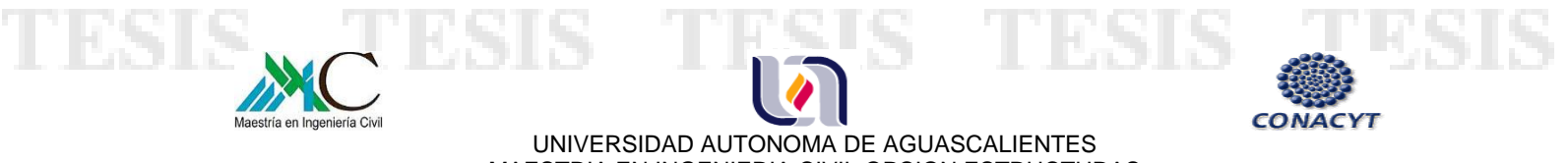

MAESTRIA EN INGENIERIA CIVIL OPCION ESTRUCTURAS  *Optimización de Estructuras de Naves Industriales Empleando Tecnología BIM\_\_\_\_\_\_\_\_\_\_\_* 

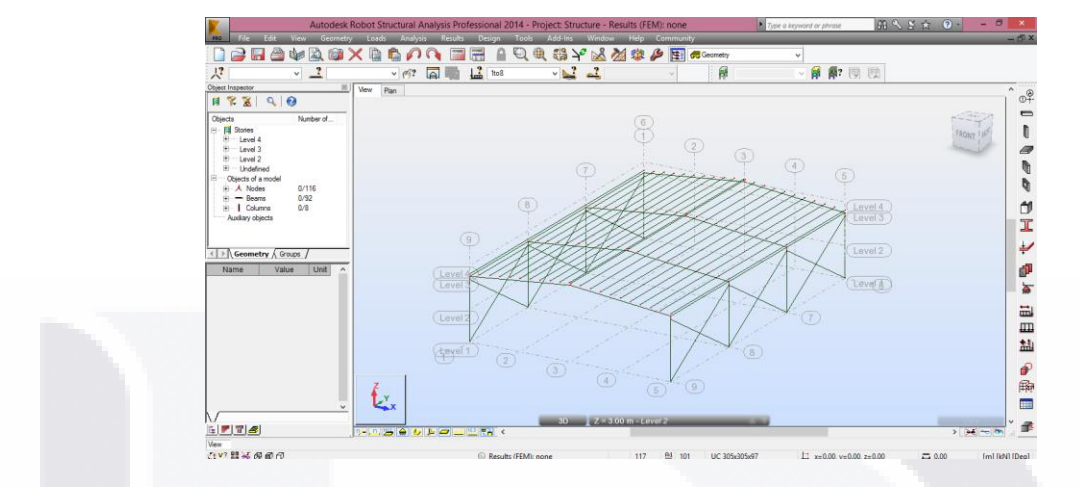

*Imagen 2*: modelo estructural en Robot, muestra la estructura después del intercambio de información entre Revit y Robot. *Fuente*: creación propia

Teniendo la estructura en Robot, se someterá al análisis correspondiente, si es necesario cambiar alguna sección, ésta se actualizará en el modelo de Revit automáticamente al momento del intercambio de la información.

Para importar el modelo es el mismo procedimiento que se hizo al exportarlo, solo que esta vez se tiene que seleccionar la opción de enviar o actualizar modelo.

22 |

Finalmente se muestra la estructura actualizada en Revit.

- 1086-1086-1081

SIS.

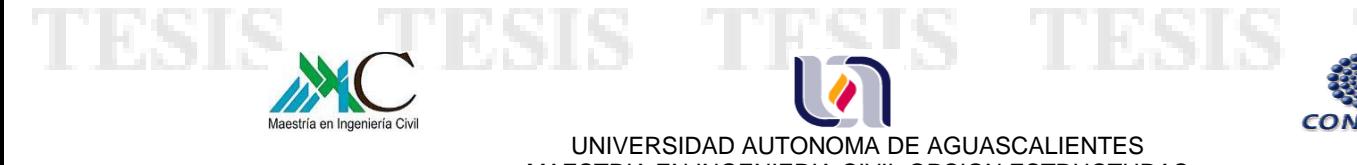

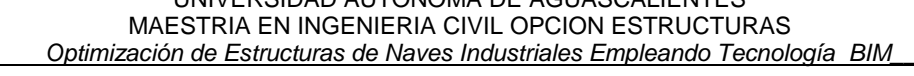

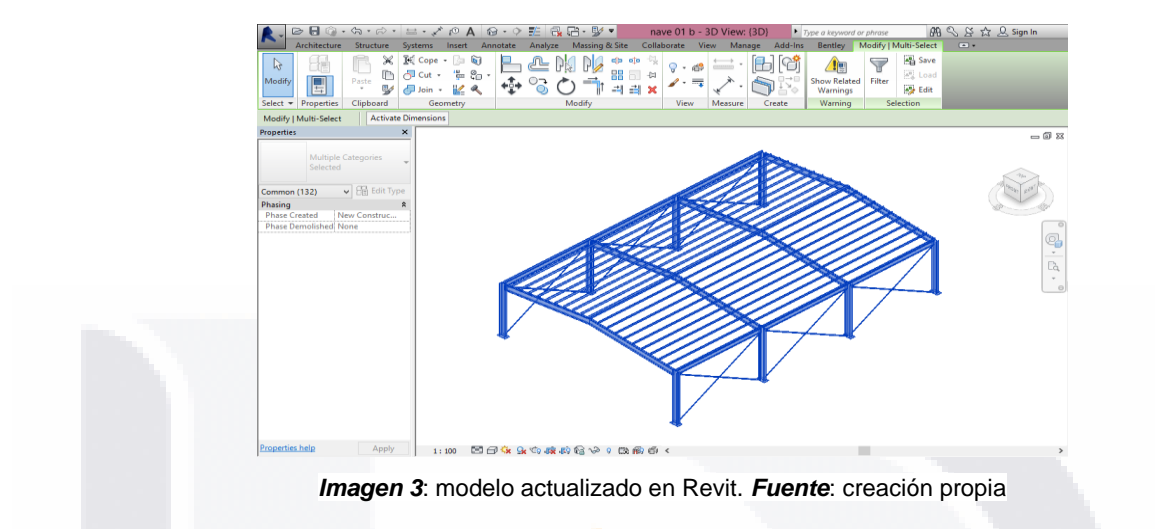

#### **INTEROPERABILIDAD REVIT – STAAD.Pro**

SI S.

STAAD.Pro es desarrollado por Bentley, se trata de un programa para el análisis y diseño de estructuras. Cuenta con una aplicación disponible para Revit llamada SI Xchange que permite la exportación e importación de modelos entre Revit y STAAD.Pro para realizar análisis en las estructuras, facilita la transferencia de datos como materiales, condiciones de contorno, casos de carga, combinaciones, secciones (siempre y cuando sean compatibles a la base de datos de Staad), así como de todos los elementos estructurales (columnas, muros, trabes, etc).

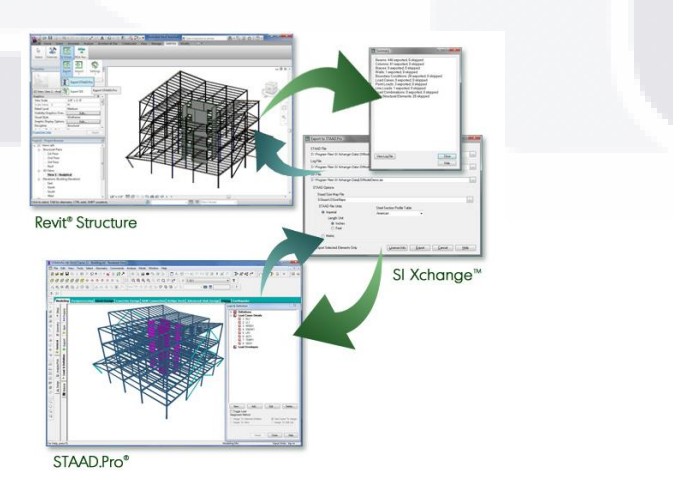

23 |

*Imagen 4*: representación gráfica del intercambio de información entre Revit y STAAD.Pro. *Fuente*: sitio web structural integrators.

- TESTS TESTS TEST

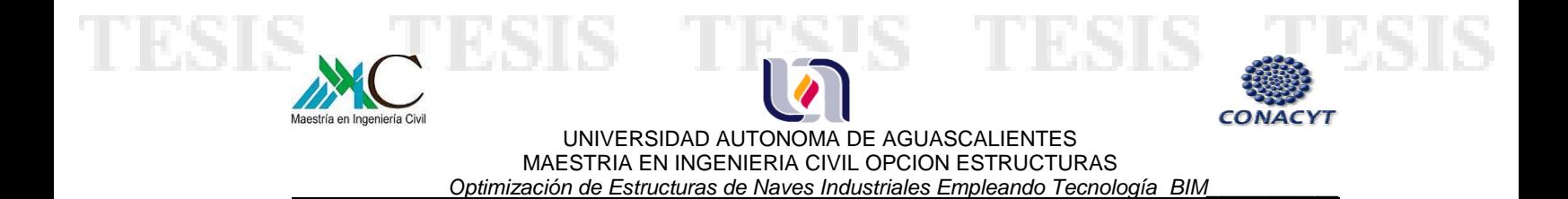

Las acciones que permite realizar esta aplicación son las siguientes:

- Exportar de Revit a STAAD.Pro permite mandar un modelo estructural de Revit para crear un archivo nuevo en el programa STAAD.Pro.
- Crear un nuevo proyecto a partir de STAAD.Pro
- Actualizar de STAAD.Pro después de exportar la estructura de Revit a STAAD.Pro para realizar el análisis de la estructura, esta opción permite regresar el modelo actualizado con los cambios hechos en STAAD.Pro.

Al realizar el intercambio de información entre ambos programas se van abriendo cuadros de diálogo que permiten configurar la exportación y/o importación del modelo, en ellos se pueden definir: la ubicación del archivo, el sistema de unidades con el cual se diseñará en STAAD.Pro, que tabla de perfiles usar, elegir si se desea importar la cimentación como condiciones de contorno, definir si abrirá el archivo automáticamente al exportar, entre otras.

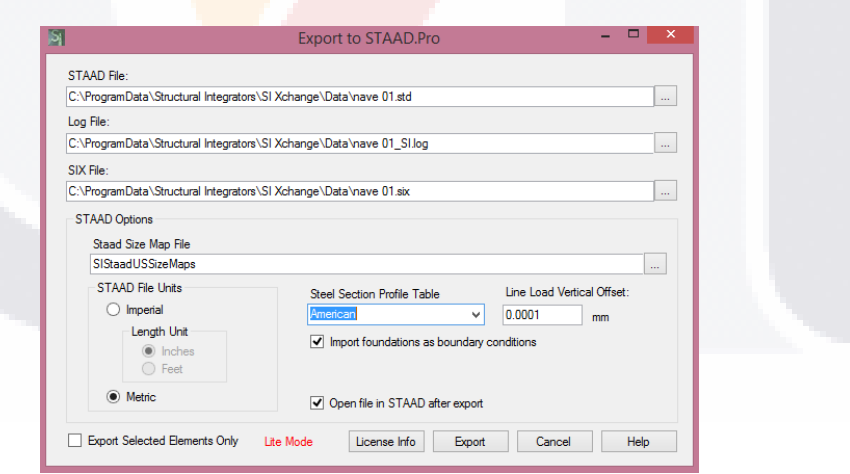

*Imagen 5*: ventana para definir opciones de exportación. *Fuente*: creación propia

Análogamente, durante el envío del modelo de Revit a STADD.Pro, se realiza una revisión de las secciones, si alguna de ellas no se encuentra en la base de datos abre una ventana para seleccionar el tipo de perfil similar al asignado en Revit. (Imagen 6).

- TESTS

S

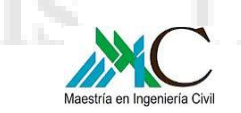

TESIS

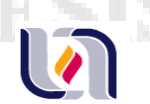

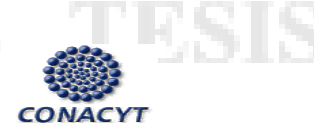

25 |

S

#### UNIVERSIDAD AUTONOMA DE AGUASCALIENTES MAESTRIA EN INGENIERIA CIVIL OPCION ESTRUCTURAS  *Optimización de Estructuras de Naves Industriales Empleando Tecnología BIM\_\_\_\_\_\_\_\_\_\_\_*

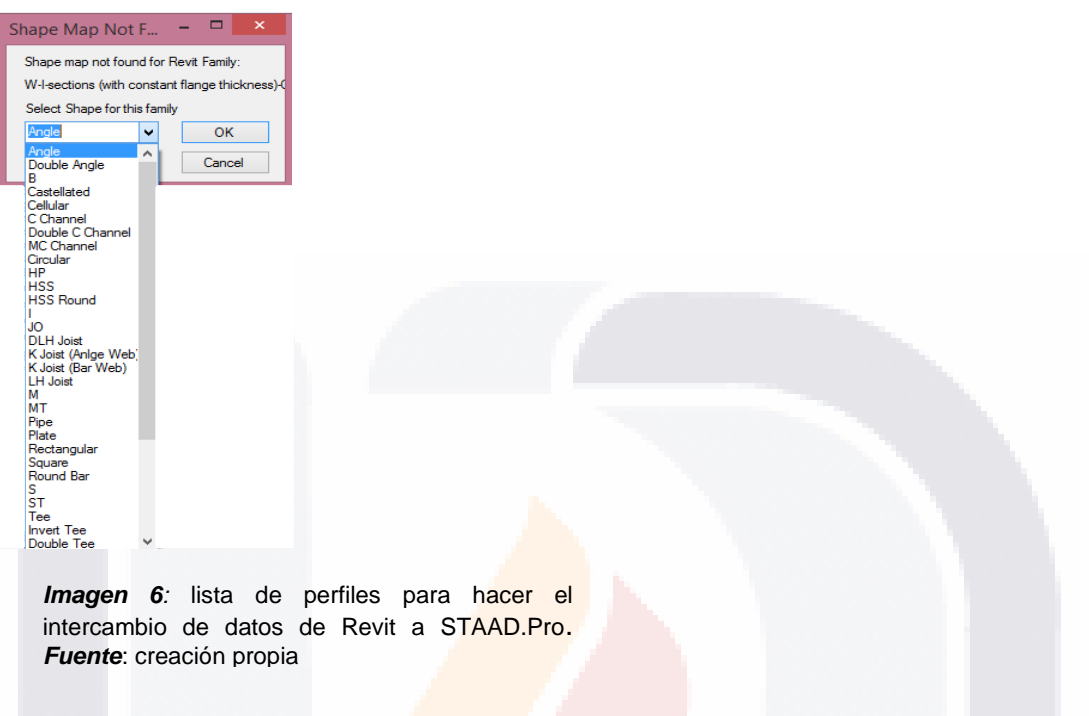

Finalmente se transfiere el modelo de la estructura como muestra la siguiente imagen.

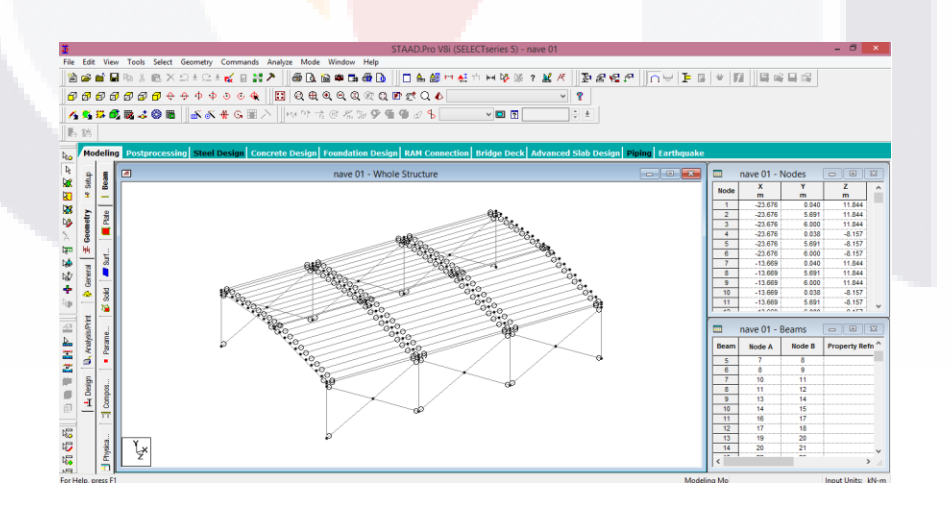

*Imagen 7*: modelo estructural en Staad.Pro, muestra la estructura después del intercambio de información entre Revit y Staad.Pro. *Fuente*: creación propia

TESIS TESIS TESI

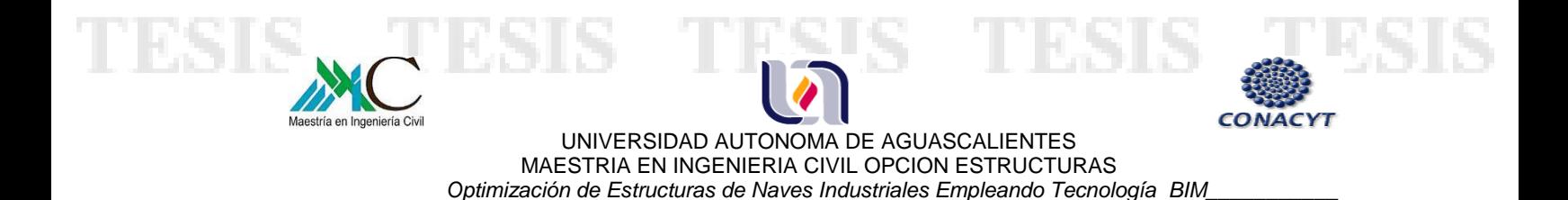

Después de haber realizado el análisis de la estructura, haber revisado, asignado y/o modificado los elementos que la conforman, ésta se puede importar nuevamente al programa Revit, mediante la misma aplicación, la cual nos permite tanto actualizar la estructura existente, como crear un archivo nuevo a partir de un modelo estructural que se tenga en STAAD.Pro. Esto permite optimizar el tiempo en la actualización del proyecto, promueve la comunicación y minimiza posibles errores.

Cabe mencionar que se trata de una aplicación bastante útil para los diseñadores que utilicen el programa STAAD.Pro para el análisis de estructuras.

#### **INTEROPERABILIDAD REVIT – SAP2000**

SAP2000 es un software desarrollado y comercializado por Computers and Structures inc. (CSI), en relación a la interoperabilidad, cuenta con una aplicación llamada CSIXRevit que permite la transferencia de datos entre SAP2000 y el programa Autodesk Revit Structure, es un enlace que realiza el intercambio de información y cuenta con las siguientes opciones:

- Exportar un modelo de Revit Structure para crear un nuevo modelo en SAP2000.
- Importar un modelo de SAP2000 para crear un nuevo modelo de Revit Structure.

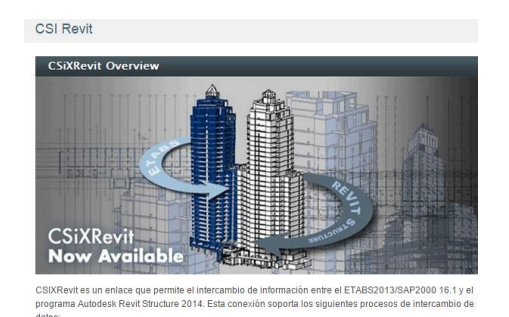

*Imagen 8*: aplicación CSiXRevit disponible en el sitio web de Computers and Structures Inc. *Fuente*: [www.csiespana.com](http://www.csiespana.com/)

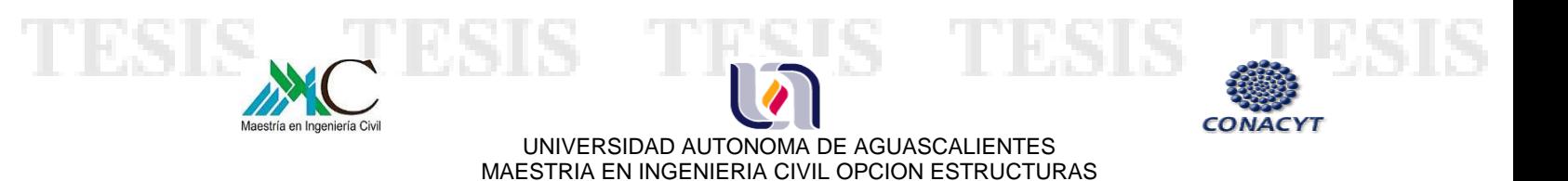

 *Optimización de Estructuras de Naves Industriales Empleando Tecnología BIM\_\_\_\_\_\_\_\_\_\_\_* 

CSiXRevit es una herramienta de integración que permite maximizar las capacidades de SAP2000 y Revit Structure. Ahorra tiempo en la elaboración de documentos, disminuye los errores y la probabilidad de pérdida de información en intercambios de archivos. Este plug-in se adquiere por suscripción con la licencia de SAP2000.

Lo que permite es crear un archivo en extensión .exr que se pueda exportar a SAP2000 y posteriormente importar a Revit para actualizar o crear un modelo. La aplicación se instala en la barra de herramientas en "Add-Ins", en la opción "External Tools", al seleccionar despliega una lista de los tipos de exportación e importación.

Otra manera de realizar el intercambio de datos entre Revit y SAP2000 es guardando el modelo en extensión IFC, para posteriormente exportarlo y/o importarlo, de esta manera se pueden transferir materiales, tipo de sección, perfiles y distingue los distintos elementos estructurales como columnas, trabes, etc.

Finalmente se muestra el modelo en SAP2000 (imagen 9) para asignar restricciones, cargas y lo necesario para el análisis de la estructura.

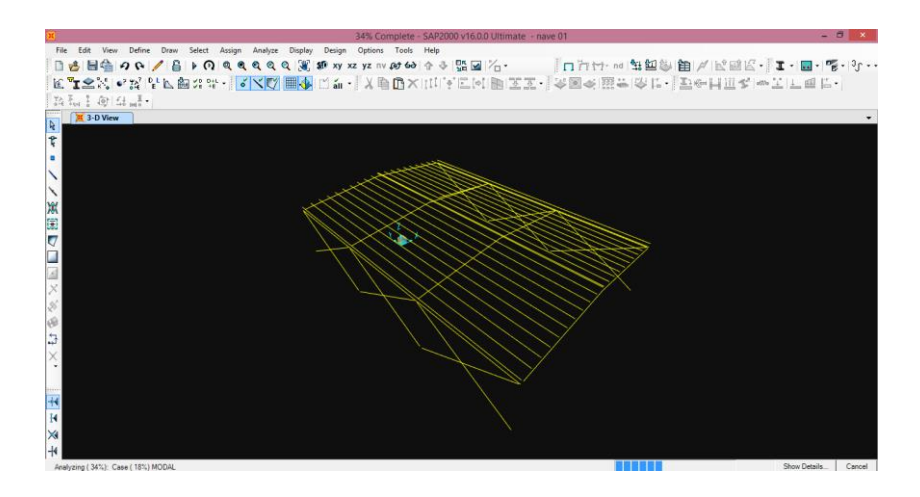

*Imagen 9*: modelo estructural en SAP2000, muestra la estructura después de importarla mediante extensión IFC. *Fuente*: creación propia

- TESIS - T

**TIESIS** 

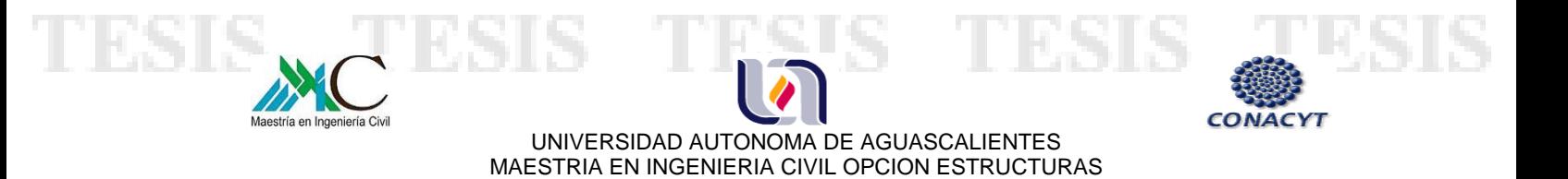

 *Optimización de Estructuras de Naves Industriales Empleando Tecnología BIM\_\_\_\_\_\_\_\_\_\_\_* 

Cabe mencionar que esta opción solo permite importar y exportar de un programa a otro, sin embargo no se puede actualizar la estructura según los cambios realizados, como es posible con las aplicaciones que se muestran para Robot y STAAD.Pro, se tendría que crear un modelo nuevo cada vez. Aun así es una herramienta útil y no presenta problemas con la transferencia de la información en cuanto a elementos, secciones, materiales, etc.

### **2.1.6 – SELECCIÓN DE SOFTWARE DE DISEÑO**

Después de la investigación realizada acerca de tecnología BIM y los programas de diseño estructural compatibles a ésta, se determinó que existe una mejor interoperabilidad entre **ROBOT STRUCTURAL ANALYSIS PROFESSIONAL Y REVIT STRUCTURE,** ya que ambos son desarrollados por autodesk, este vínculo facilita el proceso de diseño iterativo y el intercambio de datos de manera más eficiente, logrando optimizar los recursos y minimizar errores.

### **2.2 INTRODUCCIÓN AL CÁLCULO DE NAVES INDUSTRIALES**

#### **2.2.1 - DEFINICIÓN DE NAVE INDUSTRIAL**

**TIESIS** 

A partir de la revolución industrial a mediados del siglo XVIII y hasta la actualidad, las naves industriales se han construido para la producción y almacenaje en diversos sectores y actividades económicas. Una de sus principales características, es que su estructura permite salvar grandes claros debido a que en ellas se albergan líneas de producción, maquinaria, entre otras, que requieren de un espacio amplio y libre.

- TESIS

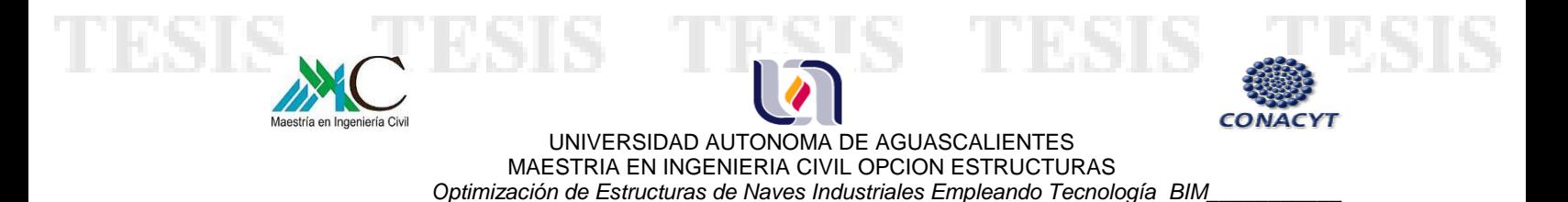

Las primeras construcciones de naves industriales se realizaban con elementos de madera como vigas y cerchas, mismas que se sostenían sobre muros de carga, con el paso del tiempo y la innovación en los materiales, fue cambiando su sistema constructivo.

En la actualidad son las estructuras de acero las que predominan, y su sistema estructural puede variar, ya sea mediante marcos rígidos formados por columnas y vigas, armaduras y columnas, o alguna combinación entre estos, constan además de elementos secundarios como: contravientos, largueros, joist, arriostramientos, entre otros, que dan forma a éstas.

# **2.2.2 - CONSIDERACIONES PARA EL CÁLCULO DE NAVES INDUSTRIALES**

Con base a normas y especificaciones para el diseño y construcción de estructuras de acero, se mencionan en el siguiente capítulo las consideraciones para el dimensionamiento de los elementos que componen, en este caso, el cálculo de una nave industrial.

Dicho diseño se efectuará de acuerdo con los criterios relativos a los estados límite de falla y de servicio, al tipo de estructura, bases de diseño, cargas y combinaciones de cargas.

#### **CRITERIOS DE DISEÑO**

Según las Normas Técnicas Complementarias para diseño y construcción de estructuras metálicas se deben seguir dos criterios de diseño, Estado límite de falla y Estado límite de servicio.

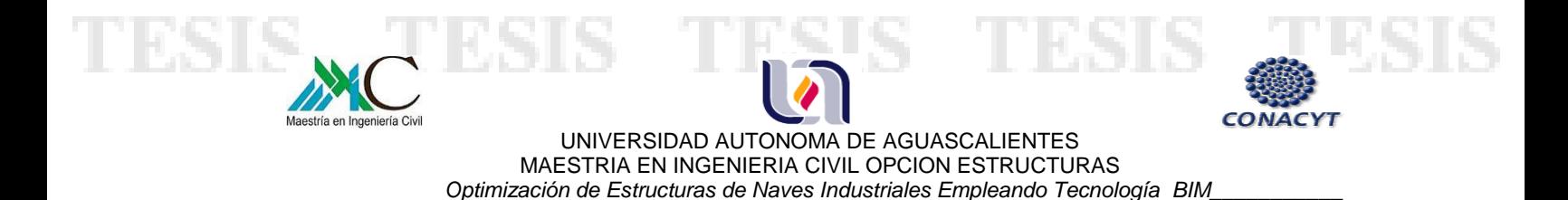

Estados límite de falla - las estructuras deben dimensionarse de manera que la resistencia de diseño de toda sección con respecto a cada fuerza o momento interno que actúe en ella (fuerza axial, fuerza cortante, momento flexionante, momento de torsión) o a la combinación de dos o más de ellos, sea igual o mayor que él o los valores de diseño de dicha fuerza o momento internos.

Además de los estados límite de falla, deben revisarse también los estados límite de servicio; es decir, se comprobará que la respuesta de la estructura (deformaciones, vibraciones, etc.) quede limitada a valores tales que el funcionamiento en condiciones de servicio sea satisfactorio.

#### **TIPOS DE ESTRUCTURAS**

La clasificación de las estructuras se basa esencialmente en el tipo de conexión, por ejemplo, las estructuras tipo 1 se denominan comúnmente "marcos rígidos" o "estructuras continuas", debido a que sus elementos están conectados de tal manera que se restringen las rotaciones en sus nudos (conexión rígida).

Las estructuras tipo 2 son aquellas en las que sus elementos se unen a través de conexiones flexibles que permiten rotaciones en sus nudos, capaces de transmitir la totalidad de las fuerzas normales y cortantes, así como momentos no mayores del 20 por ciento de los momentos resistentes de diseño.

Análogamente, la especificación LRFD 1986 (AISC 1986) determina este tipo de estructuras de la siguiente manera: Completamente restringida (FR) para la construcción tipo 1 y Marcos simples para la tipo 2.

#### - TESIS - TESIS - T

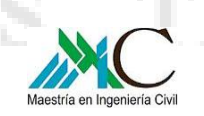

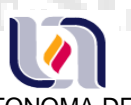

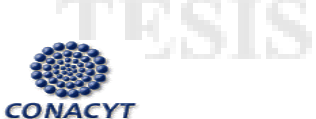

31 |

UNIVERSIDAD AUTONOMA DE AGUASCALIENTES MAESTRIA EN INGENIERIA CIVIL OPCION ESTRUCTURAS  *Optimización de Estructuras de Naves Industriales Empleando Tecnología BIM\_\_\_\_\_\_\_\_\_\_\_* 

#### **BASES DE DISEÑO**

Existen dos métodos de diseño, uno es el Diseño en Base a Factores de Carga y Resistencia (LRFD) y otro es el método de Diseño en Base a Resistencias Admisibles (ASD).

El método LRFD debe satisfacer que la resistencia de diseño de cada elemento de la estructura sea mayor o igual a la resitencia requerida (Ru), obtenida según las combinaciones de carga. La resistencia de diseño (ΦRn) se determinara multiplicando la resistencia nominal (Rn) por un factor de resistencia (Φ) que se especificara según la solicitación.

El diseño por el método ASD trabaja con resistencias admisibles, dicha resistencia de cada elemento estructural deberá ser mayor o igual a la requerida (Ra) obtenida según las combinaciones de carga. La resitencia admisible (Rn/Ω) se determinara dividiendo la resistencia nominal (Rn) entre un factor de seguridad (Ω) según se indique.

#### **COMBINACIONES DE CARGA**

Las combinaciones de carga para obtener la resistencia de diseño y la resistencia admisible, considerando unicamente carga viva y carga muerta, son las siguientes:

Para LRFD:  $\phi R_n = 1.2D + 1.6L$ Ecuación (C-B3-3) de las especificaciones AISC

 $\frac{R_n}{Q} = D + L$ Para ASD: Ecuación (C-B3-4) de las especificaciones AISC

- 1168

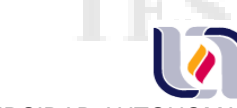

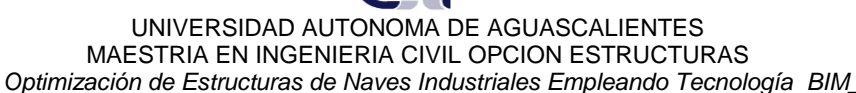

Es importante señalar que para más combinaciones de carga que consideren acciones variables de sismo, viento, entre otras, debe consultarse la especificación SEI/ASCE 7.

#### **ACCIONES / CARGAS**

**en Ingeniería Civil** 

Toda estructura está sometida a acciones con las cuales ésta tiene una respuesta y puede alcanzar un estado límite de falla, comúnmente se denominan cargas y se clasifican en tres tipos: permanentes, variables y accidentales.

Según el código Municipal de Aguascalientes, título quito, "Requisitos estructurales", capitulo IV, "acciones, cargas y empujes", en los artículos 867,868, 869 y 870, se denominan acciones permanentes a aquellas que obran en forma continua sobre la estructura y cuya intensidad varía muy poco con el tiempo, las cuales comprenden:

- I. La carga muerta, debida al peso propio de los elementos estructurales y al peso de los elementos no estructurales (instalaciones, peso de equipo que ocupe una posición fija y permanente, peso estimado de futuros muros divisorios y de otros elementos que puedan colocarse posteriormente en forma permanente).
- II. El empuje estático de tierras y de líquidos, de carácter permanente.

- TES

III. Las deformaciones y los desplazamientos impuestos a la estructura que varían poco con el tiempo, tales como los debidos a preesfuerzo o a movimientos diferenciales permanentes de los apoyos.

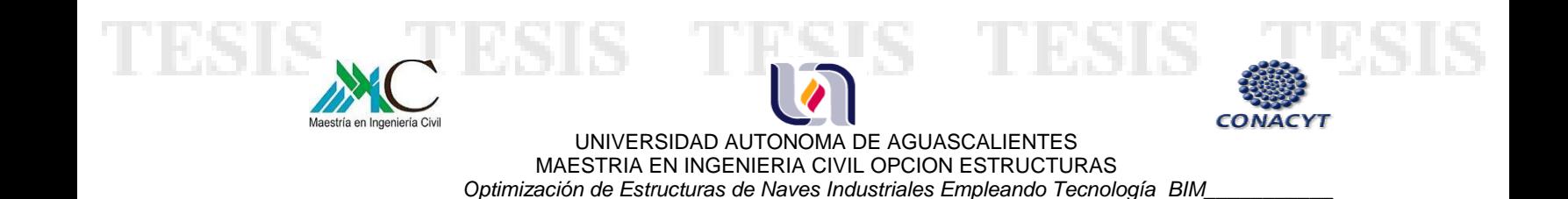

Acciones variables a las que actúan sobre la estructura con una intensidad variable en el tiempo, tales como:

I. Carga viva, que representa las fuerzas gravitacionales derivadas del uso de la construcción, y que no son permanentes.

II. Las deformaciones impuestas a la construcción y que tienen una intensidad variable con el tiempo.

III. Los efectos de la operación de maquinaria y equipo, acciones dinámicas del funcionamiento de las máquinas como vibraciones, impacto, frenaje o aceleración.

Por último acciones accidentales, estas no se deben al funcionamiento normal de la construcción y pueden alcanzar intensidades significativas solamente durante lapsos breves, dentro de esta categoría se encuentran:

- I. Sismo
- II. Viento
- III. Nieve y granizo

918

IV. Lluvia

V. Otras acciones tales como explosiones, incendios y otros fenómenos que pueden ocurrir en casos extraordinarios.

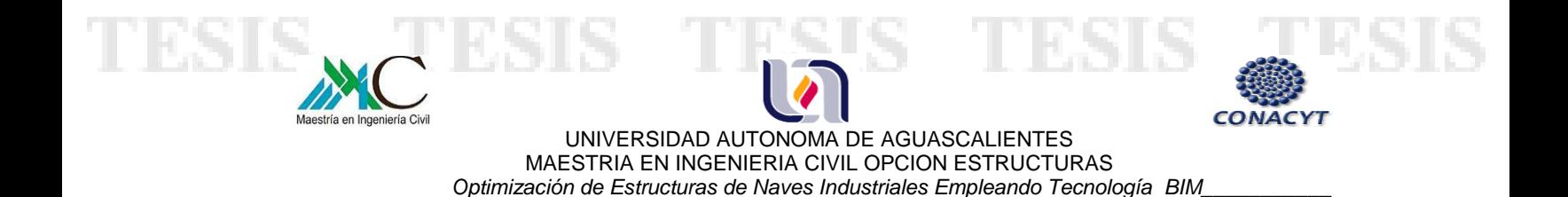

#### **2.2.3 - METODOLOGÍA PARA EL CÁLCULO DE NAVES INDUSTRIALES**

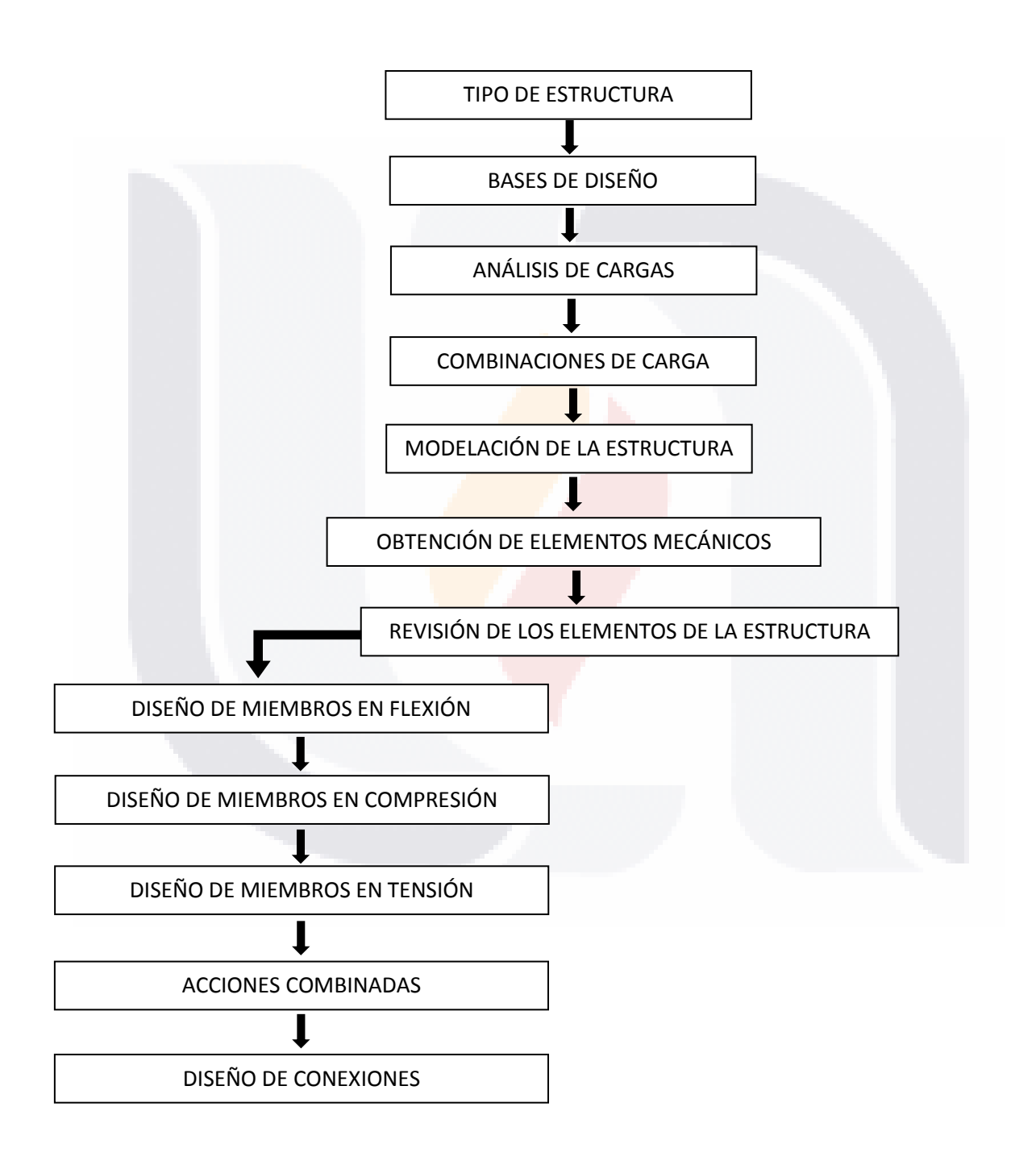

TESIS TESIS TESIS TESIS TE

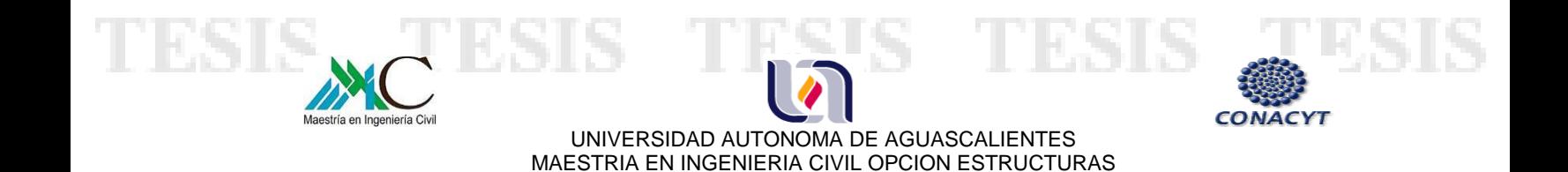

### **CAPÍTULO 3.- DESCRIPCIÓN DEL PROYECTO DE ESTUDIO**

 *Optimización de Estructuras de Naves Industriales Empleando Tecnología BIM\_\_\_\_\_\_\_\_\_\_\_* 

#### **3.1.- UBICACIÓN**

Se encuentra ubicado en la ciudad de Aguascalientes.

## **3.2.- CARACTERÍSTICAS GENERALES**

La construcción es de tipo industrial de planta regular, sus dimensiones son: 106.68 x 106.68 metros, con claros de 15.24 m en ambos sentidos.

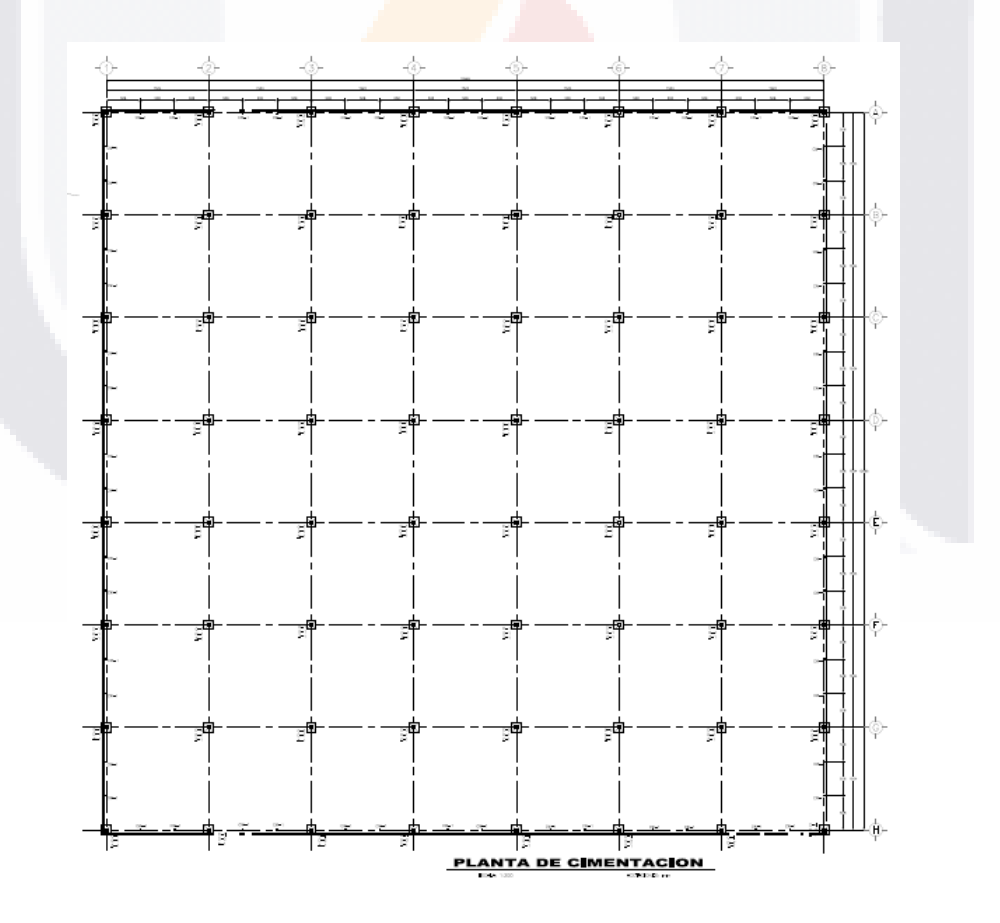

*Imagen 10*: planta de cimentación del proyecto de estudio. *Fuente*: creación propia

SIS TESIS TESIS TEN

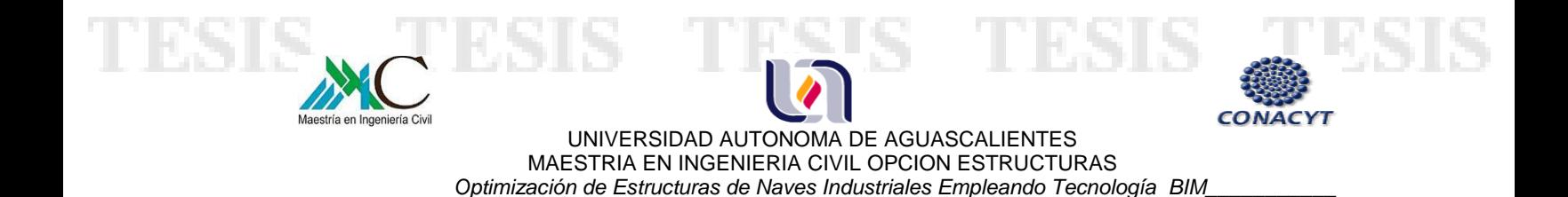

**PLANTA DE CUBJERTA** 

Cuenta con cubierta aligerada a dos aguas a base de multytecho de 1".

*Imagen 11*: planta de cubierta del proyecto de estudio. *Fuente*: creación propia

La altura de las columnas es ascendente del eje A con 11.59 m hasta la cumbrera en el eje C de 13.14 m y descendente de éste hasta el eje H con 9.26 m.

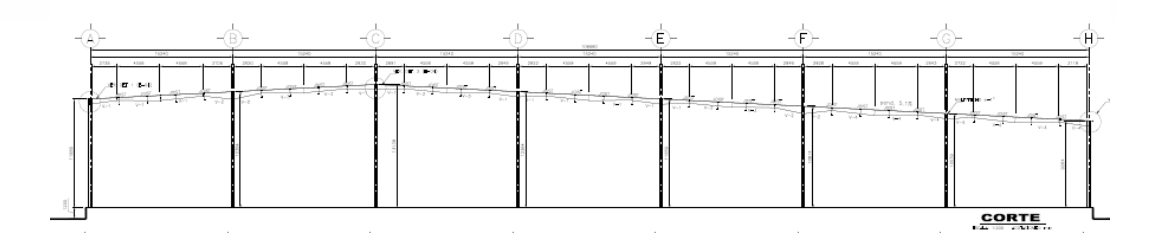

*Imagen 12*: corte estructural del proyecto de estudio. *Fuente*: creación propia

S

S
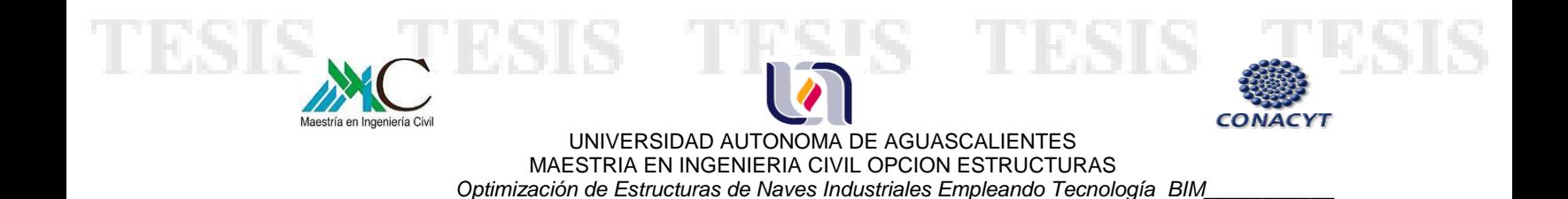

Las fachadas son a base de muros de block hasta una altura de 3.15 m, y a partir de ésta cuenta con multimuro de espesor 2" sobre estructura metálica.

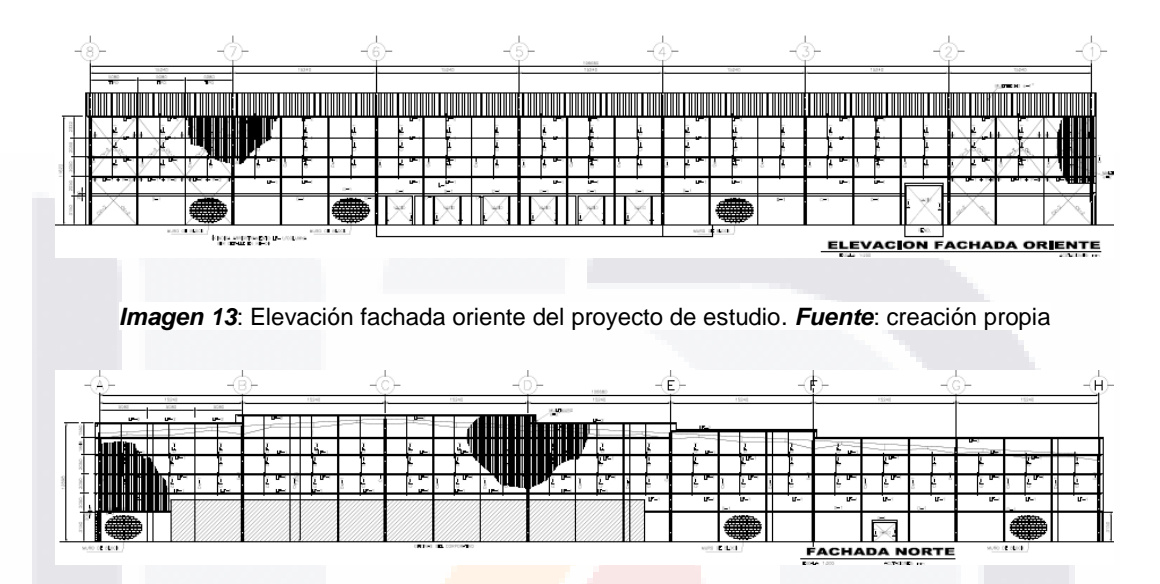

*Imagen 14*: Elevación fachada norte del proyecto de estudio. *Fuente*: creación propia

# **3.3.- ESTRUCTURA**

Estructura a base de marcos rígidos con columnas de perfil HSS de 12"x12" en diferentes espesores, vigas de sección variable en los ejes verticales y armaduras en los horizontales.

Los perfiles son de acero estructural calidad A-36 según la norma ASTM A36, las características de los elementos principales son las siguientes:

#### 37 | - TEX S **TIPS** IS

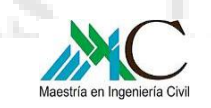

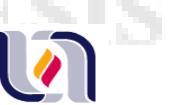

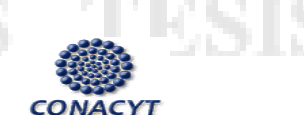

**COLUMNAS**

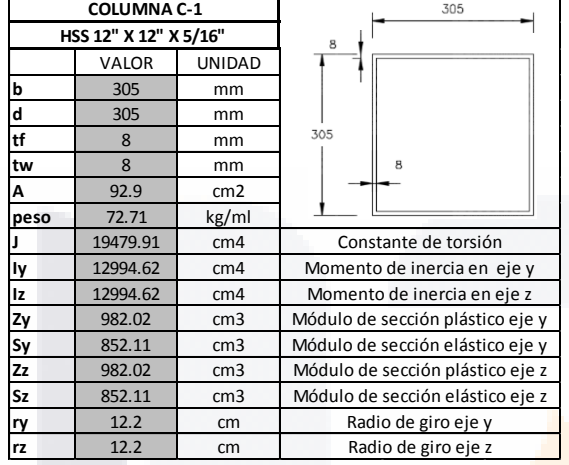

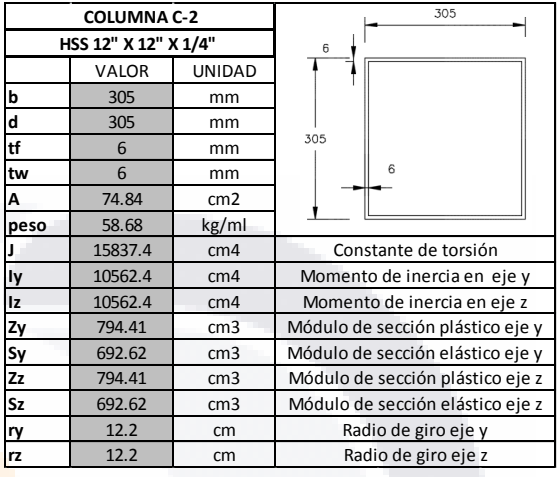

*Tabla 1*: Propiedades de columna C1. *Tabla 2*: Propiedades de columna C2.

*Fuente*: creación propia. *Fuente*: creación propia.

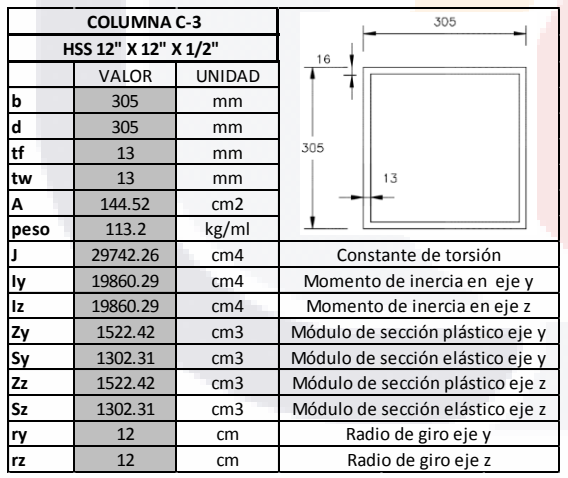

ESIS TESIS TESIS TESI

*Tabla 3*: Propiedades de columna C3. *Tabla 4*: Propiedades de columna C4.

**COLUMNA C-4** 305 **HSS 12" X 12" X 3/8"**  $10$ VALOR UNIDAD **b** 305 mm **d** 305 mm **tf** 10 mm 305 **tw** 10 mm  $10$ **A** 110.32 cm2 **peso** 86.46 kg/ml **J** 23010.44 cm4 Constante de torsión **Iy** 15354.03 cm4 Momento de inercia en eje y **Iz** 15354.03 cm4 Momento de inercia en eje z Módulo de sección plástico eje y **Zy** 1165.87 cm3 **Sy** 1006.82 cm3 Módulo de sección elástico eje y **Zz** 1165.87 cm3 Módulo de sección plástico eje z **Sz** 1006.82 cm3 Módulo de sección elástico eje z **ry** 12.1 cm Radio de giro eje y 12.1 cm Radio de giro eje z

*Fuente*: creación propia. *Fuente*: creación propia.

38 |

S

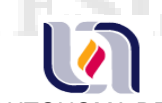

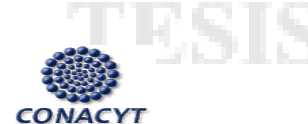

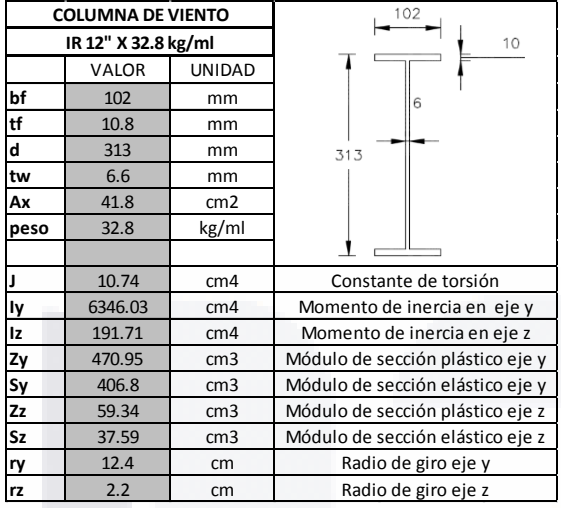

fa en Ingeniería Civil

*Tabla 5*: Propiedades de columnas de viento. *Fuente*: creación propia.

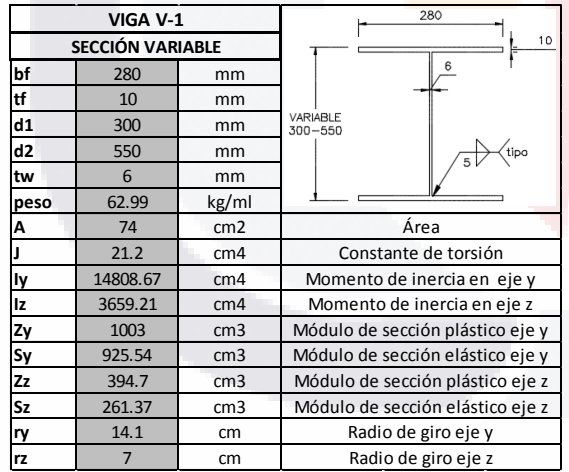

TESIS TESIS TESIS TESIS

### **VIGAS DE SECCIÓN VARIABLE**

Módulo de sección elástico eje y Módulo de sección plástico eje z Módulo de sección elástico eje z Radio de giro eje y Radio de giro eje z

Área Constante de torsión Momento de inercia en eje y Momento de inercia en eje z Módulo de sección plástico eje y

variable<br>300–800

280

6

**bf** 280 mm

104 cm2<br>22.18 cm4 **22.18 Iy** 117458.67 cm4 **Iz** 3660.11 cm4 **Zy** 3228 cm3 **Sy** 2864.85 cm3 **Zz** 399.2 cm3 **Sz** 261.44 cm3 **ry** 33.6 cm **rz** 5.9 cm

**tf** 10 mm<br> **d1** 300 mm **d1** 300 mm **d2** 800 mm **tw** 6 mm **peso** 69.21 kg/ml

**VIGA V-2 SECCIÓN VARIABLE**

*Tabla 6*: Propiedades de viga V1. *Tabla 7*: Propiedades de viga V2. *Fuente*: creación propia. *Fuente*: creación propia.

> 39 | **TND**

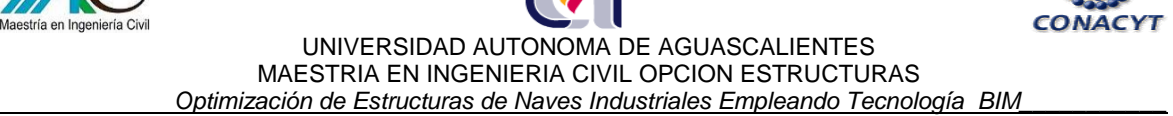

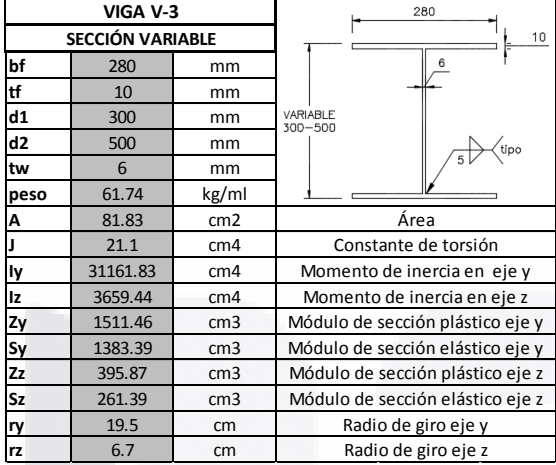

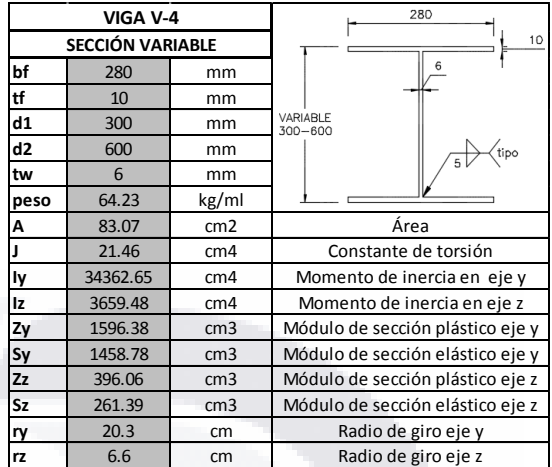

*Fuente*: creación propia. *Fuente*: creación propia.

*Tabla 8*: Propiedades de viga V3. *Tabla 9*: Propiedades de viga V4.

**ARMADURAS**

en Inge

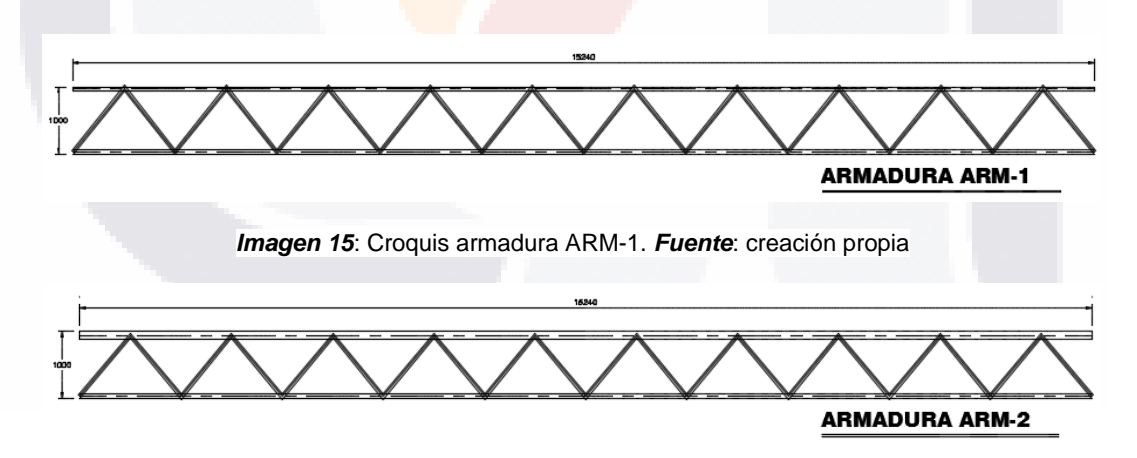

*Imagen 16*: Croquis armadura ARM-2. *Fuente*: creación propia

40 | **TESIS TESIS T** S S ES.

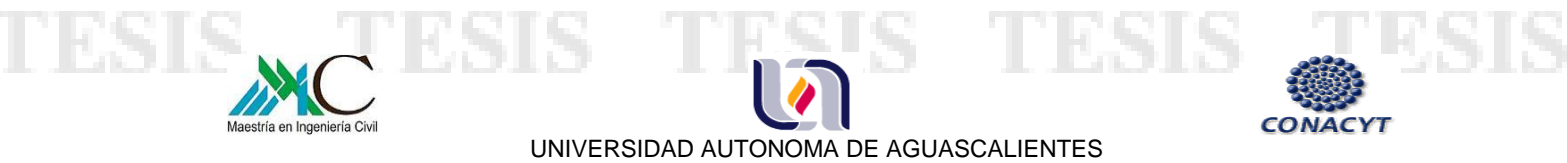

MAESTRIA EN INGENIERIA CIVIL OPCION ESTRUCTURAS  *Optimización de Estructuras de Naves Industriales Empleando Tecnología BIM\_\_\_\_\_\_\_\_\_\_\_* 

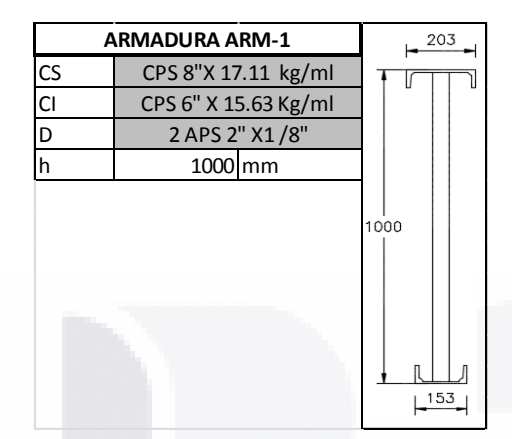

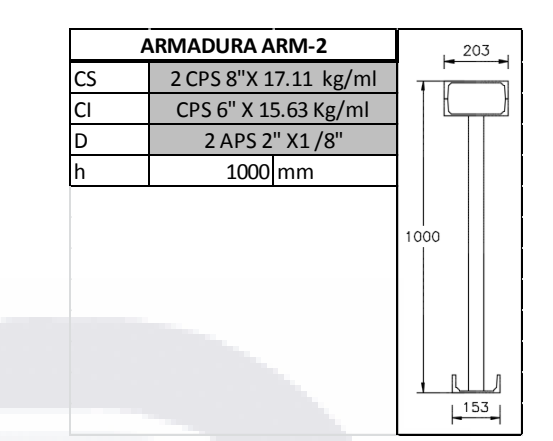

*Tabla 10*: Secciones de armadura ARM-1. *Tabla 11*: Secciones de armadura ARM-2. *Fuente*: creación propia. *Fuente*: creación propia.

SI S.

41 |

S

La estructura de la cubierta está conformada por armaduras tipo JOIST 30KCS3 los cuales hacen las veces de largueros, contraflambeos a base de ángulos de lados iguales de 2" x 1/8", así como contravientos de perfil redondo de 3/4" de diámetro colocados según diseño.

En relación a las fachadas, se utilizan largueros de faldón LF-1 de perfil monten 6- MT-14, LF-2 a base de 2 perfiles 6-MT-14, contraflambeos de ángulo de lados iguales de 1 1/2" x 1/8" y contravientos de 2 ángulos de 2" x 2" x 1/4" colocados en marcos de fachadas oriente y poniente según diseño.

- TESIS TESIS TESI

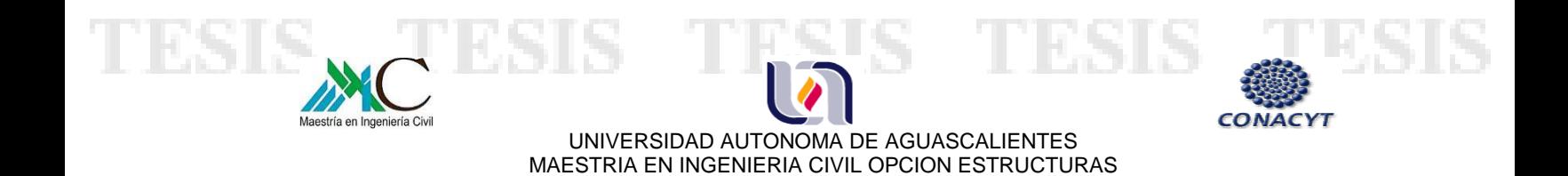

# **3.4.- CUANTIFICACIÓN DE LA ESTRUCTURA**

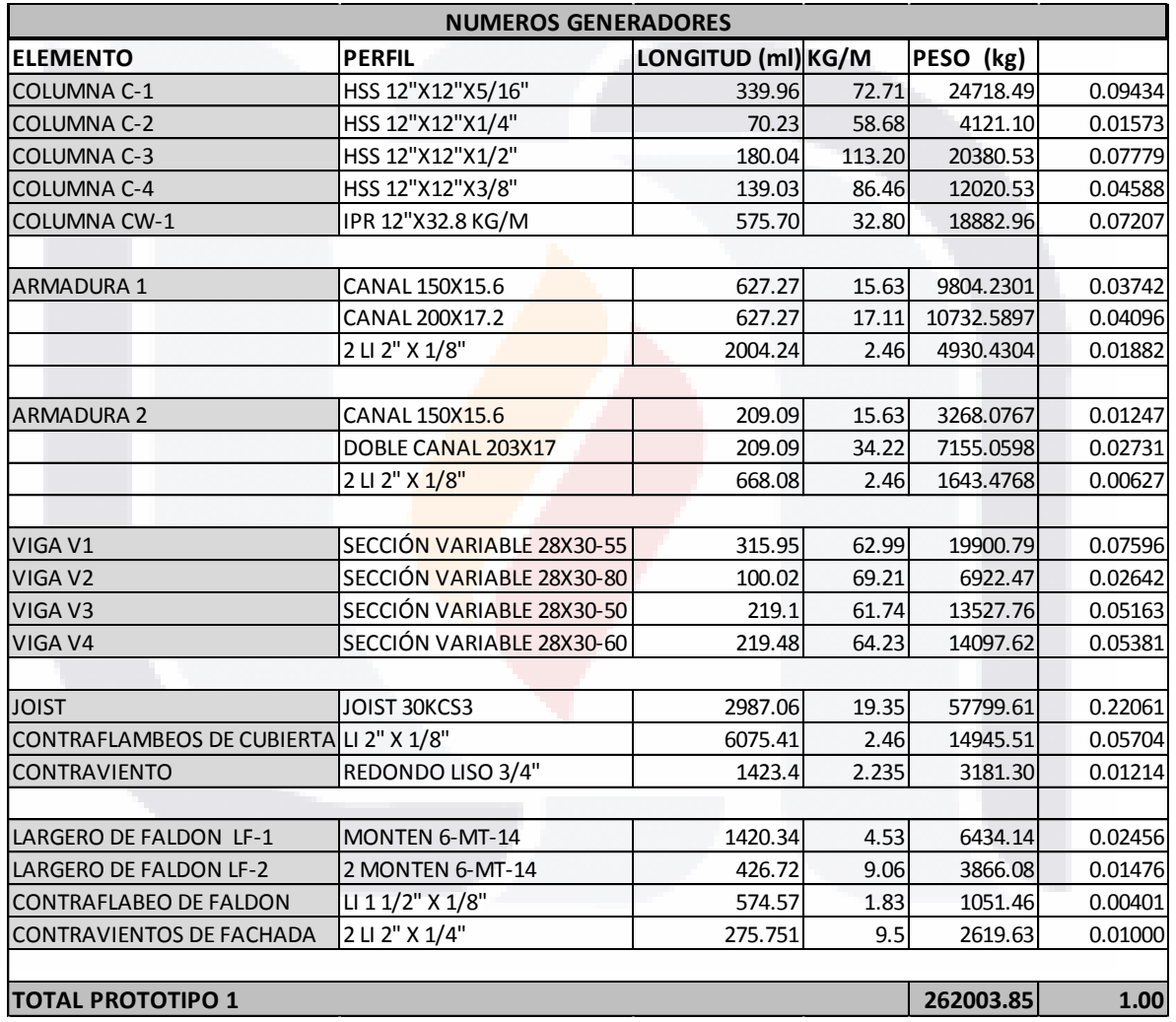

*Tabla 12*: Números generadores de la estructura del proyecto de estudio. *Fuente*: creación propia.

118SI

S

KS 1

ा

S

T

S

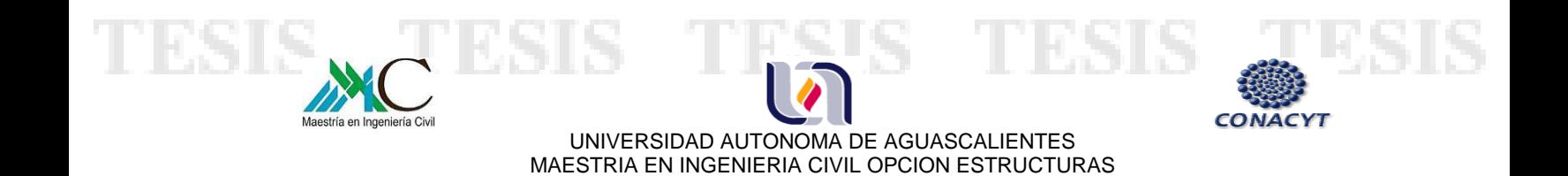

# **3.5.- TIEMPO DE DESARROLLO Y EJECUCIÓN**

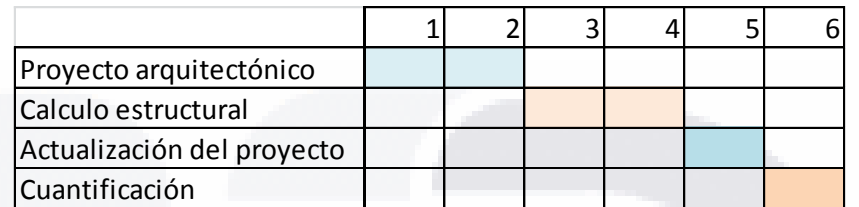

*Tabla 13*: Programación estimada del proyecto de estudio. *Fuente*: creación propia.

# 43 |  $\mathbf{T} \mathbf{E}$ TESIS TESIS TESIS TESIS

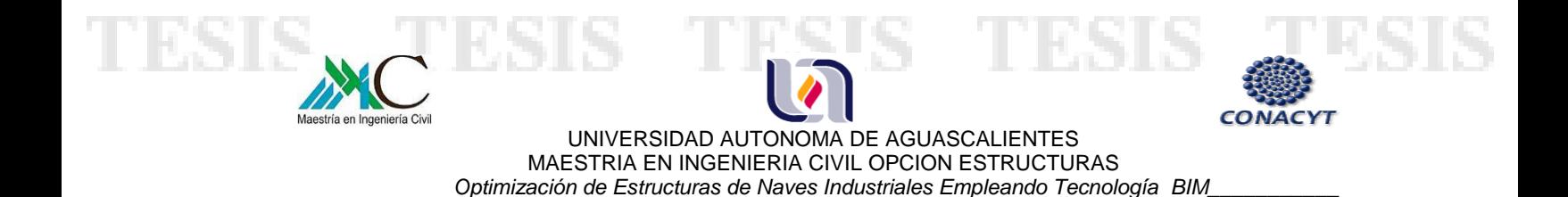

# **CAPITULO 4.- OPTIMIZACIÓN DE NAVE INDUSTRIAL EMPLEANDO TECNOLOGÍA BIM**

# **4.1 CREACIÓN DEL MODELO EN REVIT**

Partiendo de la información del proyecto, se modeló la estructura en el programa Revit, colocando todos sus elementos, tanto los principales, que son: columnas principales, de viento, armaduras, vigas de sección variable y joist, como los elementos secundarios que dan forma a las fachadas y cubierta, como largueros de faldón, así como arriostramientos y contraventeos.

Se modelaron todos los elementos con la intensión de tener un modelo integral.

Como se mencionó anteriormente, los softwares Bim trabajan modelos globales que van generando información en 3 y 2 dimensiones, por lo que a partir de éste se obtuvieron plantas estructurales, cortes, fachadas, tablas de cuantificación, entre otros.

- TESIS TESIS TESI

44 |

S

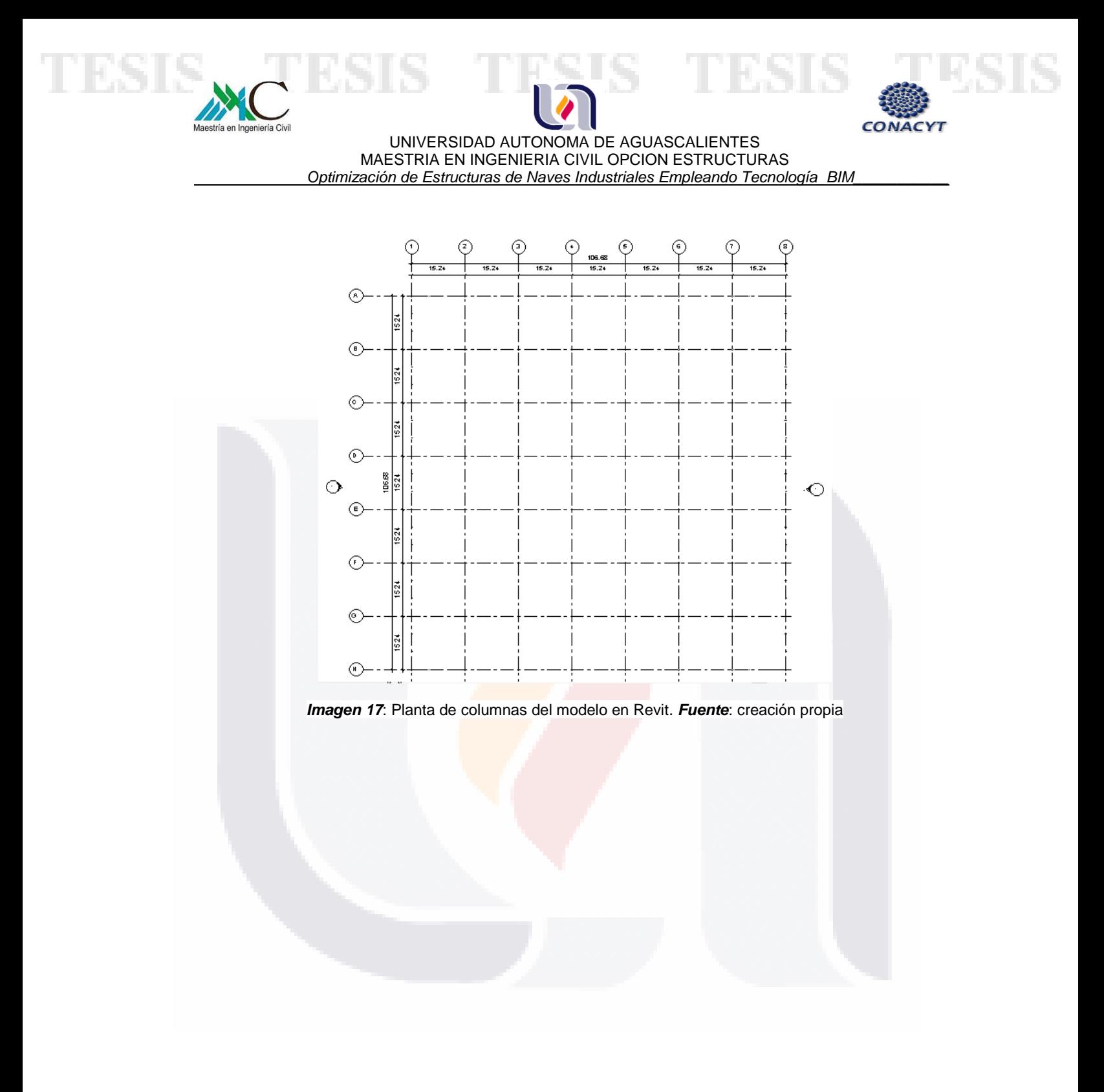

 $\mathbb T$ TESIS TESIS TESI ESIS S

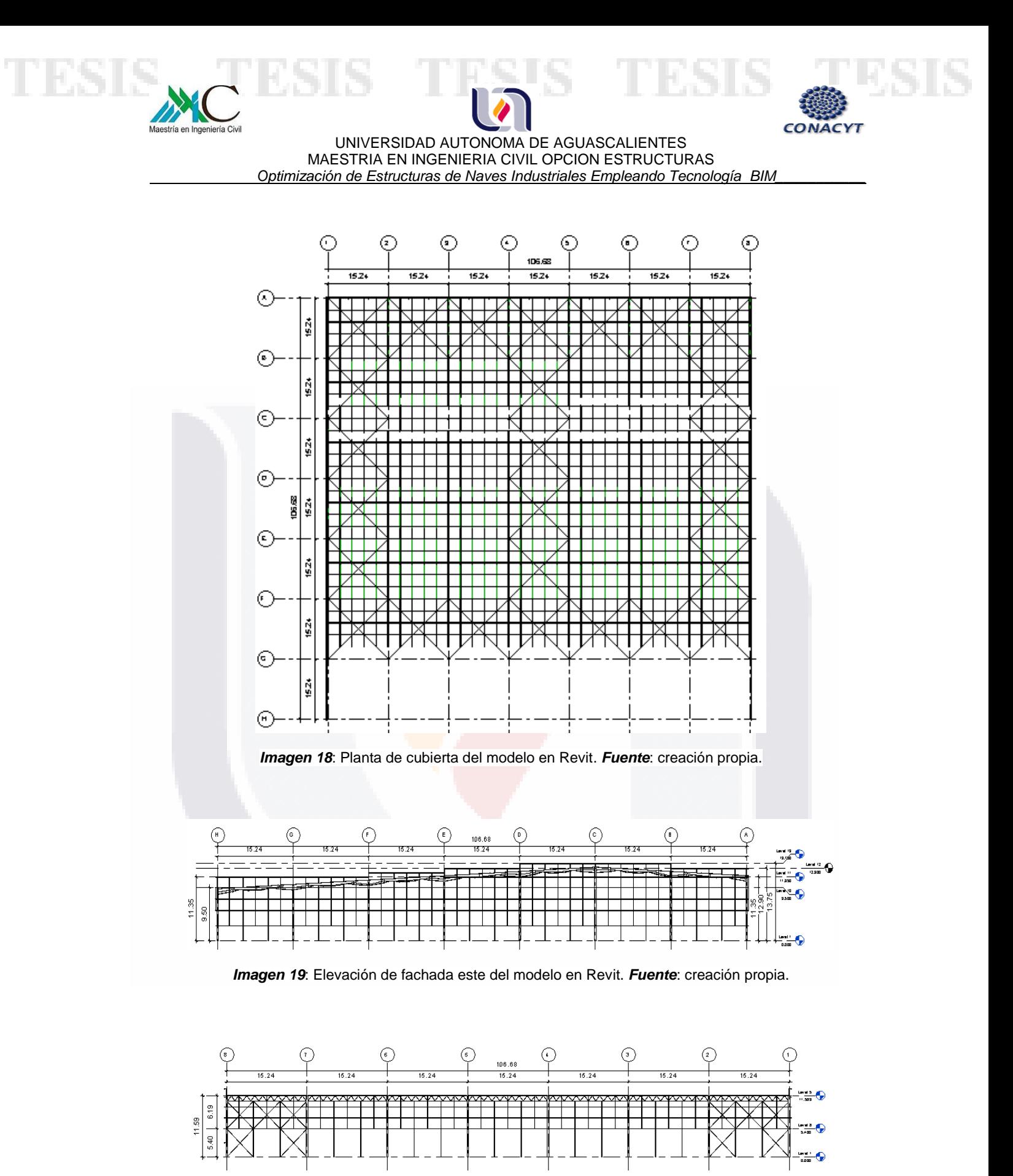

*Imagen 20*: Elevación de fachada norte del modelo en Revit. *Fuente*: creación propia.

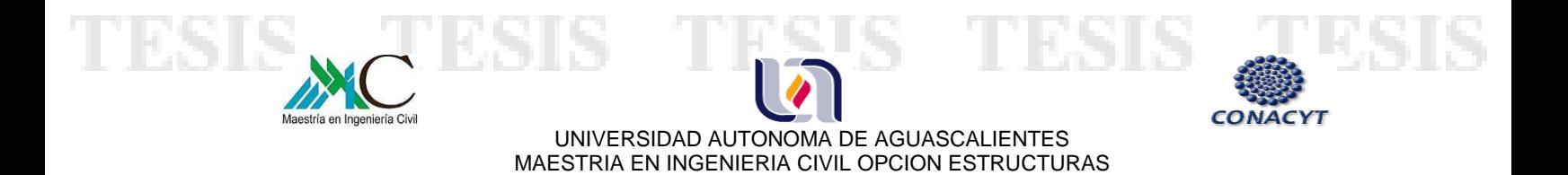

*Imagen 21*: Modelo estructural 3D en Revit. *Fuente*: creación propia.

47 | TESIS TESIS TESIS TESIS TES

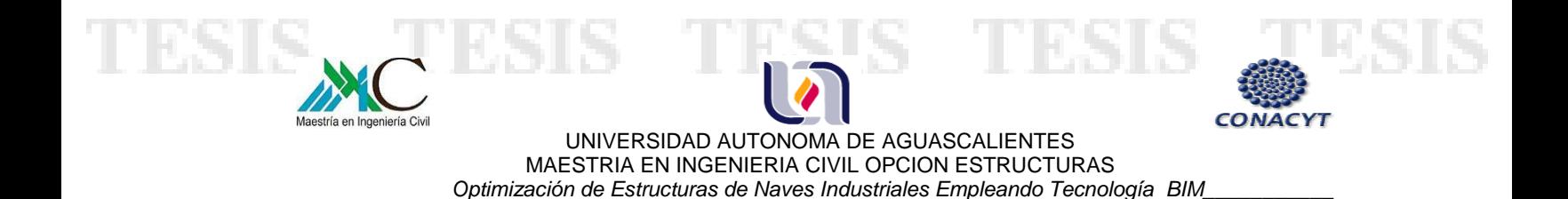

# **4.2 INTEROPERABILIDAD ENTRE REVIT Y ROBOT PARA EL ANÁLISIS DE LA ESTRUCTURA**

Revit permite crear modelos estructurales analíticos compatibles con programas de diseño estructural, en este caso se utilizó Robot Structural Analysis Professional para la revisión de la estructura, como ambos programas son desarrollados por Autodesk, esto permitió una mejor interoperabilidad entre ambos.

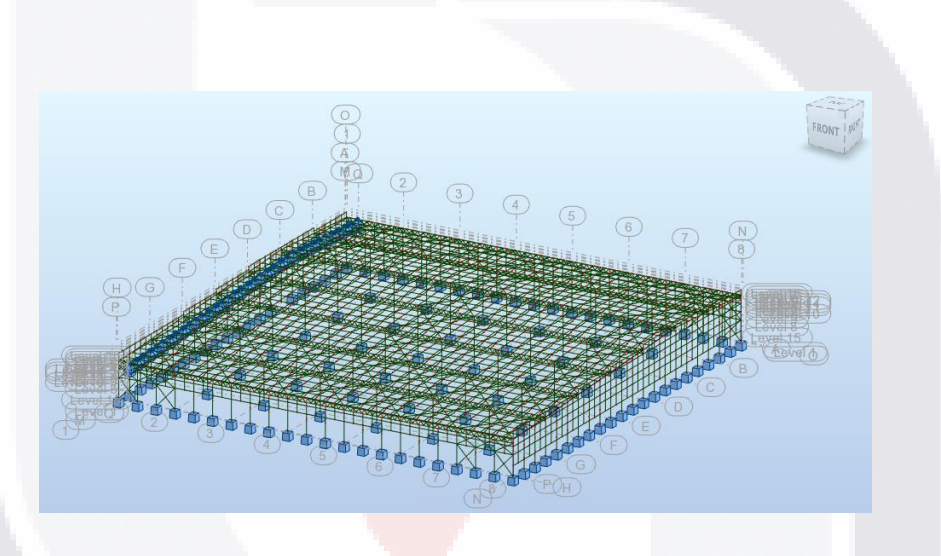

*Imagen 22*: Modelo estructural en Robot. *Fuente*: creación propia.

El proceso de intercambio de información permite exportar todos los elementos de manera exitosa, sin embargo es recomendable hacer una revisión de ellos para verificar que las secciones sean las correctas.

Como se puede observar en la imagen los niveles y los ejes que se asignaron en Revit son los mismos que permanecen en Robot, después de revisar que el modelo este correcto, se procede a asignar las restricciones en los apoyos y colocar las cargas que actuarán sobre la estructura.

SIS TIESIS TESIS TESI

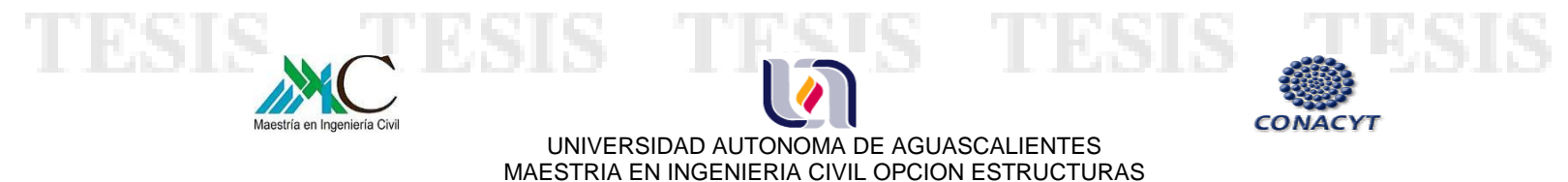

# **4.3 ANÁLISIS DE CARGAS**

Las cargas que se consideran para la revisión de la estructura son las siguientes:

- 1.- Carga muerta debida al peso propio de los elementos, cubierta e instalaciones.
- 2.- Carga viva.
- 3.- Cargas accidentales, se considera la acción del viento.

### **CARGA VIVA Y CARGA MUERTA**

En lo que concierne al peso propio de la estructura, éste lo calcula el programa de forma automática, por lo que en la tabla que se presenta a continuación se determina la carga muerta considerando únicamente el peso de la cubierta e instalaciones. Para la carga viva se siguen las recomendaciones del código municipal de Aguascalientes para cubiertas y azoteas con pendiente entre y el 11 y 20%.

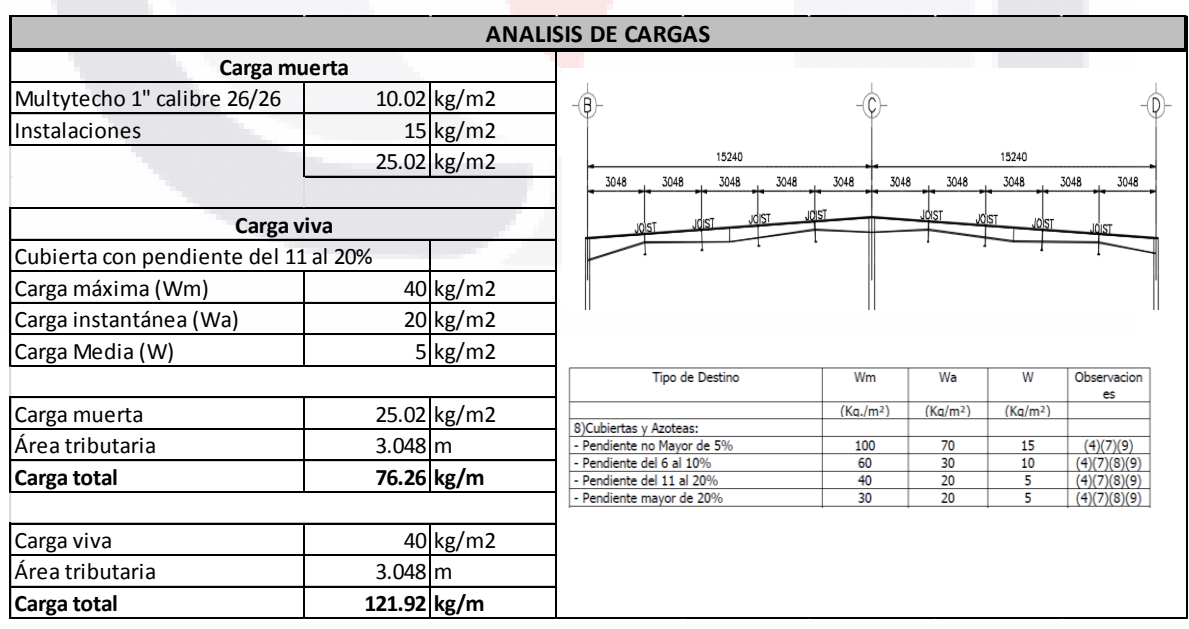

*Tabla 14*: Análisis de carga viva y carga muerta. *Fuente*: creación propia.

- TIES

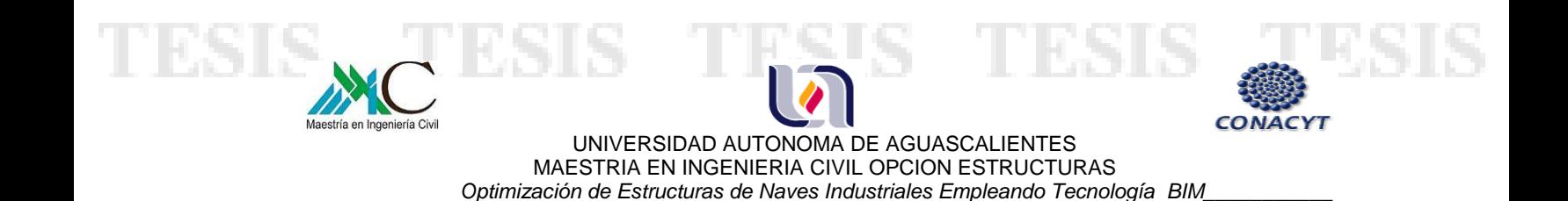

La estructura se conforma de claros regulares de 15.24 x 15.24 m, con Joist colocados a cada 3.048 m, por lo que se obtienen las cargas totales en kg/m por área tributaria.

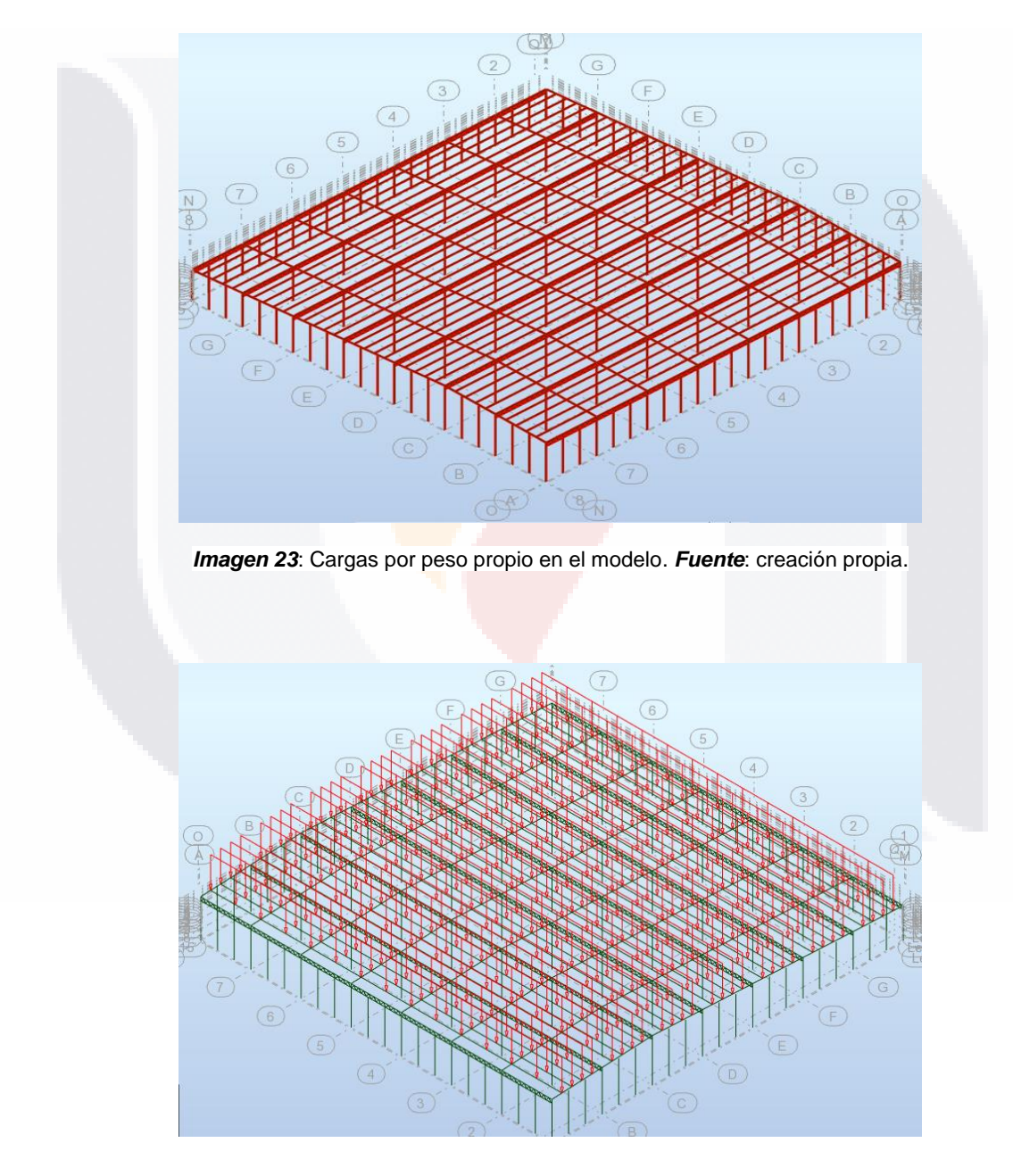

*Imagen 24*: Carga viva aplicada al modelo. *Fuente*: creación propia.

**TESIS** 

 $\top$ 

 $TE5$ 

S

SI S

H)

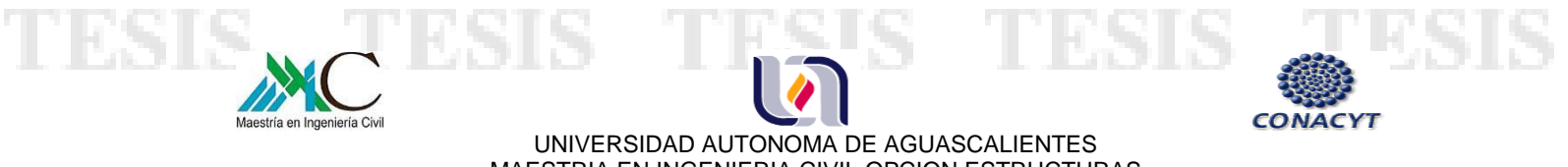

MAESTRIA EN INGENIERIA CIVIL OPCION ESTRUCTURAS  *Optimización de Estructuras de Naves Industriales Empleando Tecnología BIM\_\_\_\_\_\_\_\_\_\_\_* 

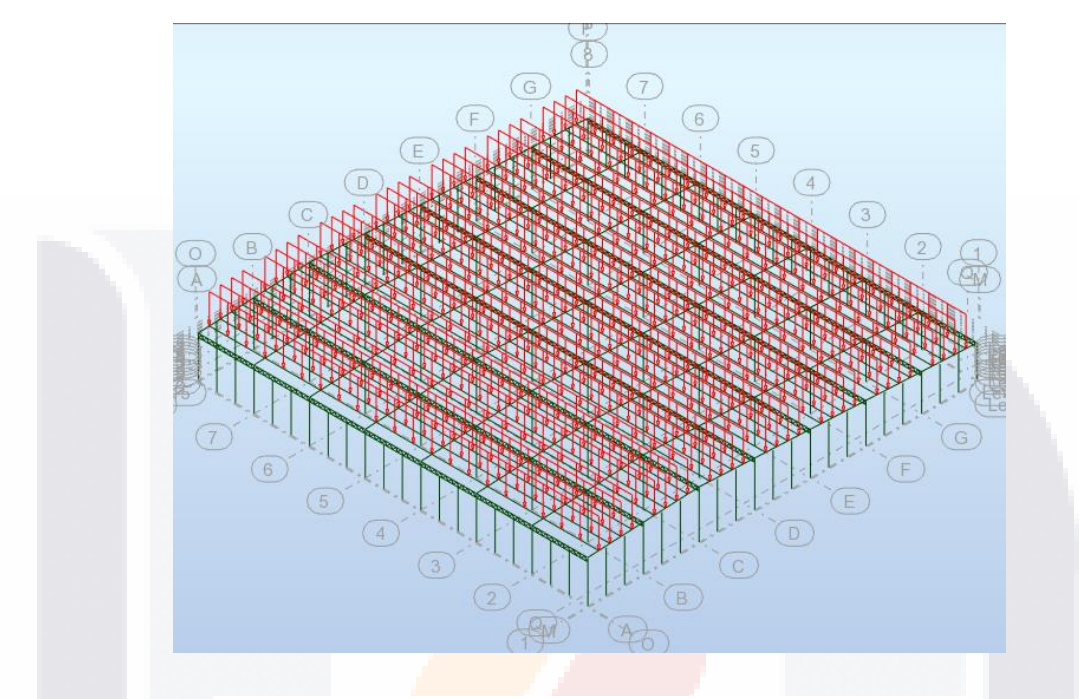

*Imagen 25*: Carga muerta aplicada al modelo. *Fuente*: creación propia

### **ANÁLISI DE VIENTO**

18

Para realizar el análisis por viento a una estructura es necesario tener en cuenta los siguientes aspectos: Ubicación, tipo de terreno, grupo al que pertenece la estructura así como su clasificación según su respuesta ante la acción del viento, velocidad regional, topografía, entre otros, mismos que podemos obtener del Manual de diseño de obras civiles, diseño por viento, de CFE.

La importancia de la estructura de una construcción es la que determina el tipo de grupo al cual pertenece, en este caso se trata de una estructura del grupo B. Según el manual de CFE son estructuras para las que se recomienda un grado de seguridad moderado.

- TESTS TESTS TEST

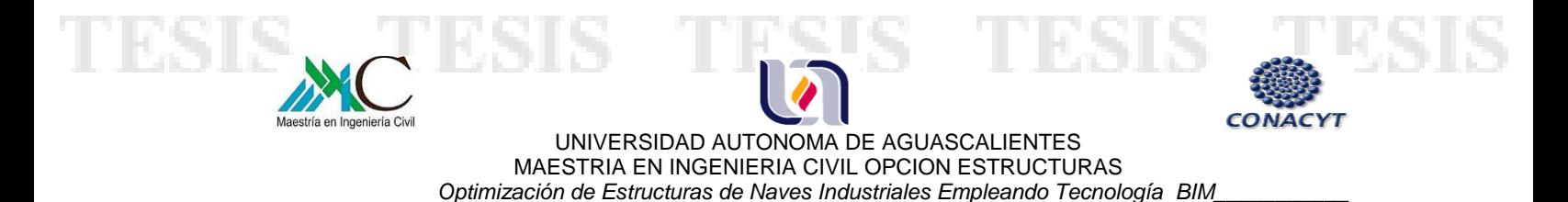

Se clasifican en este grupo aquéllas que, al fallar, generan baja pérdida de vidas humanas y que ocasionan daños materiales de magnitud intermedia; por ejemplo: plantas industriales, bodegas ordinarias, gasolineras (excepto los depósitos exteriores de combustibles pertenecientes al Grupo A), comercios, restaurantes, viviendas, edificios de apartamentos u oficinas, hoteles, entre otras.

Con respecto a la clasificación según su respuesta ante la acción del viento, ésta se ubica en el tipo 1, ya que se trata de una estructura poco sensible al viento y a sus efectos dinámicos, el manual de diseño por viento de CFE menciona que en este tipo se agrupan a aquéllas que su relación de esbeltez, es menor o igual que cinco y con periodo natural de vibración del primer modo, menor o igual que un segundo.

Se consideran dentro de este tipo la mayoría de los edificios para habitación u oficinas, bodegas, naves industriales, teatros y auditorios, puentes cortos.

Para determinar las presiones producidas por el viento en el modelo, se utilizó como herramienta el programa Robot, los datos que se ingresaron fueron los siguientes:

- TESIS - T

52 |

Profundidad: 106.68 m Separación entre claros: 15.24 m Altura: 13.14 m Ubicación: Aguascalientes Altitud: 1890 m Grupo de la estructura: B Velocidad regional: 130 km/h Categoría de exposición: B Categoría del edificio: 1 Porcentaje de aberturas laterales: 0% Porcentaje de aberturas frente/atrás: 0% Porcentaje de puertas: 5%

**TIESIS** 

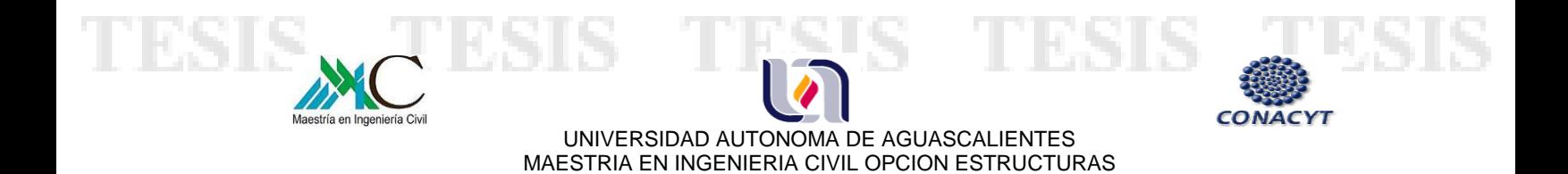

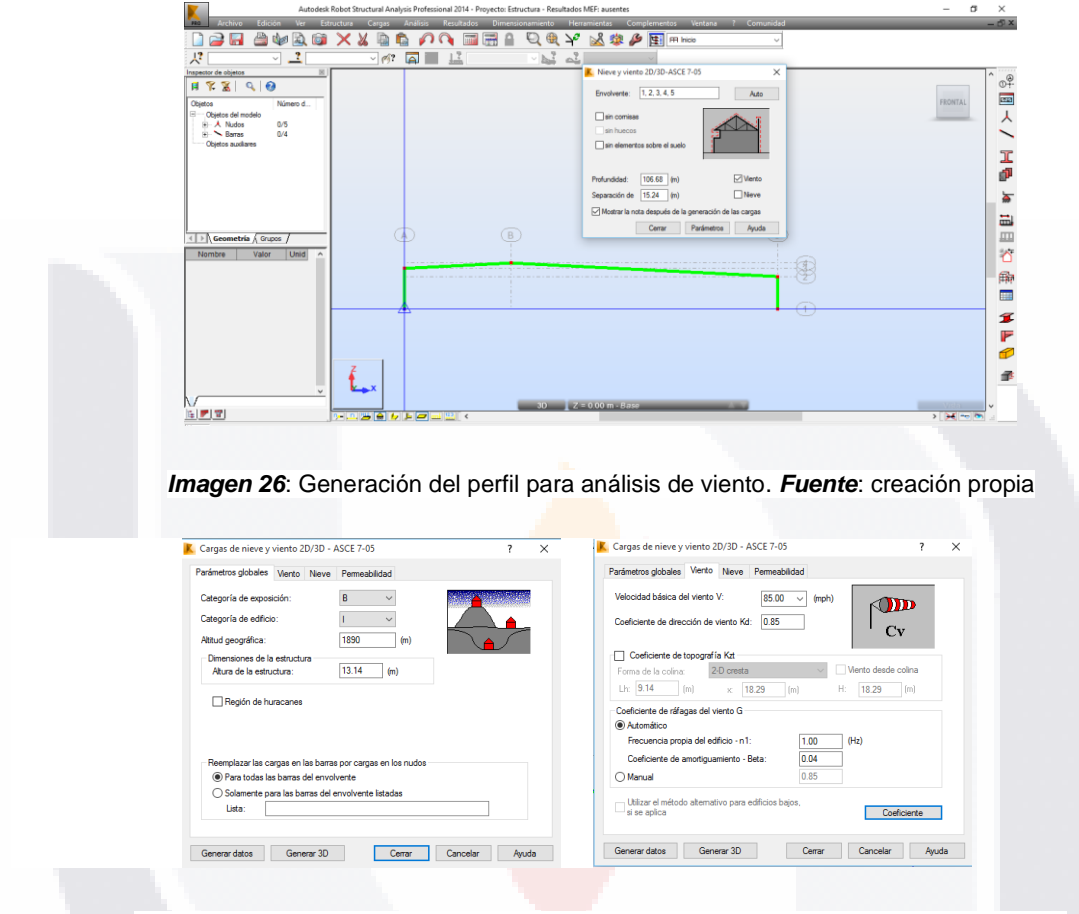

*Imagen 27:* cuadro de datos para generar presiones de viento. *Fuente*: creación propia

Los resultados obtenidos fueron los siguientes:

s

### **VIENTO NORMAL A LAS GENERATRICES EJES 1 Y 8 PRESION INTERIOR**

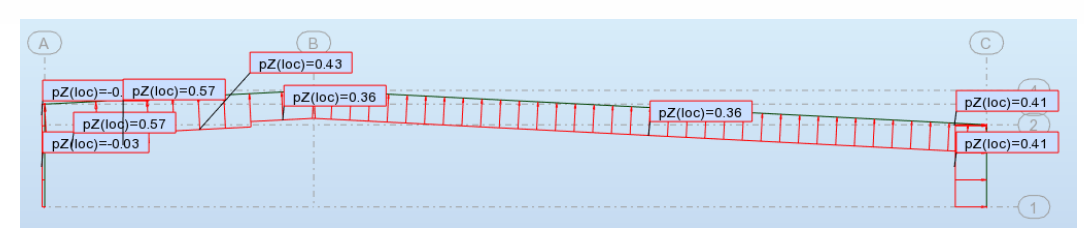

**Imagen 28:** Diagrama de presiones interiores ejes 1 y 8 viento normal a las generatrices. *Fuente*: creación propia.

HR.

S

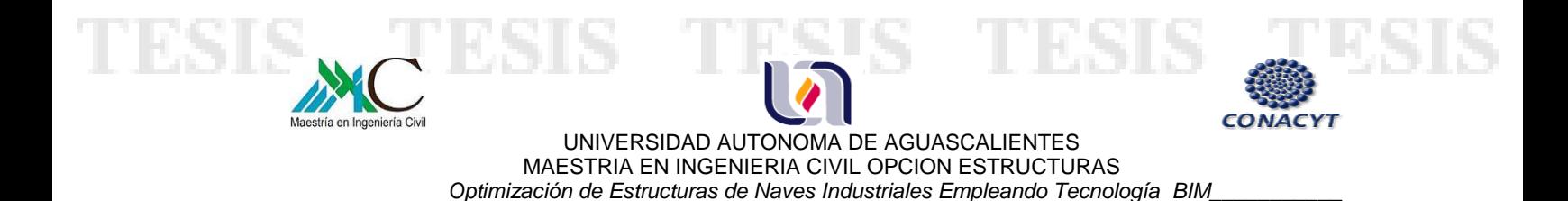

# **VIENTO NORMAL A LAS GENERATRICES EJES 1 Y 8 PRESION EXTERIOR**

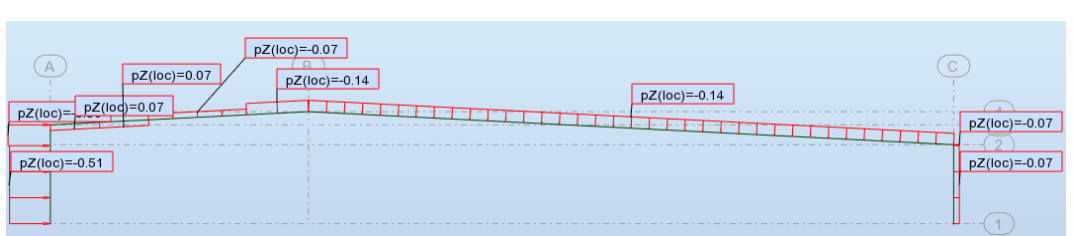

*Imagen 29:* Diagrama de presiones exteriores ejes 1 y 8 viento normal a las generatrices. *Fuente*: creación propia.

### **VIENTO NORMAL A LAS GENERATRICES EJES 2 AL 7 PRESION INTERIOR**

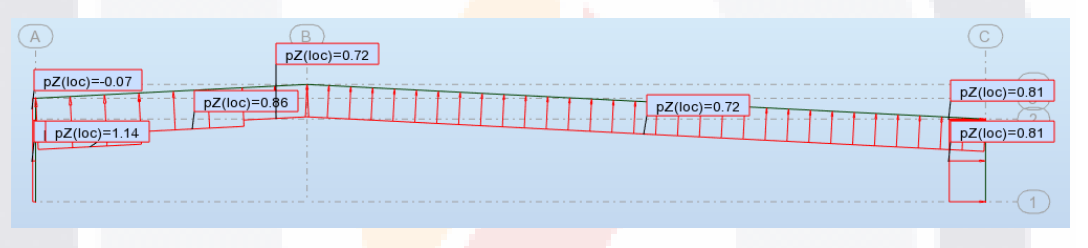

*Imagen 30:* Diagrama de presiones interiores ejes 2 al 7 viento normal a las generatrices. *Fuente*: creación propia.

# **VIENTO NORMAL A LAS GENERATRICES EJES 2 AL 7 PRESION EXTERIOR**

| Α<br>$pZ(loc) =$<br>$pZ(loc)=0.14$<br>$pZ(loc)=-1.02$ | $pZ(loc) = -0.28$<br>$pZ(loc)=-0.14$ | $pZ(loc) = 0.28$ | ◡<br>ವ<br>$pZ(loc)=-0.14$ |
|-------------------------------------------------------|--------------------------------------|------------------|---------------------------|
|                                                       |                                      |                  |                           |

**Imagen 31:** Diagrama de presiones exteriores ejes 2 al 7 viento normal a las generatrices. *Fuente*: creación propia.

- TESIS TESIS TEK

S

54 |

S

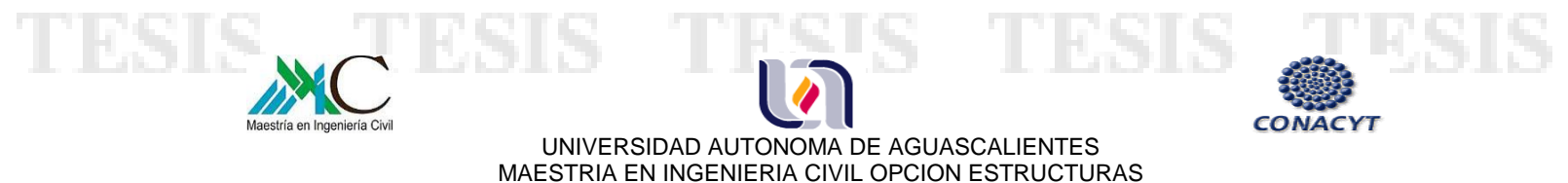

### **VIENTO PARALELO A LAS GENERATRICES EJES 1 Y 8 PRESION INTERIOR**

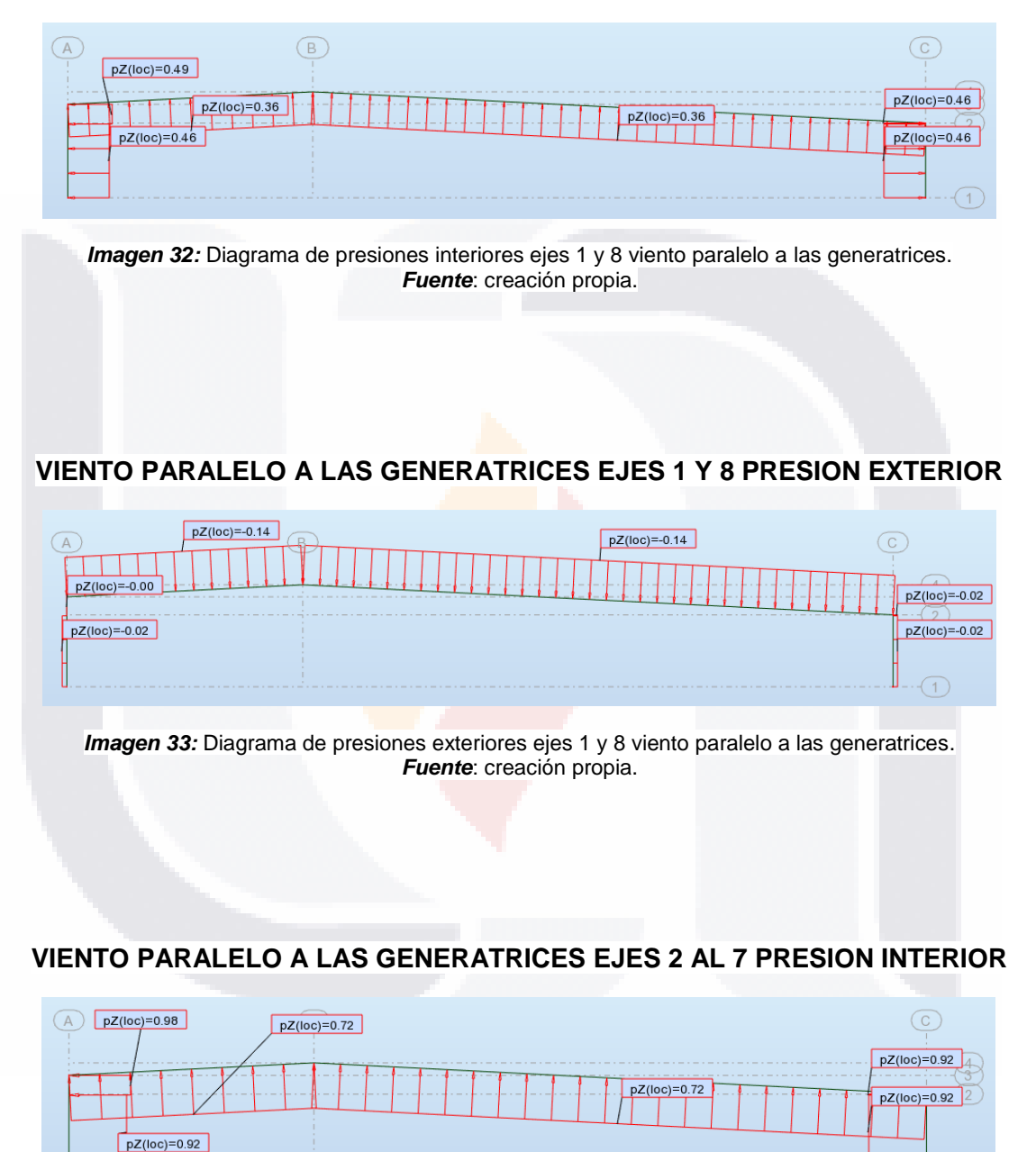

*Imagen 34:* Diagrama de presiones interiores ejes 2 al 7 viento paralelo a las generatrices. *Fuente*: creación propia.

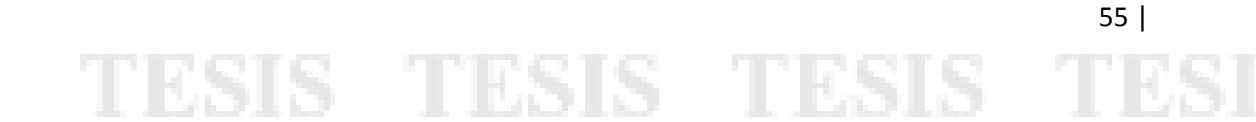

 $\bigcap$ 

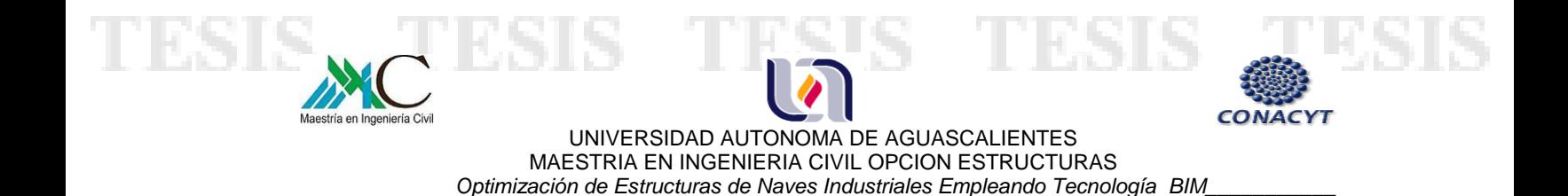

# **VIENTO PARALELO A LAS GENERATRICES EJES 2 AL 7 PRESION EXTERIOR**

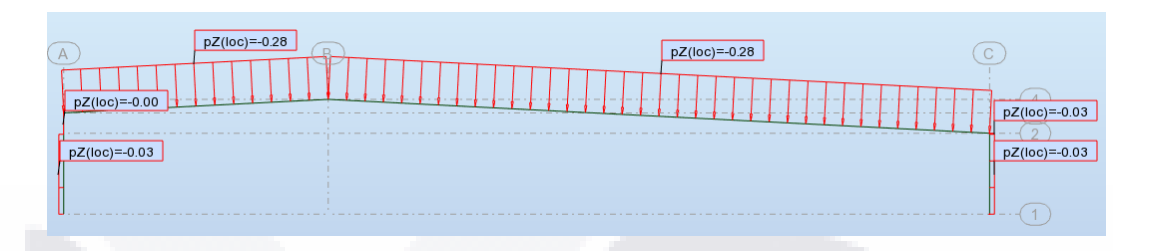

*Imagen 35:* Diagrama de presiones exteriores ejes 2 al 7 viento paralelo a las generatrices. *Fuente*: creación propia.

# **4.4 REVISIÓN DE LA ESTRUCTURA**

Después de revisar que las secciones de los elementos sean las correctas, haber asignado restricciones a los apoyos, materiales, casos de carga, cargas y determinar las bases de diseño, se procede a la revisión del modelo mediante un análisis estático lineal, en el cual se consideraron cargas gravitacionales y presiones de viento.

 $\mathbb{T}$ 

56 |

S

Los resultados se presentan a continuación:

**TESIS TESIS** 

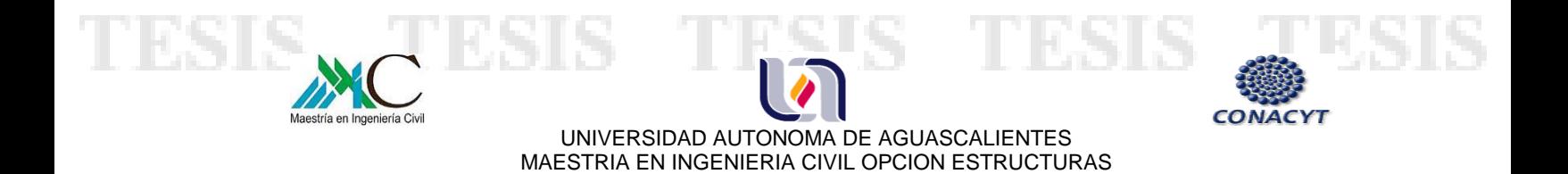

### **VERIFICACIÓN DE ELEMENTOS PRINCIPALES**

### **COLUMNAS**

S

- 113516

C1-HSS 12" X 12" X 5/16", C2- HSS 12" X 12" X 1/4", C3- HSS 12" X 12" X 1/2" Y C4- HSS 12" X 12" X 3/8"

 *Optimización de Estructuras de Naves Industriales Empleando Tecnología BIM\_\_\_\_\_\_\_\_\_\_\_* 

La revisión de las columnas se realizó según las especificaciones AISC 360-05, diseño en Base a Factores de Carga y Resistencia (LRFD), considerando las recomendaciones para miembros solicitados a compresión axial. Se determinó la resistencia nominal a compresión basándose en el estado límite de pandeo por flexión y para la resistencia de diseño un factor de resistencia Φ de 0.90.

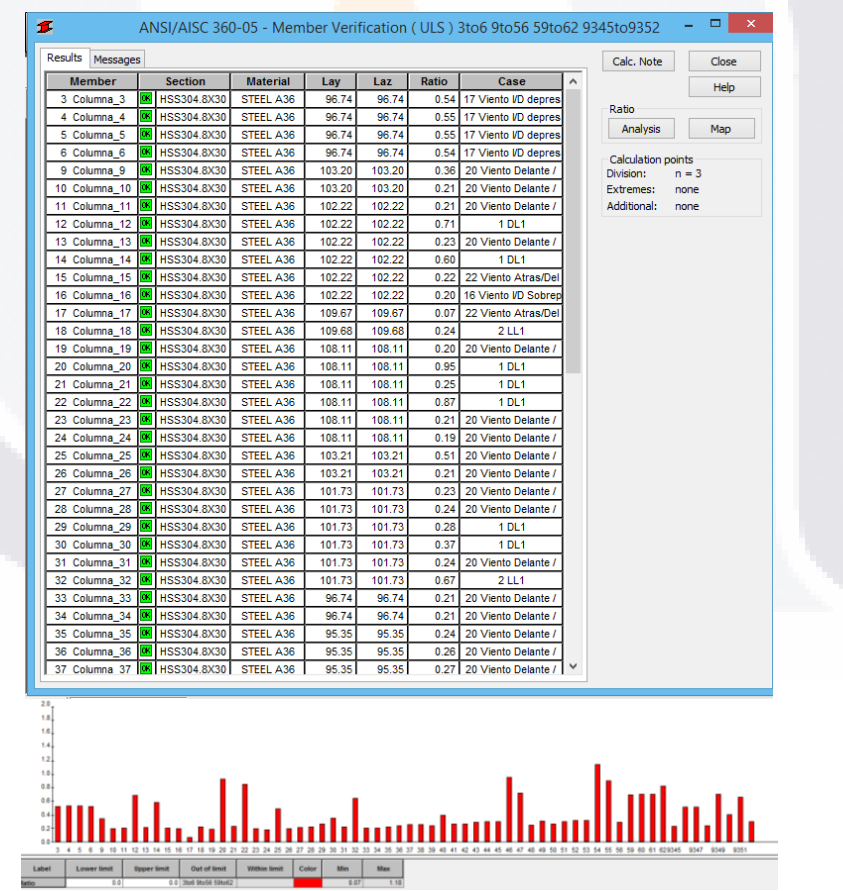

*Tabla 15:* tabla y gráfica de verificación de columnas en Robot. *Fuente*: creación propia.

- 40

- TESIS

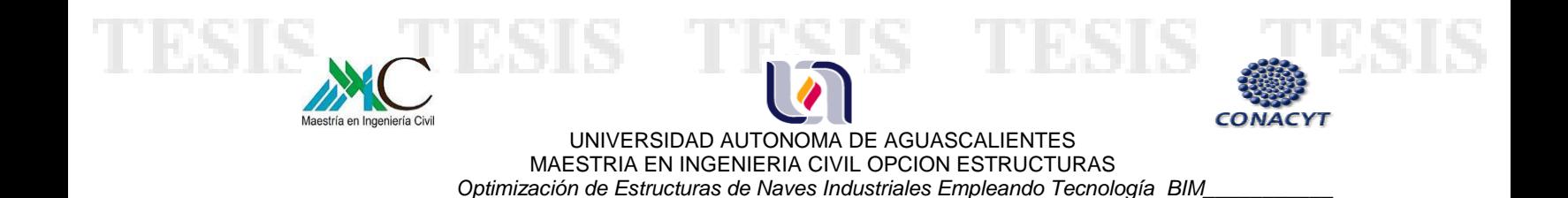

### **VIGAS SECCION VARIABLE**

- T

s

V1 - 30-55x28 cm, V2 - 30-80X20 cm, V3 – 30-50x28 cm, V4 – 30-60x28 cm

La revisión de las vigas se realizó según las especificaciones AISC 360-05, diseño en Base a Factores de Carga y Resistencia (LRFD), considerando las recomendaciones para diseño de miembros en flexión. Se determinó la resistencia nominal a flexión con base a los estados límites de pandeo lateral torsional y pandeo local del ala en compresión, para la resistencia de diseño un factor de resistencia Φ de 0.90.

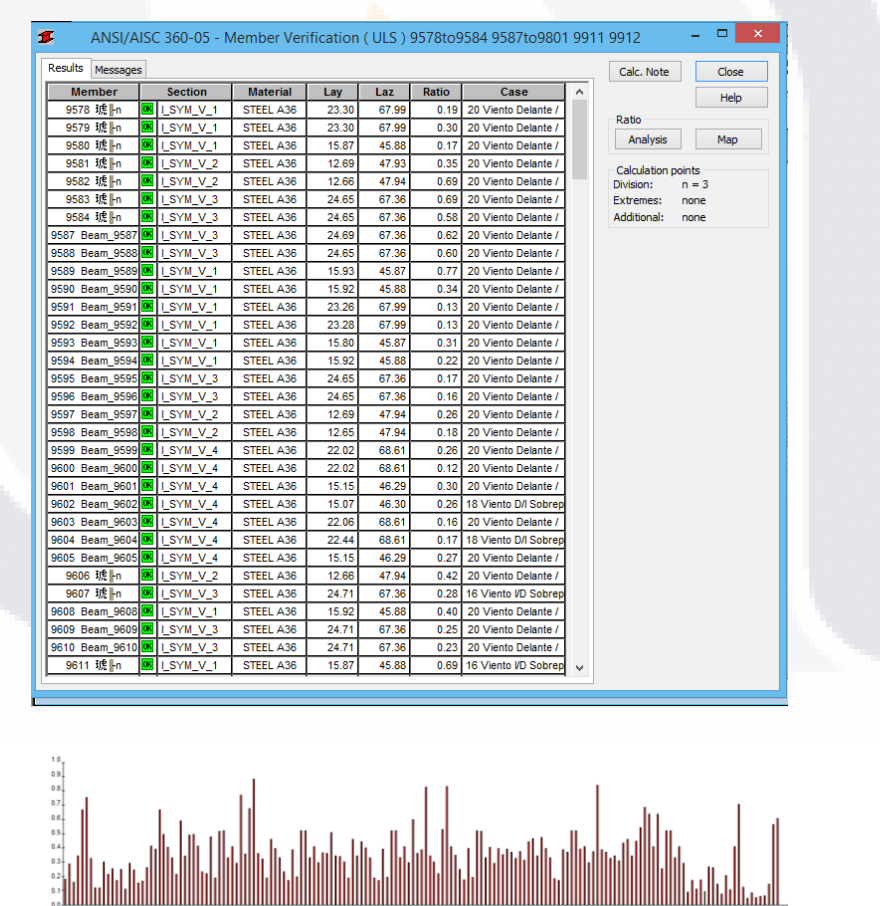

*Tabla 16:* tabla y gráfica de verificación de vigas de sección variable. *Fuente*: creación propia.

- TESTS

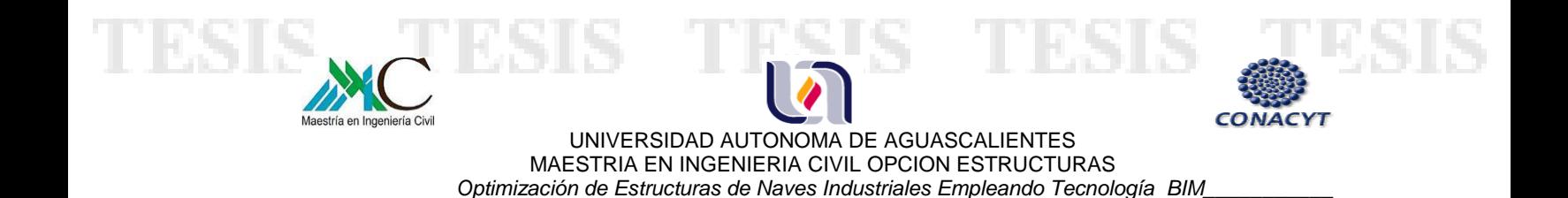

### **ARMADURAS ARM-1 Y ARM-2**

### **CUERDA SUPERIOR Y CUERDA INFERIOR**

CS1 - CPS 8"X 17.11 kg/ml, CS2 - 2 CPS 8"X 17.11 kg/ml, CI - CPS 6" X 15.63 Kg/ml

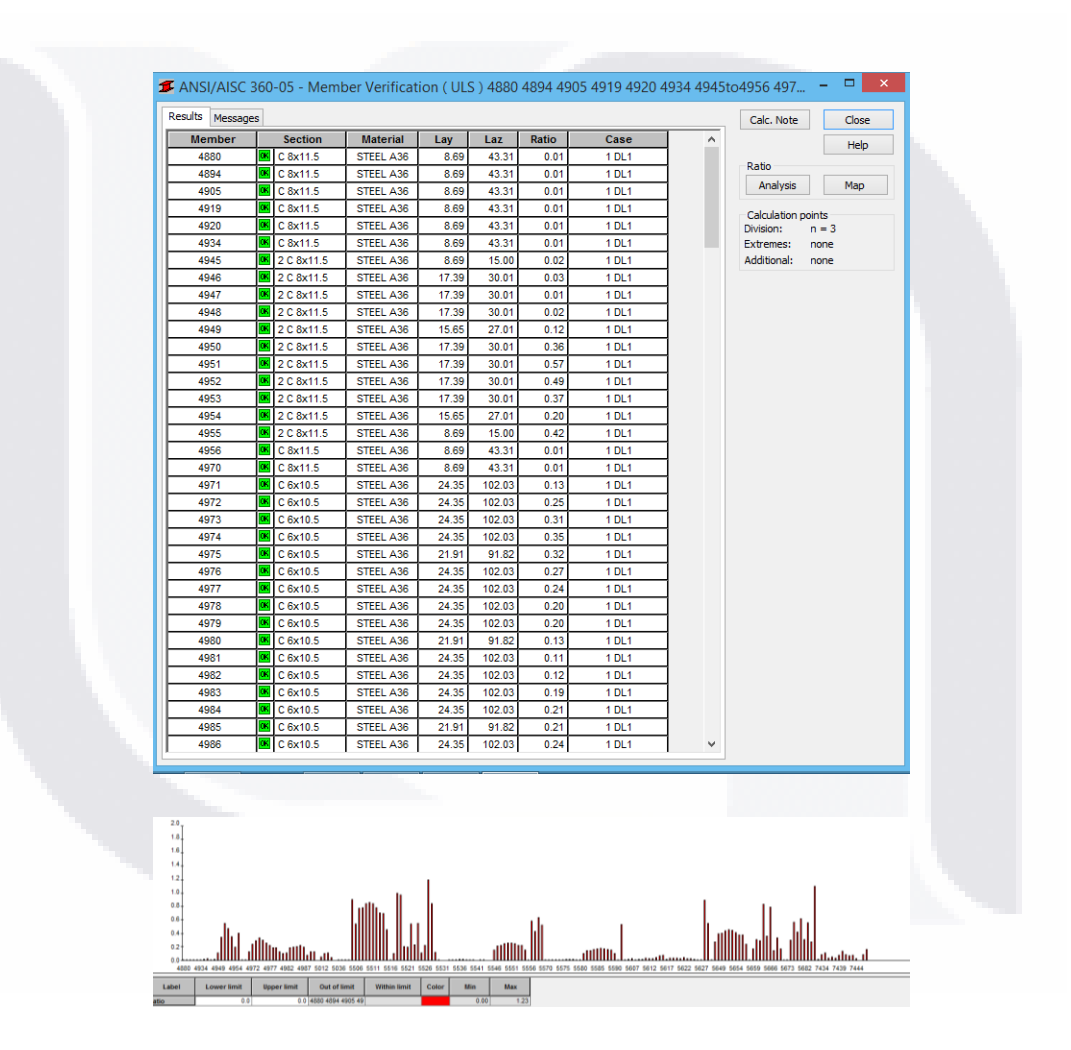

*Tabla 17:* tabla y gráfica de verificación de cuerda superior e inferior de armaduras. *Fuente*: creación propia.

59 |

TESIS TESIS TESI ESIS S

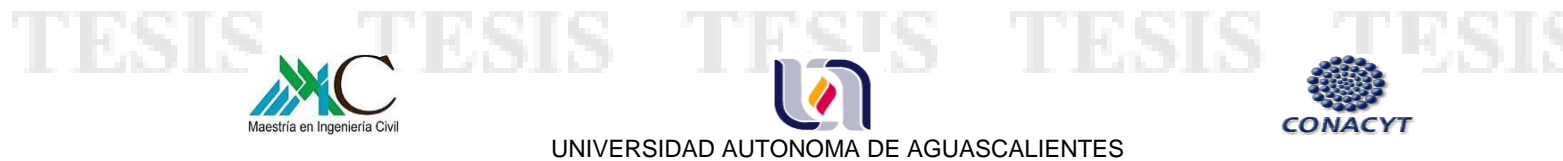

MAESTRIA EN INGENIERIA CIVIL OPCION ESTRUCTURAS  *Optimización de Estructuras de Naves Industriales Empleando Tecnología BIM\_\_\_\_\_\_\_\_\_\_\_* 

# **DIAGONALES**

D1 Y D2 - 2 APS 2" X1 /8"

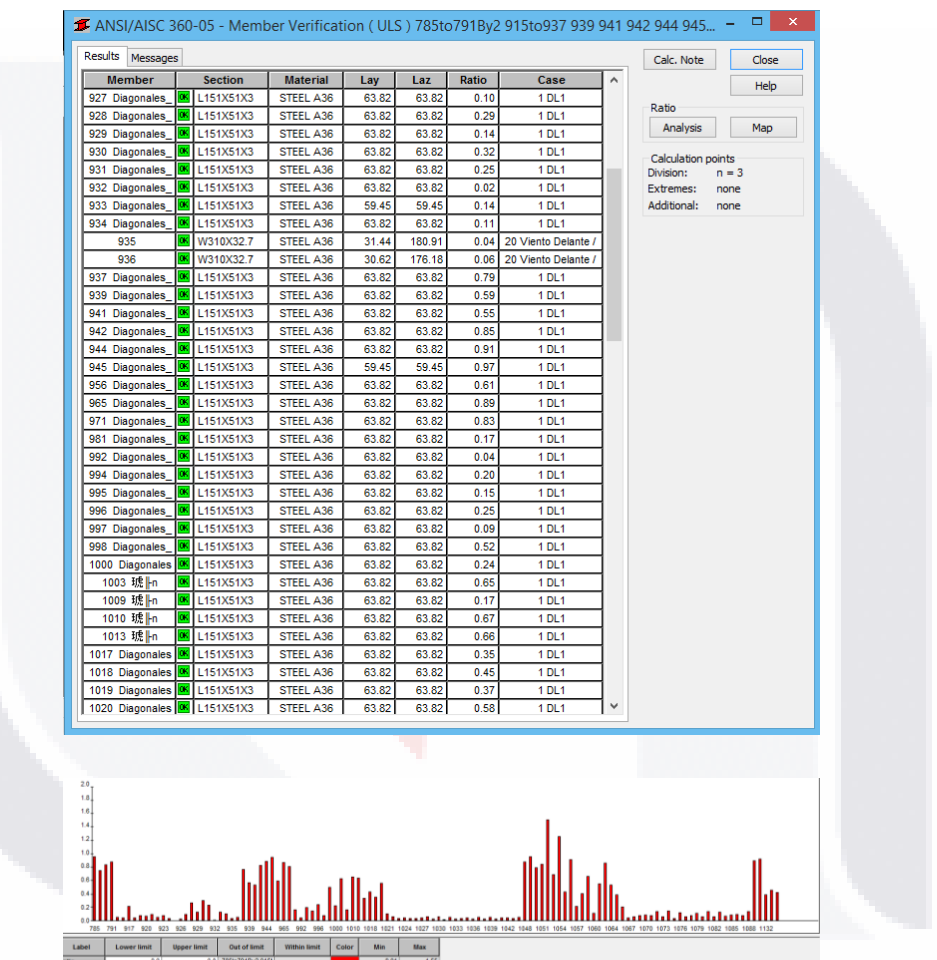

*Tabla 18:* tabla y gráfica de verificación de diagonales de armaduras. *Fuente*: creación propia.

60 |

T TESI S S ESI

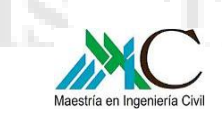

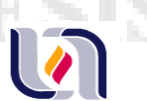

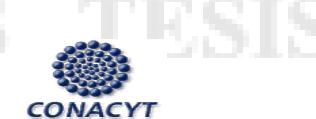

**JOIST**

JOIST 30KCS3

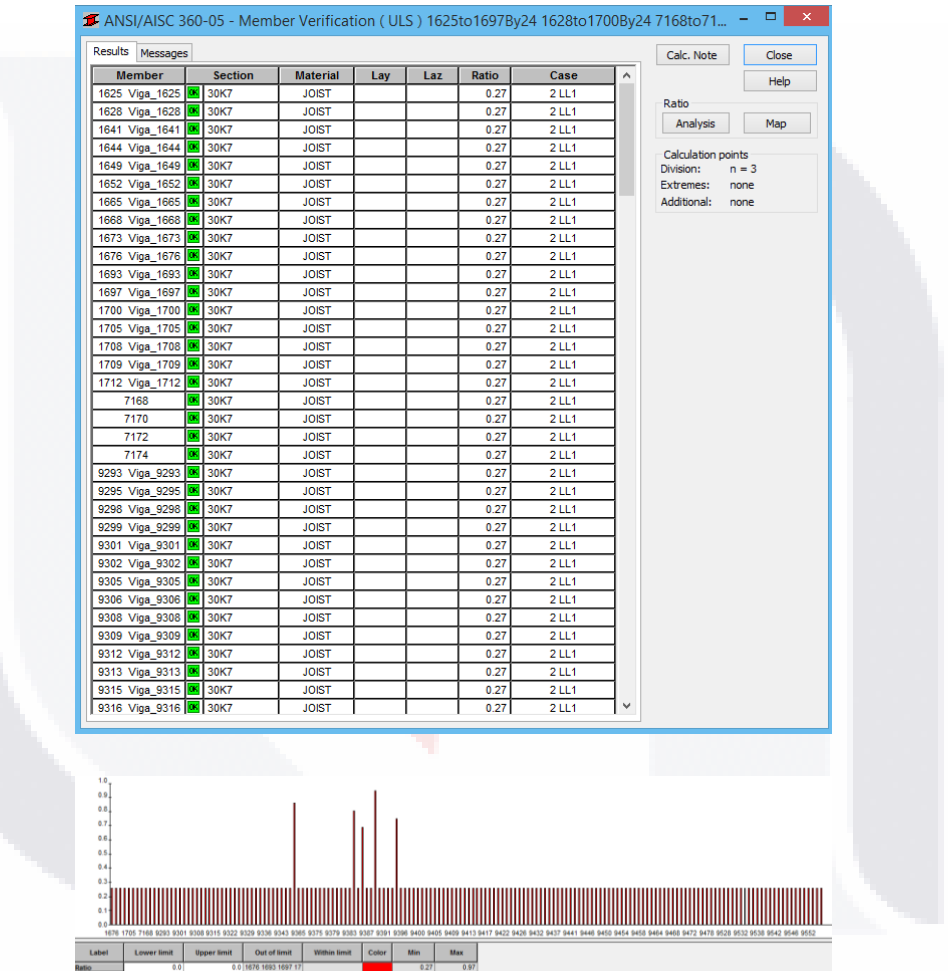

*Tabla 19:* tabla y gráfica de verificación de joist. *Fuente*: creación propia.

61 | T **TES** S S

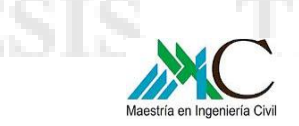

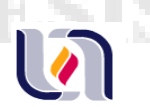

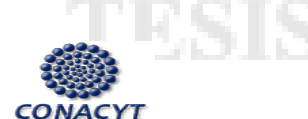

62 |

UNIVERSIDAD AUTONOMA DE AGUASCALIENTES MAESTRIA EN INGENIERIA CIVIL OPCION ESTRUCTURAS  *Optimización de Estructuras de Naves Industriales Empleando Tecnología BIM\_\_\_\_\_\_\_\_\_\_\_* 

## **COLUMNAS DE VIENTO**

IR 12" X 32.8 kg/ml

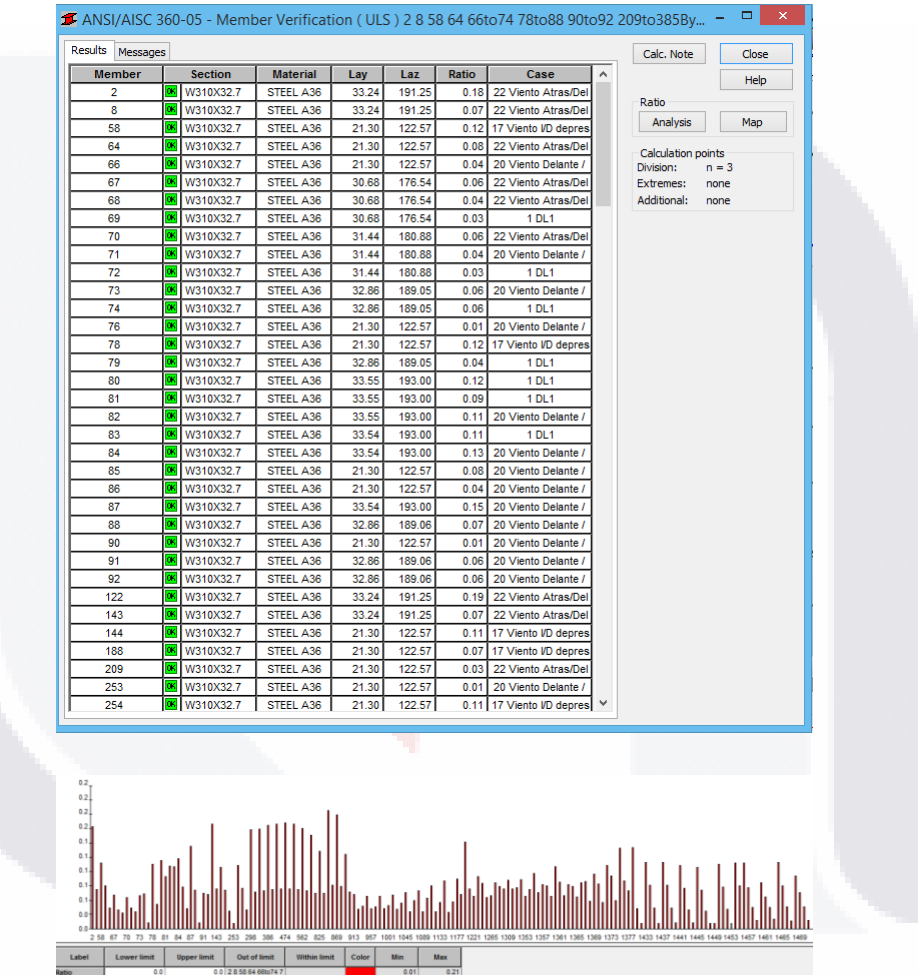

*Tabla 20:* tabla y gráfica de verificación de columnas de viento. *Fuente*: creación propia.

- T  $\mathbb{T}$ TESIS S ESIS S K.

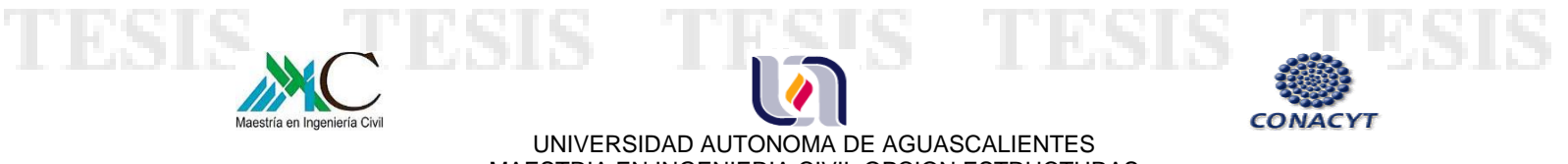

MAESTRIA EN INGENIERIA CIVIL OPCION ESTRUCTURAS  *Optimización de Estructuras de Naves Industriales Empleando Tecnología BIM\_\_\_\_\_\_\_\_\_\_\_* 

| <b>Object Inspector</b>                                       | <b>Bar/Node/Case</b>                        | FX (kG)                 | FY (kG)              | FZ (kG)              | MX (kGm)       | MY (kGm)              | MZ (kGm)           | Definition                                             | A<br>$\hat{\mathbb{Q}}$ |
|---------------------------------------------------------------|---------------------------------------------|-------------------------|----------------------|----------------------|----------------|-----------------------|--------------------|--------------------------------------------------------|-------------------------|
| 97390                                                         | <b>ULS/27</b><br>$41 - 71$                  | 8790.69>>               | $-59.21$             | $-1394.84$           | 58.21          | 6076.69               | $-83.09$           | 1*1 20 + 2*1 00 + 4*0 50 + 5*1 00 + 9*1 20 + 21*1 00   |                         |
|                                                               | R<br>16<br>41                               | $-7462.64<$             | $-23.67$             | 749.17               | $-7.23$        | 9095.65               | 0.43               |                                                        |                         |
| Number of<br><b>Objects</b>                                   | $41 \t 81$<br><b>ULS/31</b>                 | 2216.36                 | $-1280.52$           | 2741.91              | 10.03          | -4783.91              | $-13.13$           | $1*1.20 + 2*1.00 + 4*0.50 + 5*1.00 + 9*1.20 + 23*1.00$ |                         |
| <b>El</b> - El Stories                                        | <b>ULS/31</b><br>71<br>$\overline{a}$       | 3826.49                 | .98.10cc             | $-7245.90$           | 7.88           | <b>N/A</b>            | $-151.31$          | $1*1.20 + 2*1.00 + 4*0.50 + 5*1.00 + 9*1.20 + 23*1.00$ |                         |
| ED-Level 13                                                   | 17<br>41                                    | $-715.58$               | 1.38                 | 7401.57              | 12.30          | $-19013.90$           | 1.51               |                                                        |                         |
| $B -$ Level 7                                                 | $41 - 71$<br><b>ULS/29</b>                  | 2053.54                 | $-59.15$             | .7266.97<<           | 39.15          | 20930.58              | $-82.99$           | 1*1.20 + 2*1.00 + 4*0.50 + 5*1.00 + 9*1.20 + 22*1.00   |                         |
| $E -$ Level 12                                                | 109/ ULS/1<br>$\mathbf{d}$                  | 3687.90                 | $-392.46$            | <b>N/A</b>           | 207.85>>       | $-7466.04$            | 7.22               | $111.40 + 911.40$                                      |                         |
| ED-Level 6                                                    | 111/ 20<br>$\mathbf{d}$                     | 2160.32                 | 94.26                | $-464.76$            | $-97,86 <$     | $-3535.47$            | $-11.02$           |                                                        |                         |
| ED- Level 14                                                  | 112/ ULS/2<br>$\overline{a}$                | 1124.53                 | $-59.15$             | $-7266.97$           | 39.15          | 20930.58>>            | $-82.99$           | 1"1.20 + 2"1.00 + 4"0.50 + 5"1.00 + 9"1.20 + 22"1.00   |                         |
| 田-Level 5                                                     | 57/ 5175/ULS/2                              | $-715.58$               | 1.38                 | 7401.57              | 12.30          | $-19013.90<$          | 1.51               |                                                        |                         |
| ED-Level 11                                                   | 7120<br>$\mathbf{A}$                        | $-4878.18$              | 11535.17             | $-5980.50$           | $-16.41$       | 15539.93              | $-6108.14$ >>      |                                                        |                         |
| ED- Level 4                                                   | 111/ ULS/47<br><b>FUEL</b>                  | 3826.49                 | <b>N/A</b>           | <b>N/A</b>           | 7.88           | <b>N/A</b>            | <b>N/A&lt;&lt;</b> | $111.40 + 911.40$                                      |                         |
| <b>B</b> - Level 3                                            | 2071/ UL S/1                                | $-1141.32$              | $-92.67$             | $-3990.11$           | 16.77          | 15802.37              | $-128.83$          | $111.20 + 211.60 + 410.50 + 511.60 + 911.20$           |                         |
| $opl -$ Level 10                                              | 10/16<br>KJ.                                | $-7449.73c$             | $-50.28$             | 748.93               | 10.67          | 9094.14               | 2.67               |                                                        |                         |
| $\rightarrow$<br>$\epsilon$                                   | 10/ ULS/2<br>51                             | 15774.32                | 358.71>>             | $-4261.77$           | 23.96          | -31633.01             | $-13.25$           | $1*1.20 + 2*1.60 + 4*0.50 + 5*1.60 + 9*1.20$           |                         |
| Geometry & Groups                                             | <b>ULS/2</b><br><b>SI</b><br>$\Omega$       | 17383.77                | $-92.67cc$           | $-0.00$              | 16.77          | 15802.37              | $-128.83$          | $1*1.20 + 2*1.60 + 4*0.50 + 5*1.60 + 9*1.20$           |                         |
| Name<br>Value<br>Unit<br>$\land$                              | 51<br>91<br>17                              | $-715.42$               | $-8.67$              | 7402.30>>            | $-6.60$        | $-19018.87$           | $-16.73$           |                                                        |                         |
| List of bars                                                  | <b>ULS/25</b><br>51<br>$\mathbf{Q}$         | 9512.02                 | $-44.45$             | -9313.49ec           | 66.67          | 28810.99              | $-58.96$           | $1*1.20 + 2*1.00 + 4*0.50 + 5*1.00 + 9*1.20 + 20*1.00$ |                         |
| 3to6 9to56 59to62.<br><b>Fi</b> General                       | 10 <sub>l</sub><br>20<br>$\mathbf{S}$       | 9082.88                 | 161.08               | $-2793.86$           | 173.42>>       | $-20481.57$           | 4.07               | $1*1.40 + 9*1.40$                                      |                         |
| (Different val.<br>Name                                       | $101 - 2$<br>51                             | 4993.12                 | 137.90               | $-1166.89$           | $-77.83<$      | $-8798.36$            | $-10.46$           |                                                        |                         |
| Type<br>Columna                                               | <b>ULS/25</b><br>R<br>$\Omega$              | 9512.02                 | $-44.45$             | .9313.49             | 66.67          | 28810.99>>            | $-58.96$           | $1*1.20 + 2*1.00 + 4*0.50 + 5*1.00 + 9*1.20 + 20*1.00$ |                         |
| Structure<br>Column                                           | 10 <sub>l</sub><br>ULS <sub>12</sub><br>61  | 15774.32                | 358.71               | $-4261.77$           | 23.96          | $-31633.01<$          | $-13.25$           | $1*1.20 + 2*1.60 + 4*0.50 + 5*1.60 + 9*1.20$           |                         |
| Story                                                         | 20<br>61<br>$\mathbf{Q}$                    | $-4876.05$              | 25.83                | $-5981.62$           | 16.05          | 15547.50              | 45.04>>            |                                                        |                         |
| <b>El Model</b>                                               | <b>ULS/2</b><br>9I<br>61                    | 17383.77                | $-92.67$             | $-3990.11$           | 16.77          | 15802.37              | $-128.83<$         | $111.20 + 211.60 + 410.50 + 511.60 + 911.20$           |                         |
| Analyze<br>Trapezoid                                          | 11/ ULS/27<br>61                            | 8278.59>>               | $-48.08$             | $-1134.14$           | 51.64          | 4830.13               | $-54.11$           | $1n1.20 + 2n1.00 + 4n0.50 + 5n1.00 + 9n1.20 + 21n1.00$ |                         |
| (Different val.)<br>Compone.                                  | 12/16<br>$\alpha$                           | $-7463.89<0$<br>6430.45 | $-85.88$<br>282.83>> | 770.02<br>$-1533.92$ | 29.07<br>37.93 | 9181.53<br>$-8735.51$ | 4.46<br>$-7.61$    | 1"1.20 + 2"1.00 + 4"0.50 + 5"1.00 + 9"1.20 + 19"1.00   |                         |
| Element tv.<br>beam                                           | 12/ ULS/23<br>R                             | $-4907.34$              | $-179.21<$           | 4498.37              | 58.87          | 7339.92               | 8.73               |                                                        |                         |
| <b>El Geometry</b>                                            | 12/20<br>61<br>$111 - 17$<br>R              | $-897.58$               | $-11.51$             | 7373.95>>            | $-20.09$       | $-18822.79$           | $-20.21$           |                                                        |                         |
| Length<br>(Different val<br>(m)                               | 11/ ULS/25<br><b>G/</b>                     | 1512.03                 | $-22.18$             | -6961.25cc           | 92.77          | 19367.09              | $-17.84$           | 1"1.20 + 2"1.00 + 4"0.50 + 5"1.00 + 9"1.20 + 20"1.00   |                         |
| (Different val.)<br>FiNode 1<br>El Node 2<br>(Different val.) | 12/ ULS/1<br>61                             | $-492.92$               | $-85.88$             | 3560.29              | 238.13>>       | 911.72                | 14.64              | $1*1.20 + 4*0.50 + 9*1.20 + 23*1.00$                   |                         |
| $\checkmark$<br>Type of c<br>cartesian                        | $121 - 2$<br>61                             | 2180.24                 | 113.05               | $-496.39$            | $-97.14c5$     | -3677.08              | $-10.03$           |                                                        |                         |
| $\sim$ Bars/                                                  | 11/ ULS/25<br>$f_{\rm M}$                   | 1512.03                 | $-22.18$             | $-6961.25$           | 92.77          | 19367.09>>            | $-17.84$           | $1*1.20 + 2*1.00 + 4*0.50 + 5*1.00 + 9*1.20 + 20*1.00$ |                         |
| 临闭窗                                                           | Values A Envelope A Global extremes A Info. |                         |                      |                      |                | $\epsilon$            |                    |                                                        | $\rightarrow$           |

*Tabla 21*: Tabla de resultados de esfuerzos y momentos en Robot. *Fuente*: creación propia.

# **4.5 OPTIMIZACIÓN DE LA ESTRUCTURA**

s

Con fines de comprobar la interoperabilidad entre Robot Structural Analysis y Revit, se modificaron los perfiles de las armaduras, de esa manera al importar la estructura y actualizar el modelo verificar si se cambian a las secciones asignadas en Robot.

Asimismo lograr una optimización en la estructura y en el proceso de diseño de naves industriales.

Los perfiles iniciales especificados en el proyecto para las armaduras son:

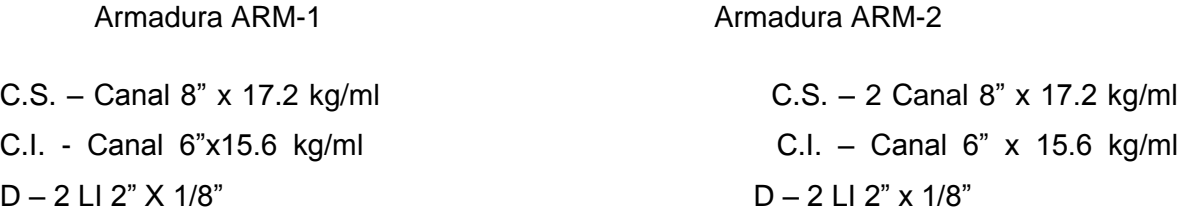

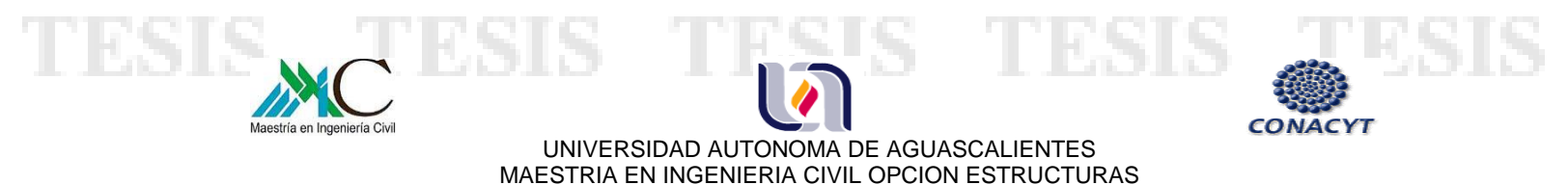

Los perfiles propuestos son los siguientes:

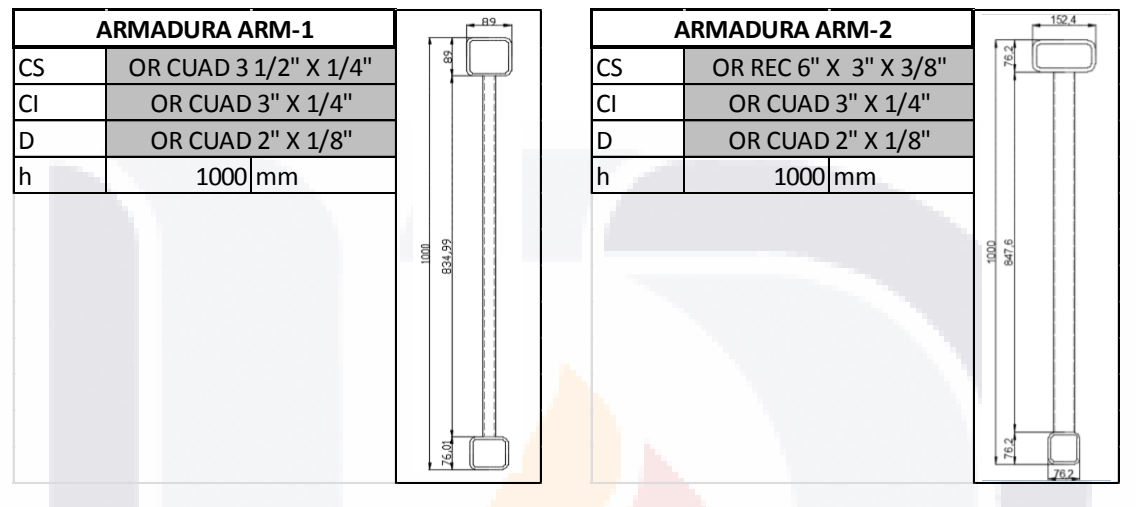

**Tabla 22**: Secciones de armadura ARM-1.<br> **Fuente**: creación propia.<br> **Fuente**: creación propia. *Fuente*: creación propia. *Fuente*: creación propia.

64 |

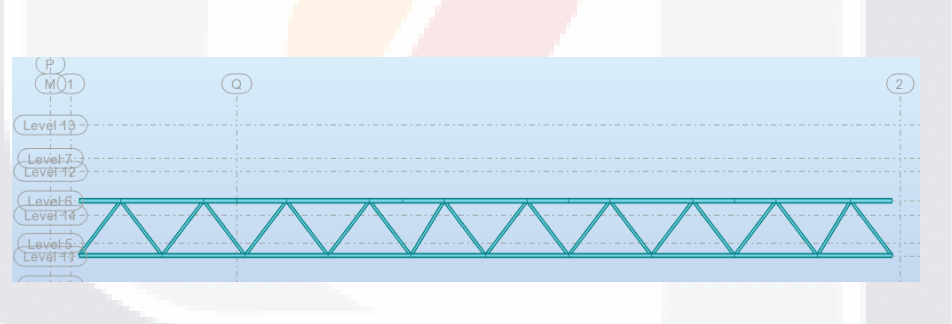

*Imagen 36:* Modelo de armadura en Robot. *Fuente*: creación propia.

TESIS TESIS TESIS TESIS T

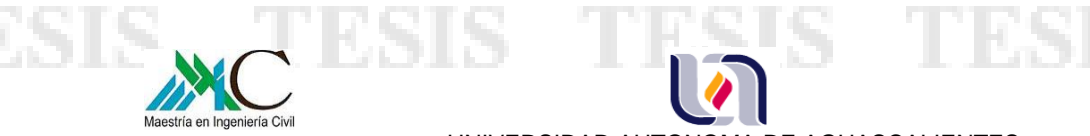

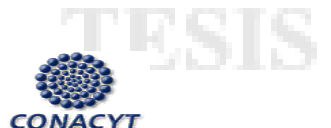

# **4.6 RESULTADOS**

### **CUERDA SUPERIOR ARM-2**

### CS2 - OR REC 6" X 3" X 3/8"

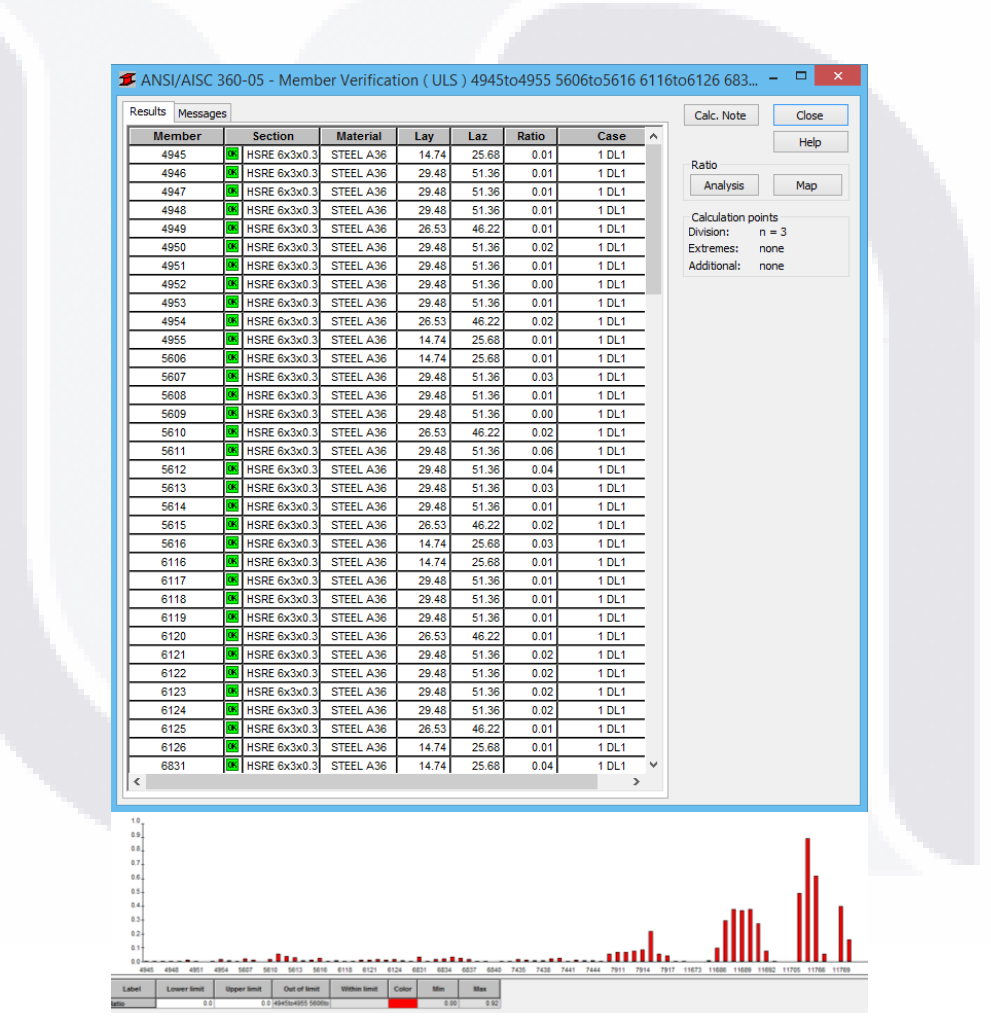

*Tabla 24:* tabla y gráfica de verificación de cuerda superior ARM-2. *Fuente*: creación propia.

#### 65 | - T - 113516 TESIS s S EX.

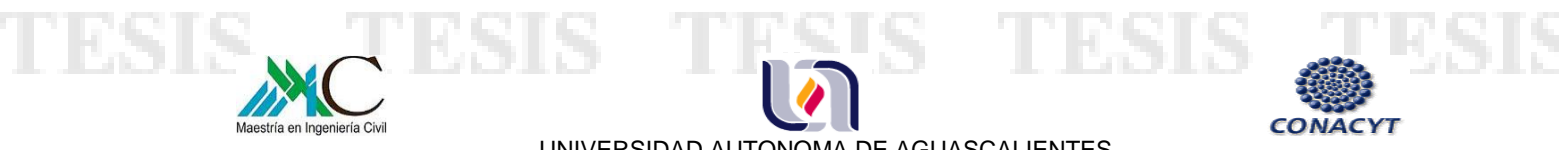

### **CUERDA SUPERIOR ARM-1**

CS1 - OR CUAD 3 1/2" X 1/4"

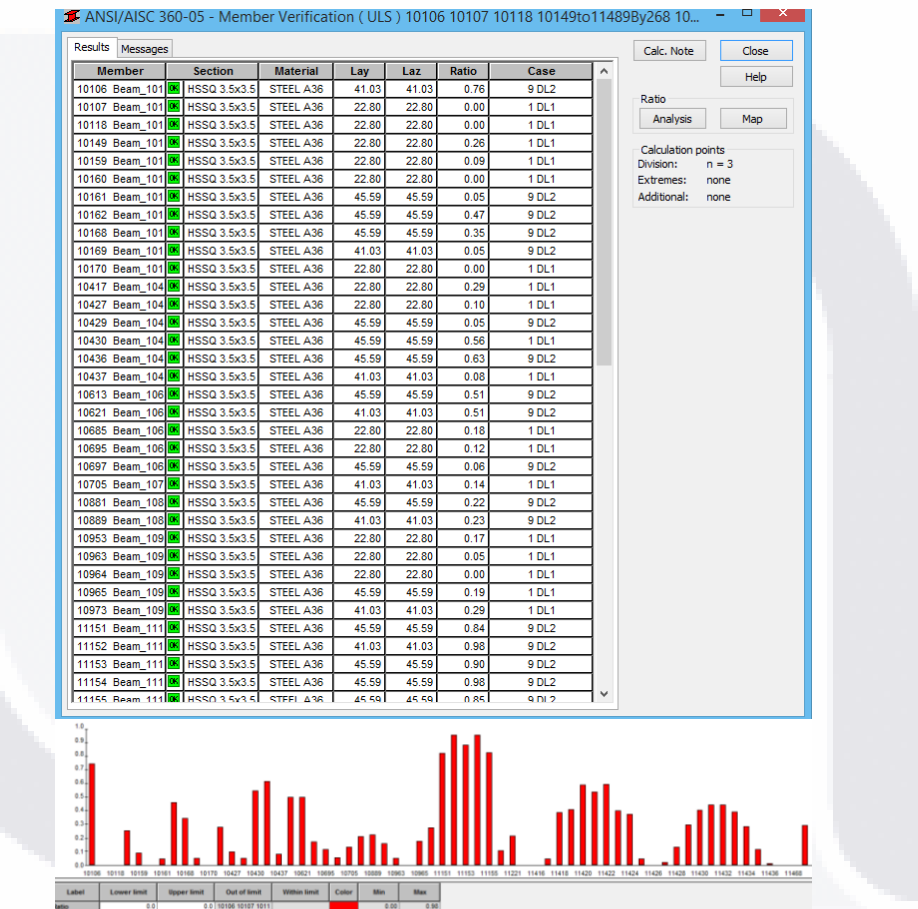

*Tabla 25:* tabla y gráfica de verificación de cuerda superior ARM-1. *Fuente*: creación propia.

66 |  $\mathbb T$ T TESIS ES 6

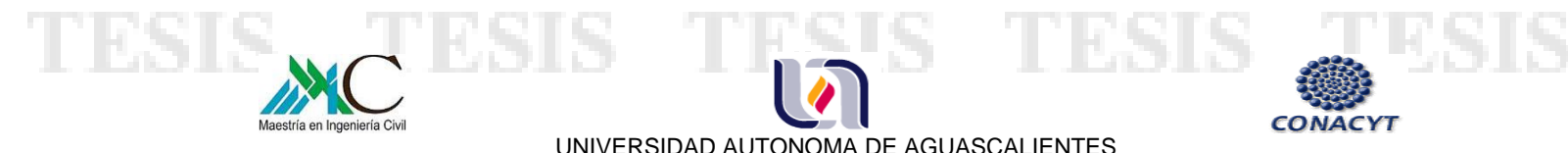

### **CUERDA INFERIOR**

CI1 Y CI2 - OR CUAD 3" X 1/4"

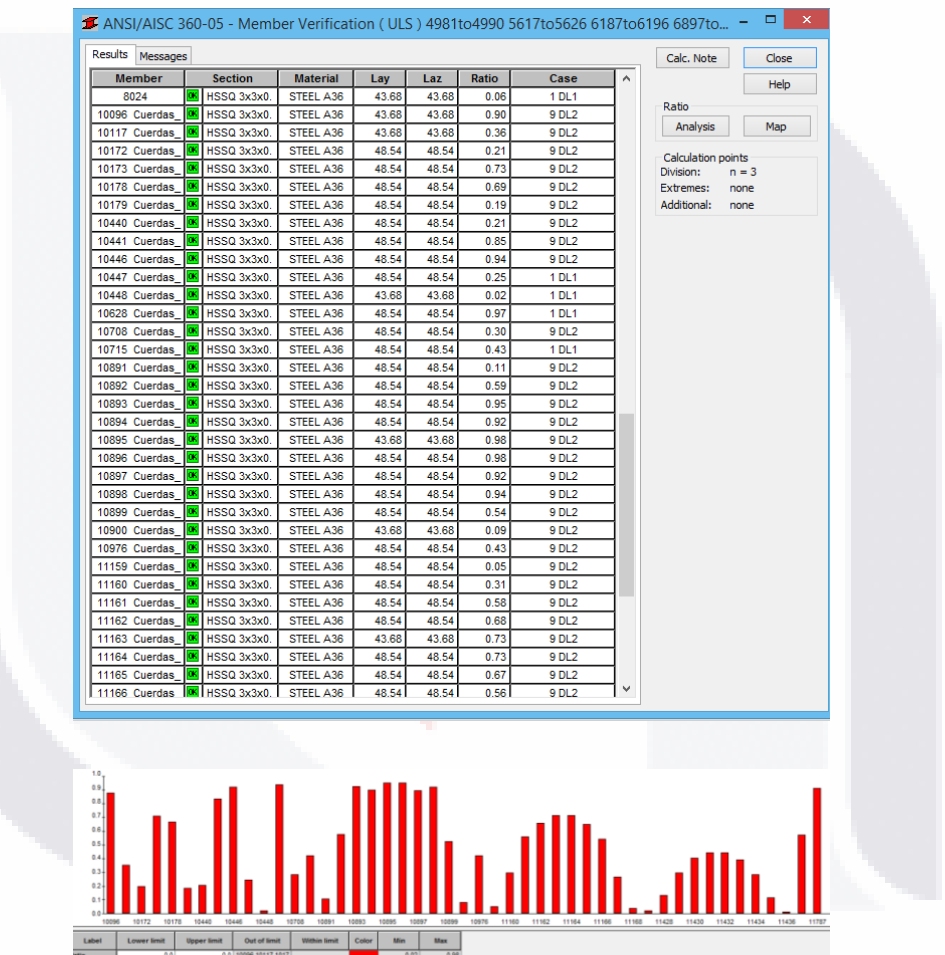

*Tabla 26:* tabla y gráfica de verificación de cuerda inferior ARM-1 Y ARM-2. *Fuente*: creación propia.

67 |

 $\mathbb{T}$ - T TESIS ESIS.

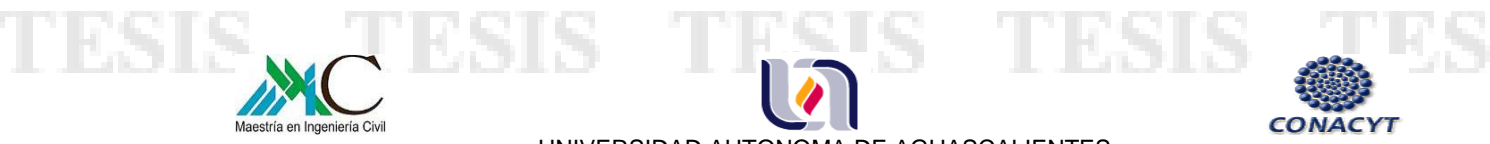

### **DIAGONALES**

D1 Y D2 - OR CUAD 1.5" X 1/8"

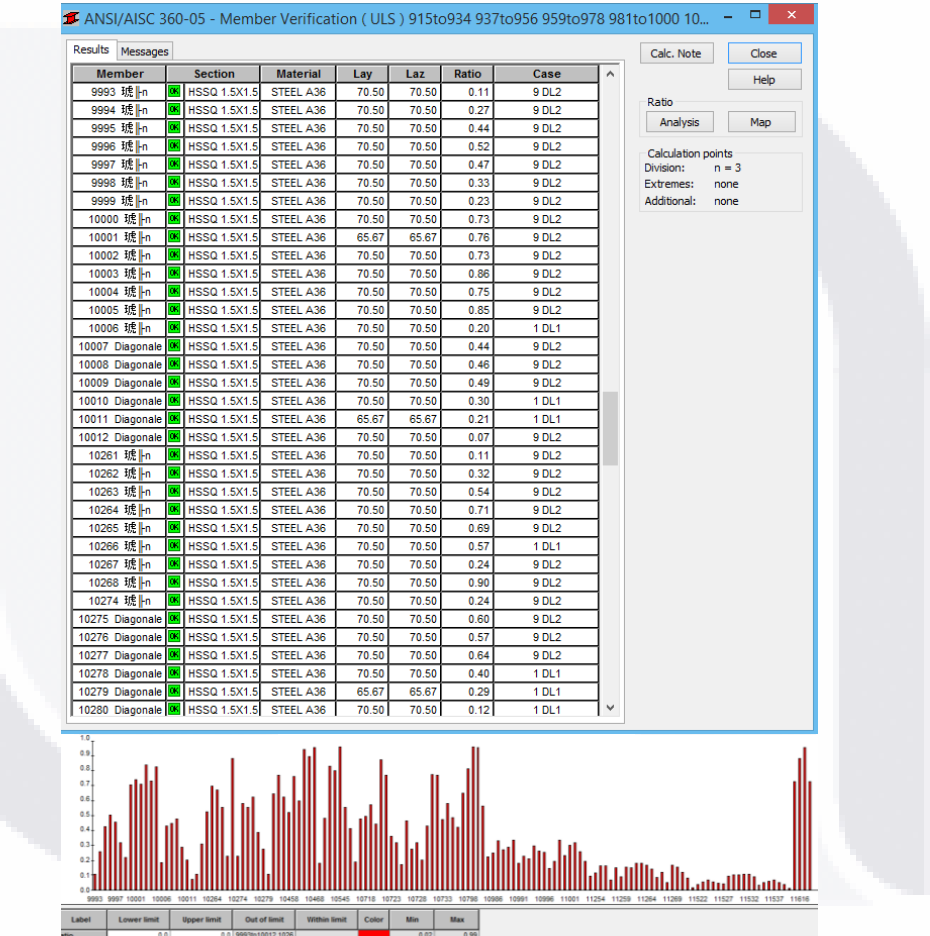

*Tabla 27:* tabla y gráfica de verificación de diagonales ARM-1 Y ARM-2. *Fuente*: creación propia.

68 |

- T **TES** T S S KSI

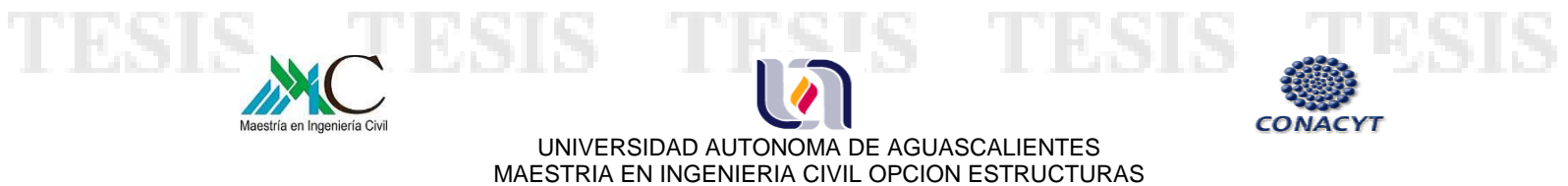

# **4.7 CUANTIFICACIÓN DE LA ESTRUCTURA**

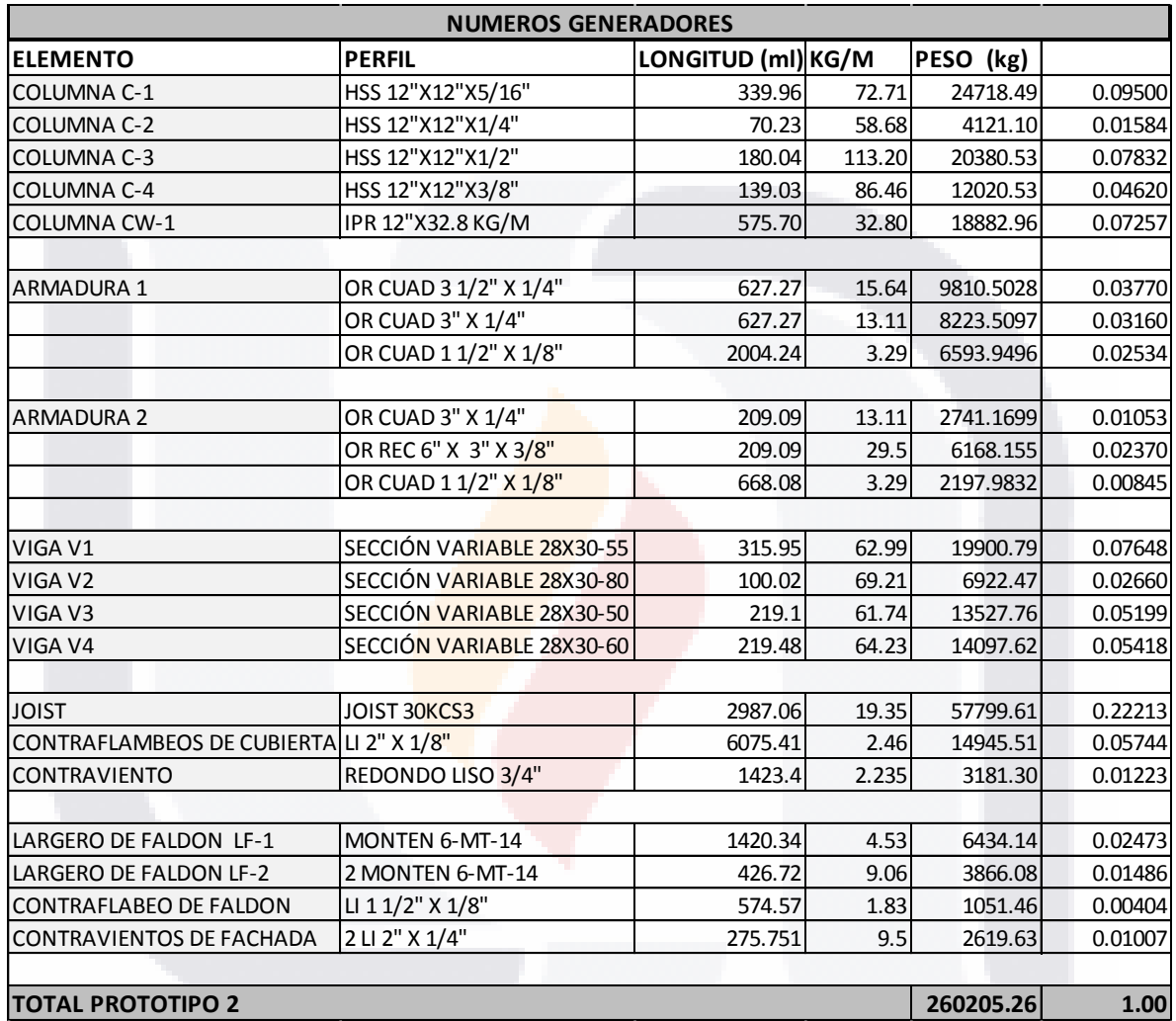

*Tabla 28:* Números generadores de prototipo 2. *Fuente*: creación propia.

T

- TES S

S

KSI

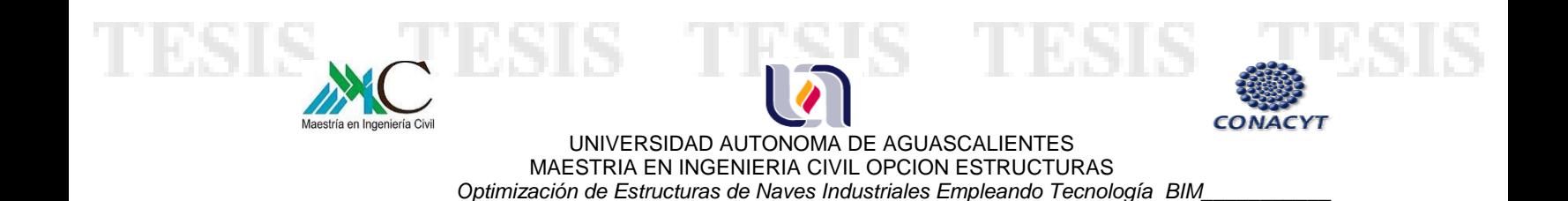

# **4.8 ACTUALIZACIÓN DEL MODELO EN REVIT**

Finalmente, después de haber revisado la estructura y realizado los cambios necesarios, el modelo de Robot se exporta a Revit para actualizar el que previamente se importó. El proceso de intercambio de información resulta exitoso y se presenta de la siguiente manera:

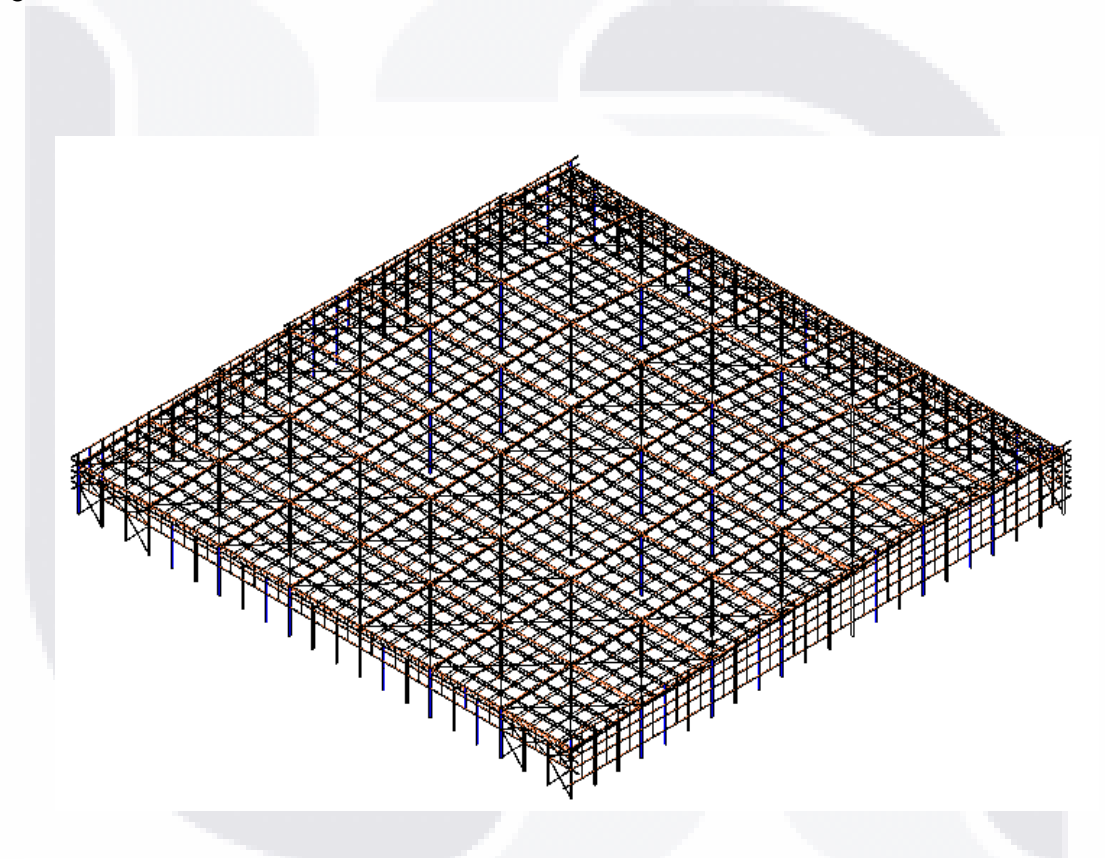

*Imagen 37:* Modelo actualizado en Revit con estructura revisada y modificada. *Fuente*: creación propia.

Asimismo se verifica que los perfiles de los elementos que se modificaron en Robot, sean los mismos que ahora aparecen en Revit.

- TESIS TESIS TESI

31 IS.

70 |

ा

S

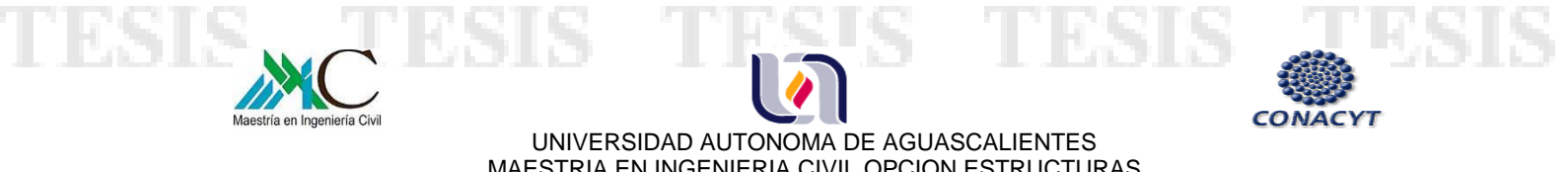

MAESTRIA EN INGENIERIA CIVIL OPCION ESTRUCTURAS  *Optimización de Estructuras de Naves Industriales Empleando Tecnología BIM\_\_\_\_\_\_\_\_\_\_\_* 

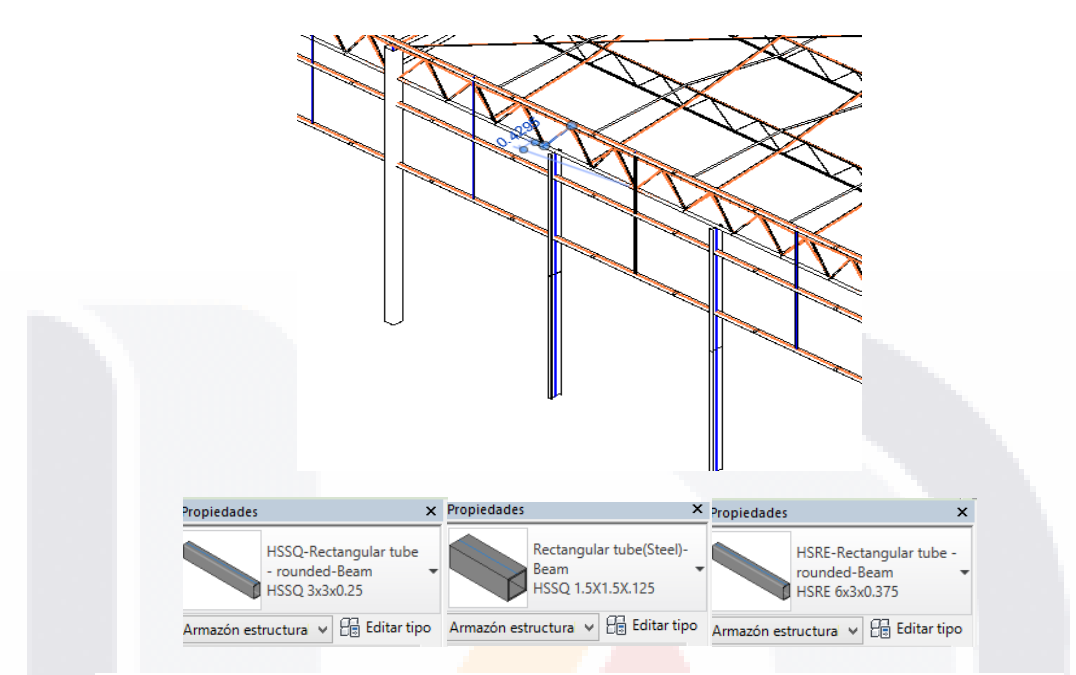

*Imagen 38:* Verificación de perfiles de armadura ARM-2 en Revit. *Fuente*: creación propia.

# **4.9 TIEMPO DE DESARROLLO Y EJECUCIÓN**

TESIS TESIS TESIS TESIS

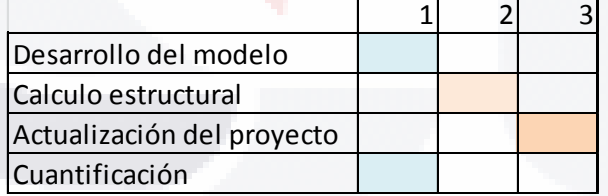

*Tabla 29*: Programación del proyecto empleando tecnología BIM. *Fuente*: creación propia.

71 |

 $\top$ 

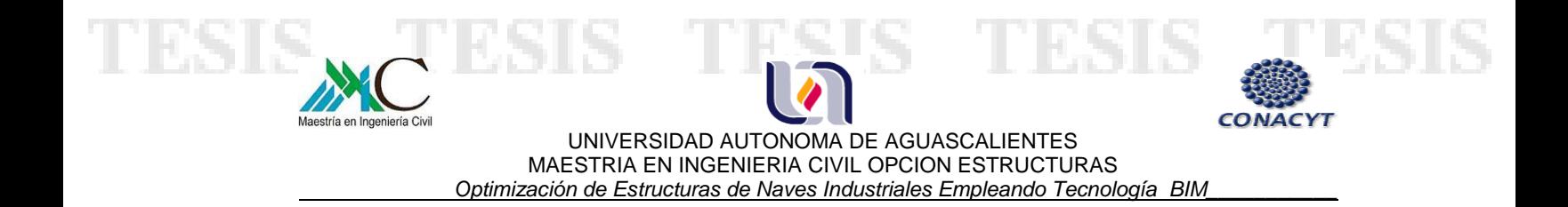

# **CAPITULO 5.- ANÁLISIS Y COMPARACIÓN DE RESULTADOS**

# **5.1 TIEMPO DE DESARROLLO Y EJECUCIÓN DEL PROYECTO**

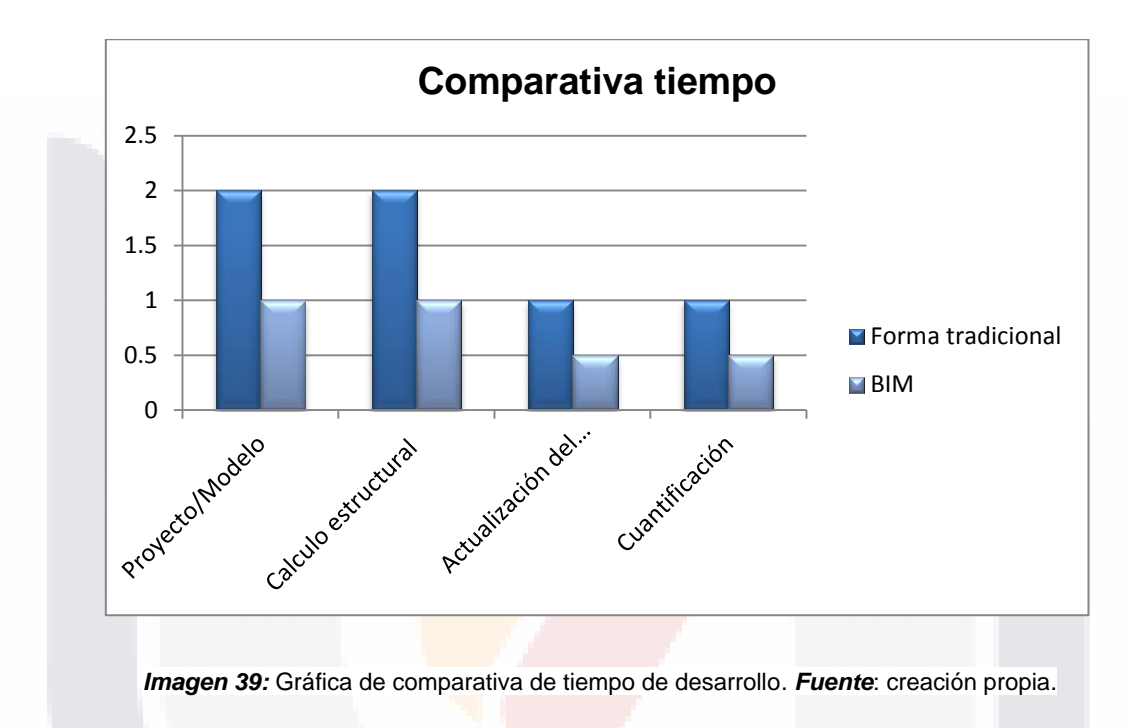

# **5.2 CUANTIFICACIÓN DE LA ESTRUCTURA**

**TESTS** 

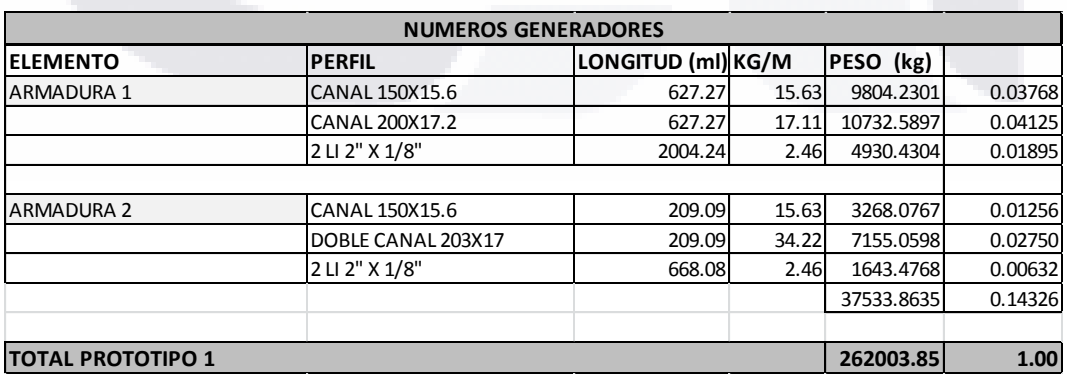

*Tabla 30*: Cuantificación de elementos de armaduras ARM-1 Y 2 prototipo 1. *Fuente*: creación propia.

- 40

**TESIS**
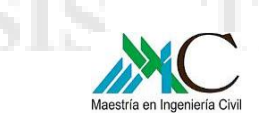

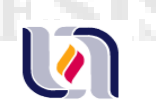

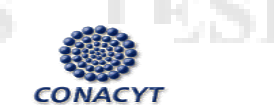

73 |

#### UNIVERSIDAD AUTONOMA DE AGUASCALIENTES MAESTRIA EN INGENIERIA CIVIL OPCION ESTRUCTURAS  *Optimización de Estructuras de Naves Industriales Empleando Tecnología BIM\_\_\_\_\_\_\_\_\_\_\_*

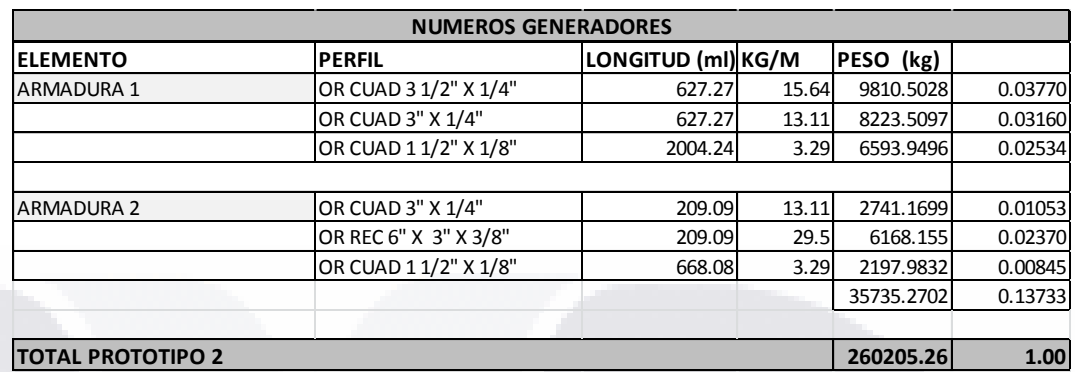

*Tabla 31*: Cuantificación de elementos de armaduras ARM-1 Y 2 prototipo 2. *Fuente*: creación propia.

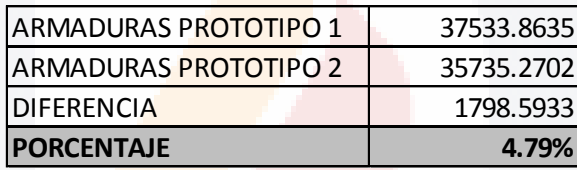

*Tabla 32*: Comparativa de volumen de acero en armaduras. *Fuente*: creación propia.

TESIS TESIS T B S S

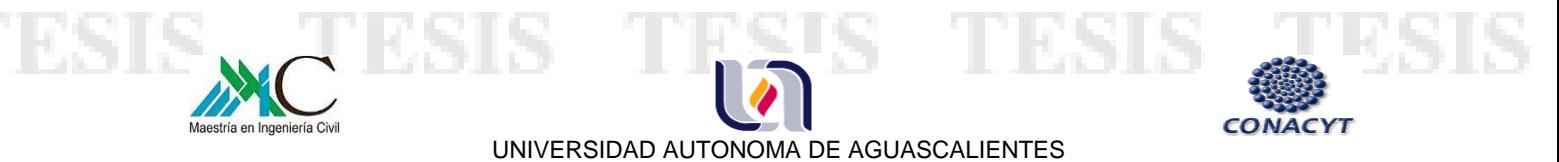

MAESTRIA EN INGENIERIA CIVIL OPCION ESTRUCTURAS  *Optimización de Estructuras de Naves Industriales Empleando Tecnología BIM\_\_\_\_\_\_\_\_\_\_\_* 

### **CAPITULO 6.- DISCUSIÓN DE RESULTADOS**

Durante el proceso de modelado de la estructura se observó que una de las principales ventajas de tecnología BIM es que se genera información de manera automática conforme se va desarrollando éste, por ejemplo las tablas de cuantificación se obtuvieron en cuestión de minutos, lo cual fue bastante útil ya que de la manera tradicional hubiera requerido de mayor tiempo, desde días hasta semanas dependiendo del tamaño de la construcción.

Asimismo plantas, cortes estructurales y fachadas fueron creadas al instante, lo que permitió visualizar el proyecto de manera global, así como reducir el tiempo de ejecución a casi la mitad de lo que se llevaría generar dichos planos en algún programa de digitalización.

Dentro de las dificultades que se presentan en Revit a la hora de realizar un modelo estructural, es que no todas las secciones se encuentran en la biblioteca de familias, por lo que es necesario crearlas, lo que puede generar errores al momento de realizar el intercambio de información entre Revit y Robot para la revisión de la estructura ya que desconoce las secciones.

Respecto al intercambio de información entre ambos programas, resulta bastante eficiente la aplicación, ya que crea un vínculo directo, permite importar el modelo en su totalidad, se observó que todos los elementos del modelo en Revit fueron creados en Robot, sin embargo se presentaron los siguientes problemas:

- TESIS

**TESTS** 

 Las intersecciones entre elementos generaron nodos que los fragmentaron, por ejemplo cada viga de sección variable se sub-dividió modificando la longitud de éstas, así como su forma y la del marco completo, por lo que se tuvo que crear de nuevo cada viga en Robot.

74 |

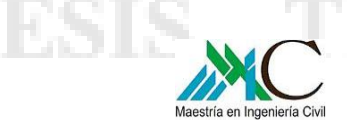

UNIVERSIDAD AUTONOMA DE AGUASCALIENTES MAESTRIA EN INGENIERIA CIVIL OPCION ESTRUCTURAS  *Optimización de Estructuras de Naves Industriales Empleando Tecnología BIM\_\_\_\_\_\_\_\_\_\_\_* 

- Los perfiles de algunas secciones no se reconocieron lo que ocasiono no tener las propiedades de estos como el momento de inercia, constante torsional, área, entre otras, por lo que fue necesario asignarlas en Robot.
- Se presentó inestabilidad en algunos nodos que se tuvieron que modificar.
- Durante la revisión de la estructura se presentaron esfuerzos muy grandes en algunos elementos.

Para finalizar con este proceso y teniendo revisada la estructura, la actualización del modelo se llevó a cabo en poco tiempo, de manera eficaz y eficiente, no se perdió información, lográndose la optimización deseada en el desarrollo de proyectos de naves industriales.

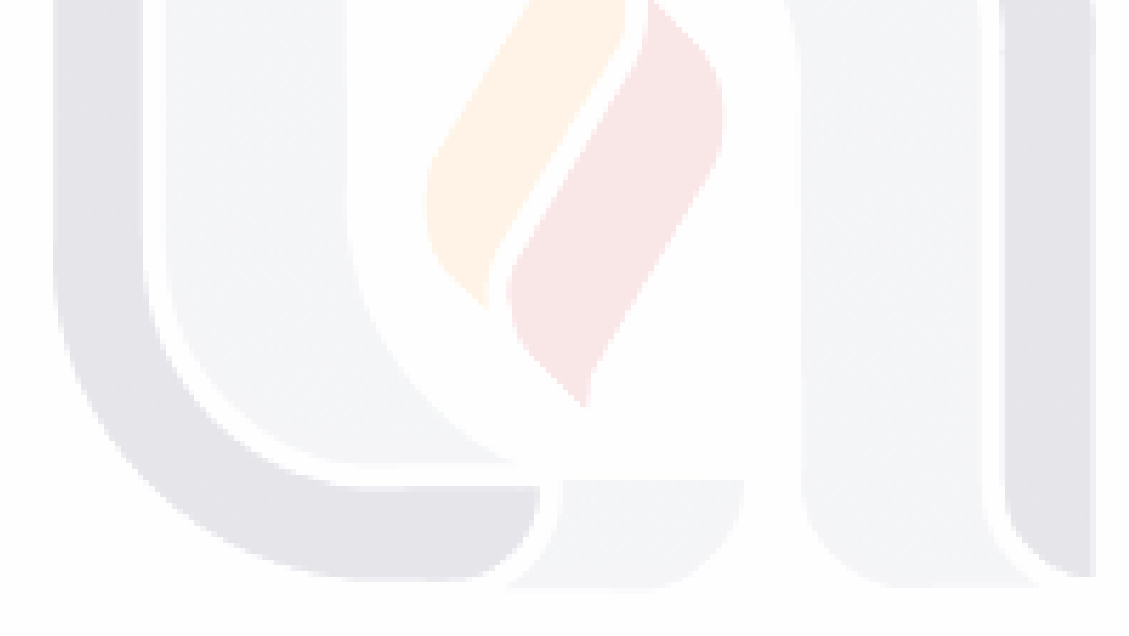

#### 75 | VIS. - TESIS TESIS TESI S

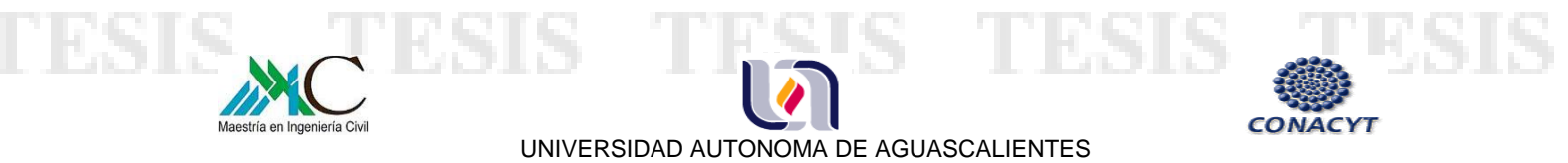

MAESTRIA EN INGENIERIA CIVIL OPCION ESTRUCTURAS  *Optimización de Estructuras de Naves Industriales Empleando Tecnología BIM\_\_\_\_\_\_\_\_\_\_\_* 

## **CAPITULO 7.- CONCLUSIONES**

Durante el periodo de investigación acerca de la interoperabilidad entre Revit y los software de análisis estructural: Robot Structural Analysis Professional, SAP2000 y STAAD.Pro, se pudo observar que existen distintas aplicaciones para cada uno de ellos que permiten el intercambio de información de manera eficiente, sin embargo para fines del desarrollo de esta tesis se optó por utilizar la interfaz que existe entre Revit y Robot, ya que se comprobó que este vínculo facilita el proceso de diseño iterativo y el intercambio de datos eficientemente.

Se logró reducir el tiempo de desarrollo del proyecto a la mitad de lo que se llevaría hacerlo de la manera "tradicional", ya que unifico las áreas que intervienen, generó información de manera global y en automático, como plantas, cortes, fachadas y tablas de cuantificación, el vínculo fomento la comunicación entre el modelo y el análisis estructural, lo que optimizo el tiempo y minimizo errores.

Asimismo, el fácil manejo del programa Robot, permitió modificar la estructura y optimizar ésta disminuyendo el volumen de acero en un 4.79% lo que representa a su vez disminución de costos.

Pese a que la interoperabilidad entre los programas es buena, es recomendable revisar el modelo en Robot antes de realizar el análisis correspondiente ya que puede presentar algunos errores, como inestabilidad en los nodos, desconocer las propiedades de las secciones, entre otros.

Finalmente se comprobó que implementando tecnología BIM al diseño y análisis de estructuras metálicas de naves industriales, se logra optimizar el tiempo en un 50% y minimiza el riego de errores, ya que se pueden realizar cambios aún después de tener el análisis de la estructura y hacerlo de manera integral.

- TESIS - T

**TESTS** 

76 |

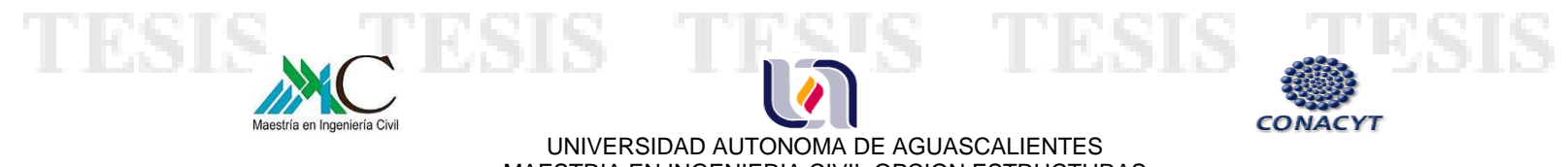

MAESTRIA EN INGENIERIA CIVIL OPCION ESTRUCTURAS  *Optimización de Estructuras de Naves Industriales Empleando Tecnología BIM\_\_\_\_\_\_\_\_\_\_\_* 

# **CAPITULO 8.- REFERENCIAS**

1.- Comisión Federal de Electricidad. (2008). "Manual de Diseño de Obras Civiles Diseño por viento."

2.- "Especificaciones AISC 2005." (2005).

3.- Gobierno del Distrito Federal. (2004). "Normas Técnicas Complementarias para Diseño y Construcción de Estructuras Metálicas."

- 4.- Presidencia Municipal. (2009). "Código Municipal 2009."
- 5.- "Modelado de información de construcción" 2014.
- 6.- "Autodesk Modelado de información para la edificación" n.d.

7.-"ALLPLAN." (n.d.). <https://www.allplan.com/es/software/bim/bim-para-ingenieros.html>.

8.- "AUTODESK APP STORE." (n.d.).

- TESIS

<https://apps.autodesk.com/RVT/es/Detail/Index?id=2865315899994226862&appLang=e n&os=Win64>.

9.- "AUTODESK REVIT." (n.d.). <http://www.autodesk.mx/products/revit-family/overview>.

10.- "AUTODESK ROBOT." (n.d.). <http://www.autodesk.com/products/robot-structuralanalysis/overview>.

- TESTS

77 |

11.- "BENTLEY." (n.d.). <https://www.bentley.com>.

COMPUTERS & STRUCTURES INC. (2013). "CSiXRevit Manual."

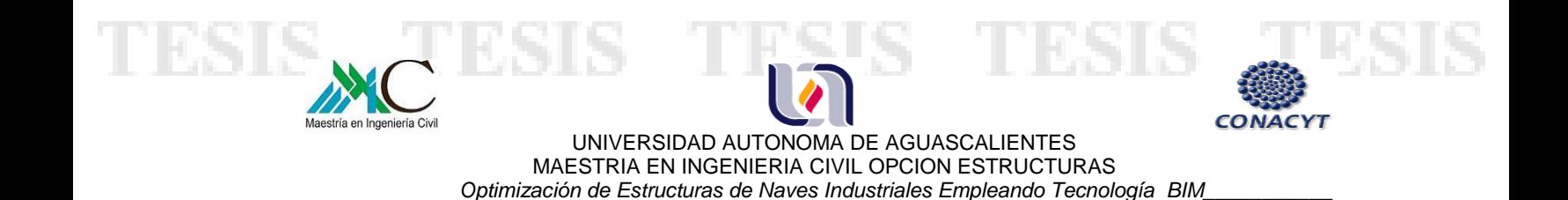

12.- "GRAPHISOFT." (n.d.). <http://www.graphisoft.com/archicad/>.

13.- ROJAS, R. (n.d.). "BIM-INCONET." RED INTERAMERICANA DE CENTROS DE INNOVACION EN LA CONSTRUCCIÓN.

14.- "SAP 2000." (n.d.). <http://www.csiespana.com>.

15.- "STRUCTURAL INTEGRATORS." (n.d.). <http://www.structuralintegrators.com>.

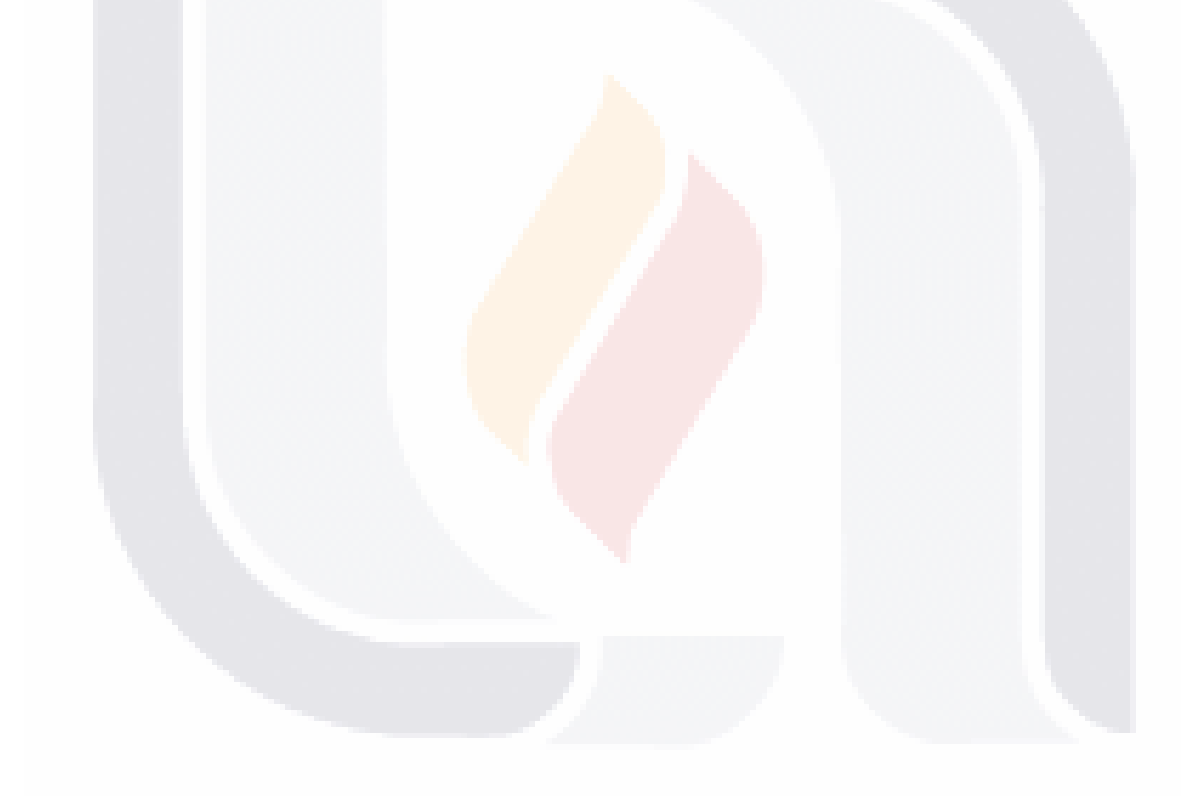

#### 78 | TESIS TESIS TESIS TESIS  $\mathbf{T} \mathbf{E}$